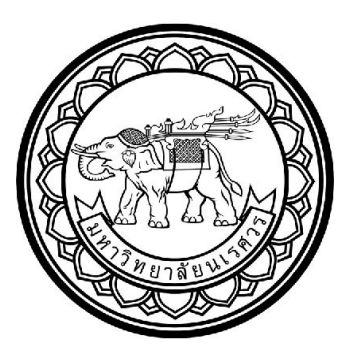

# การประยุกตใชอินเทอรเน็ตของสรรพสิ่งในโรงเรือนเพาะปลูกแบบปด

Internet of things application for closed system plant factory

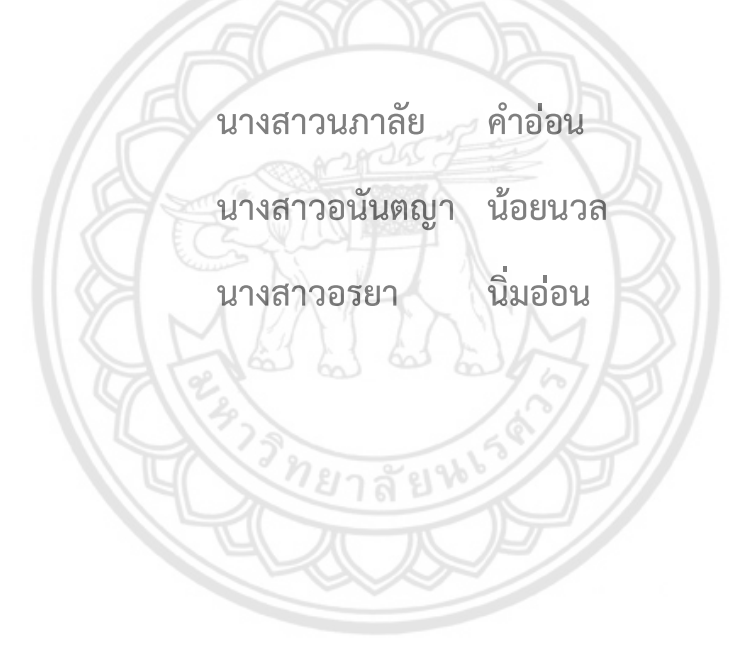

ปริญญานิพนธนี้เปนสวนหนึ่งของการศึกษาหลักสูตรปริญญาวิศวกรรมศาสตรบัณฑิต สาขาวิชาวิศวกรรมเครื่องกล ภาควิชาวิศวกรรมเครื่องกล

คณะวิศวกรรมศาสตร มหาวิทยาลัยนเรศวร

ปการศึกษา 2562

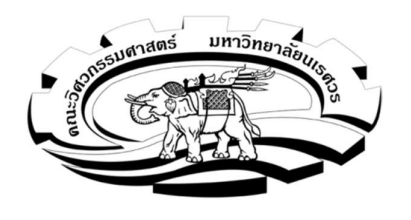

ใบรับรองปริญญานิพนธ์

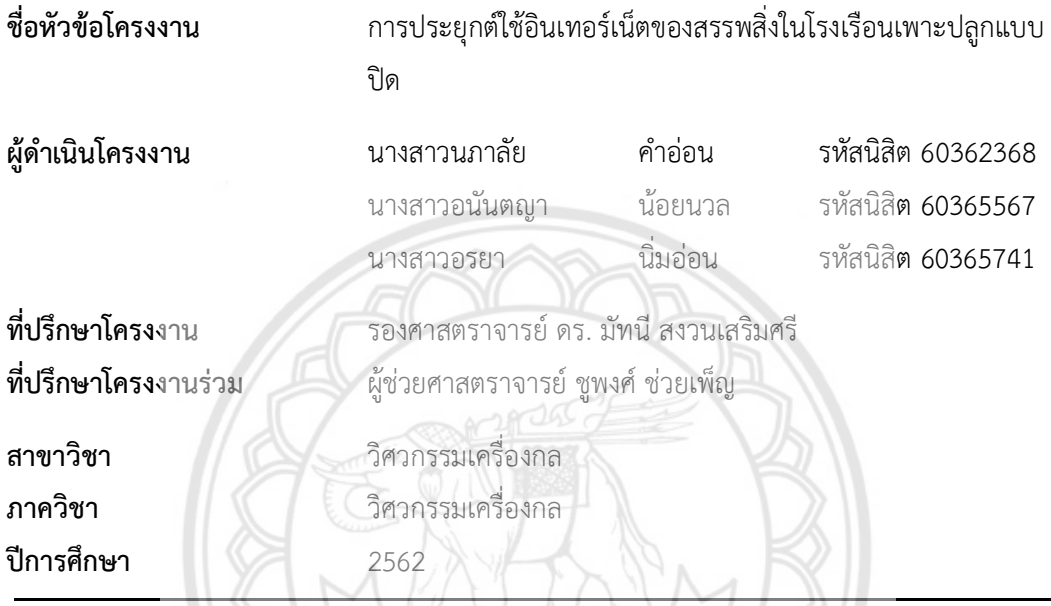

**คณะวิศ**วกรรมศาสตร์ มหาวิทยาลัยนเรศวร อนุมัติให้ปริญญานิพนธ์ฉบับนี้เป็นส่<mark>วนหนึ่งของ</mark> <mark>การศึกษาตาม</mark>หลักสูตรวิศวกรรมศาสตรบัณฑิต สาขาวิชาวิศวกรรมเครื่องกล

มัทนี สามนาริมสโ ที่บรึกษาโครงงาน

(รศ.ดร. มัทนี สงวนเสริมศรี)

*้<br>ไชยอุอีซิป ( เ* .......ที่ปรึกษาโครงงานร่วม

(ผศ. ชูพงศ์ ช่วยเพ็ญ)

.........กรรมการ

(ผศ.ดร. ขวัญชัย ไกรทอง)

aloon Looper Locale

(ดร. ปองพันธ์ โอทกานนท์)

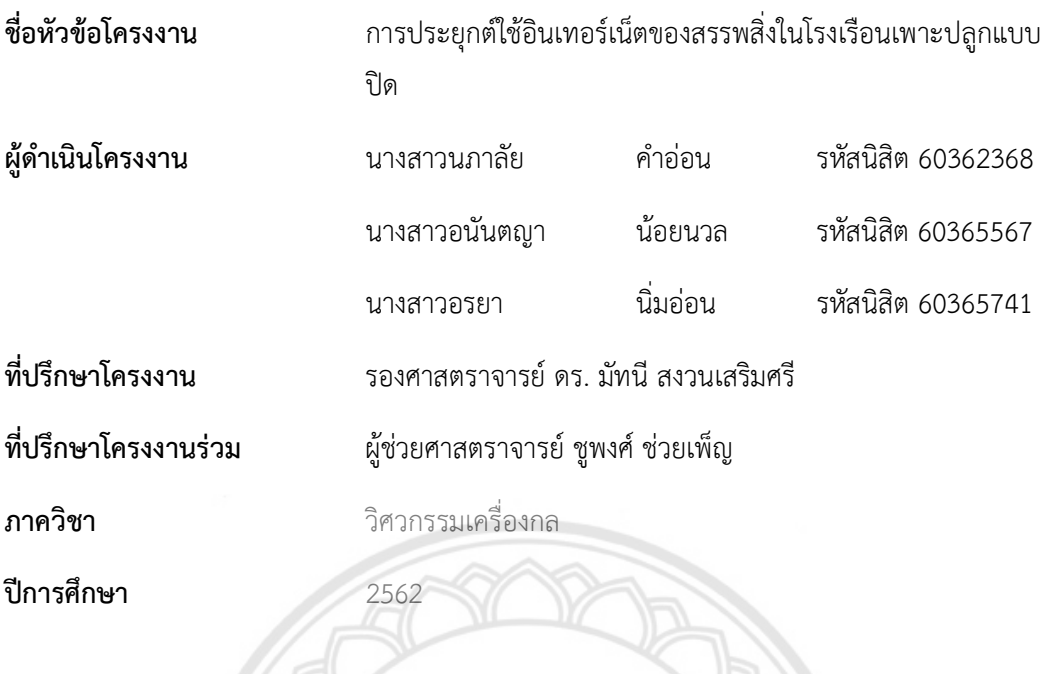

### บทคัดยอ

 โครงงานนี้มีวัตถุประสงคเพื่อพัฒนาโปรแกรมแอปพลิเคชันสําหรับติดตั้งบนเครื่อง คอมพิวเตอร เพื่อใชติดตาม แสดงผล และบันทึกคาขอมูลที่ไดจากเซ็นเซอรที่ติดตั้งในโรงเรือน เพาะปลูกแบบปด ในการพัฒนาโปรแกรมแอปพลิเคชัน โปรแกรมถูกออกแบบใหทํางานอยูบน เทคโนโลยี Web application เนื่องจากเปนการนําเอาเทคโนโลยีอินเตอรเน็ตของสรรพสิ่ง (IoT – Internet of Things) มาใชงานในการสื่อสารขอมูลระหวางเซ็นเซอรและแอปพลิเคชันบนเครือขาย อินเตอรเน็ต การพัฒนาแอปพลิเคชันประกอบดวยการพัฒนากลไกของเทคโนโลยีอินเตอรเน็ตของ สรรพสิ่ง การพัฒนา Web application ตลอดจนการพัฒนาระบบฐานขอมูลสําหรับ Web application แอปพลิเคชันโปรแกรมที่พัฒนาในโครงงานนี้ถูกพัฒนาขึ้นโดยใชภาษา Javascript และ php และเพื่อทดสอบการทํางานของแอปพลิเคชัน เครื่องมือทางโปรแกรมในลักษณะของThird party software ได้แก่ MQTTBox, XAMPP และ phpMyAdmin ซึ่งถูกประยุกต์ใช้เพื่อจำลองการ ทํางานของแอปพลิเคชัน

ข

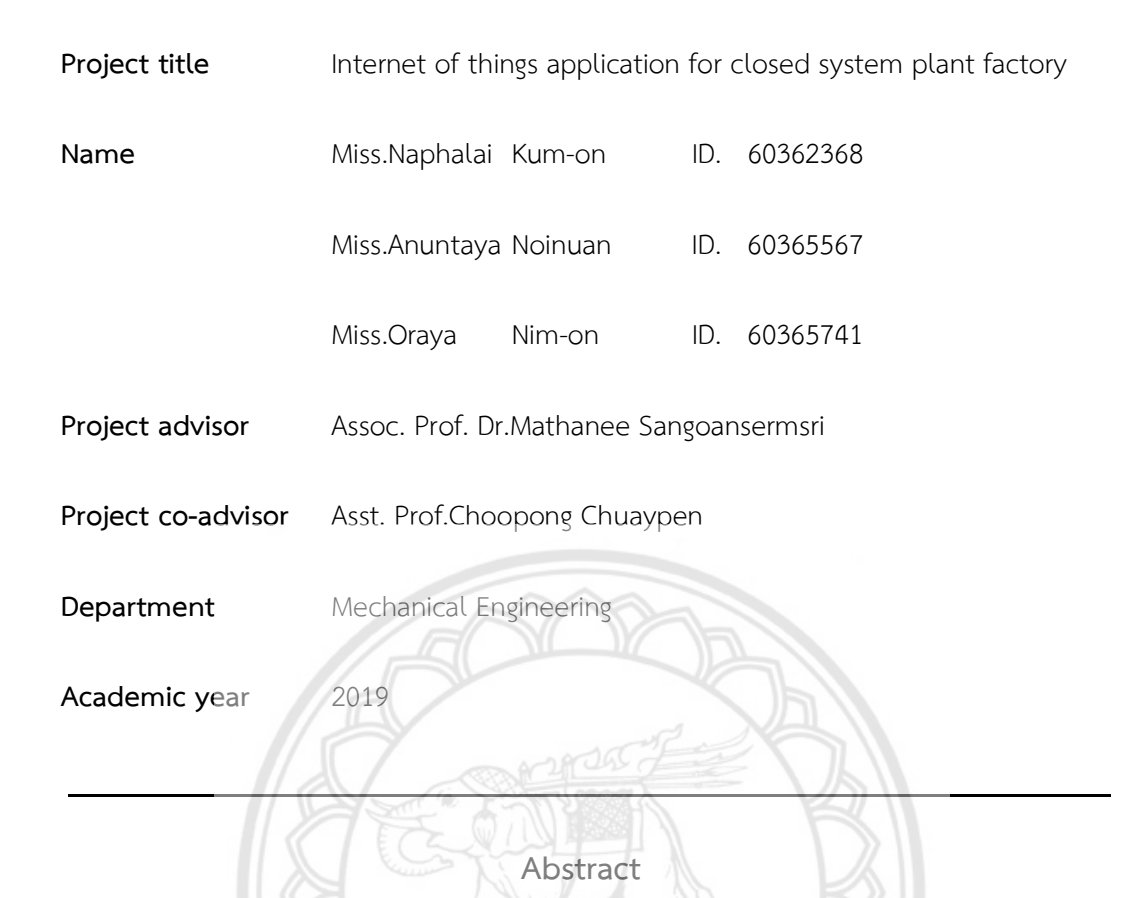

 The objective of this project is to develop an application program installed on a computer. It is intended to be used for monitoring, displaying and recording data obtained from a group of sensors installed in a closed system plant factory. In the process of application development, this program was run on Web application technology because of applying IoT (Internet of Things) technology to communicate data between sensors and applications on the internet network. Application development process consisted of developing the mechanisms of Internet technology of things, web application, as well as database systems for web applications. The developed application programs in this project were implemented in Javascript and php. Moreover, to functionality test application, the programming tools with third party software such as MQTTBox, XAMPP and phpMyAdmin were used for mock testing applications.

#### กิตติกรรมประกาศ

 โครงงานฉบับนี้สําเร็จลุลวงไดอยางสมบูรณดวยความกรุณาอยางยิ่งจาก รศ.ดร. มัทนี สงวน เสริมศรี อาจารยที่ปรึกษา และ ผูชวยศาสตราจารย ชูพงศ ชวยเพ็ญ อาจารยที่ปรึกษารวม ที่ไดสละ เวลาอันมีคาแกผูดําเนินโครงงานเพื่อใหคําปรึกษาและแนะนําตลอดจนตรวจทานแกไขขอบกพรอง ต่างๆ ด้วยความเอาใจใส่เป็นอย่างยิ่ง จนโครงงานฉบับนี้สำเร็จสมบูรณ์ลุล่วงได้ด้วยดี ผูดําเนินโครงงานขอกราบขอบพระคุณเปนอยางสูงไว ณ ที่นี้จากใจจริง

้อนึ่ง ผู้ดำเนินโครงงานหวังว่า โครงงานฉบับนี้จะมีประโยชน์อยู่ไม่น้อย จึงขอมอบส่วนดี ทั้งหมดนี้ใหแกเหลาคณาจารยที่ไดประสิทธิประสาทวิชาจนทําใหผลงานวิจัยเปนประโยชนตอผูที่ เกี่ยวของและขอมอบความกตัญูกตเวทิตาคุณ แดบิดา มารดา และผูมีพระคุณทุกทาน สําหรับ ข้อบกพร่องต่างๆ ที่อาจจะเกิดขึ้นนั้น ผู้ดำเนินโครงงานขอน้อมรับไว้ และยินดีที่จะรับฟังคำแนะนำ จากทุกทานที่ไดเขามาศึกษา เพื่อเปนประโยชนในการพัฒนางานวิจัยตอไป

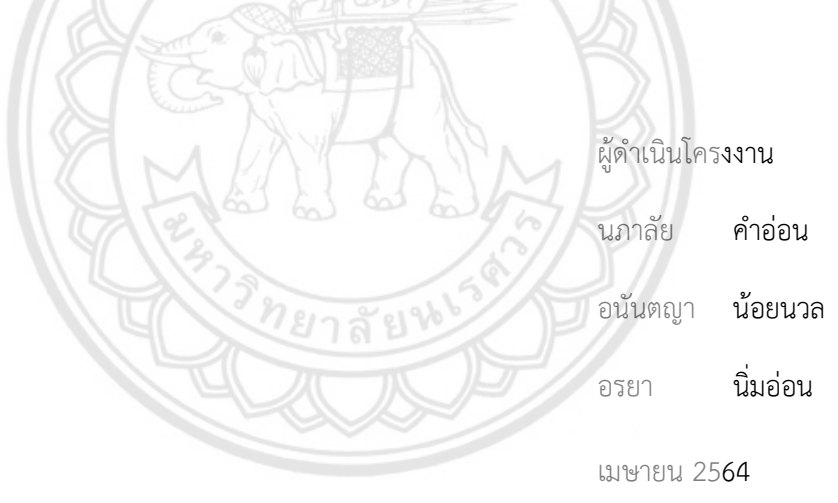

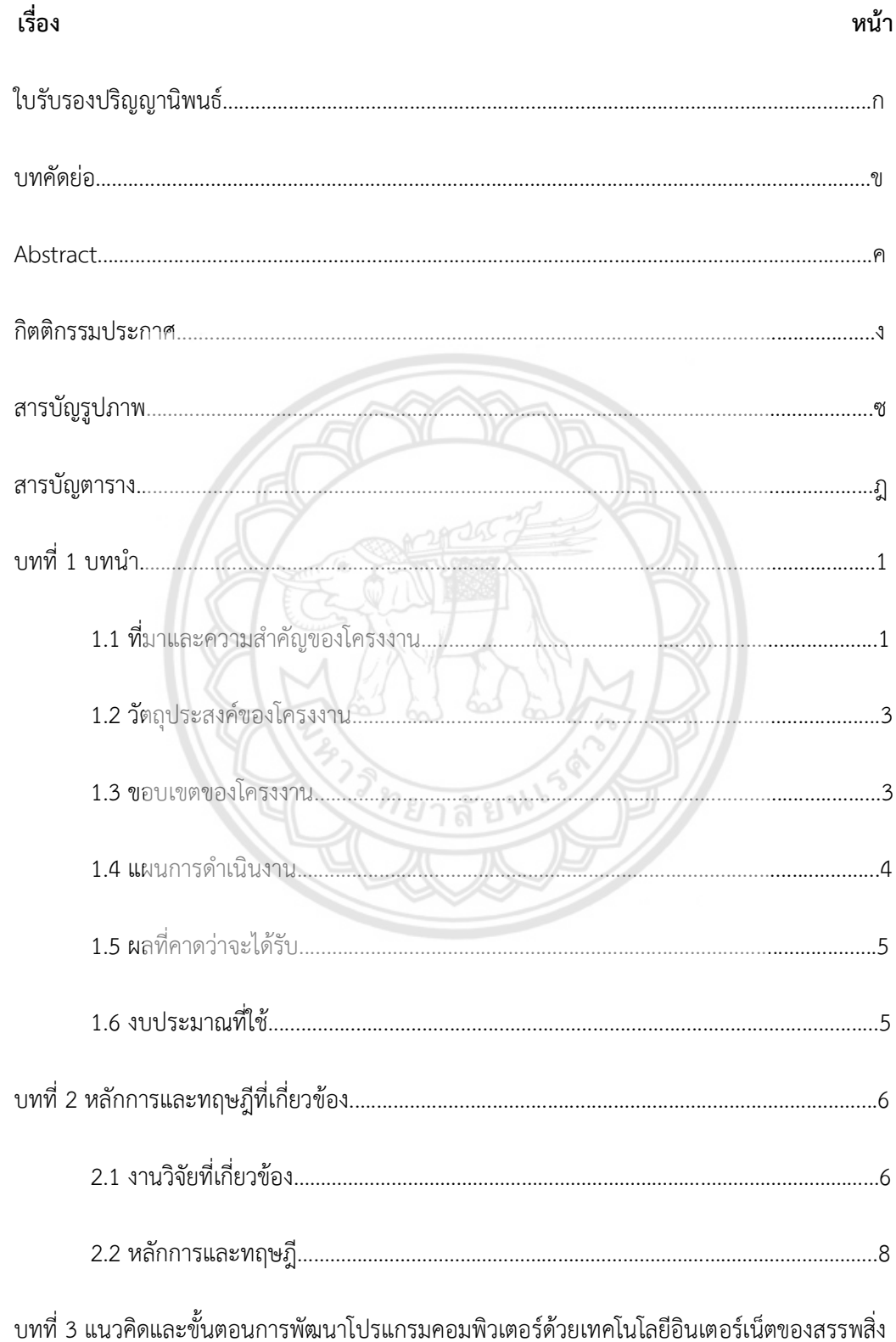

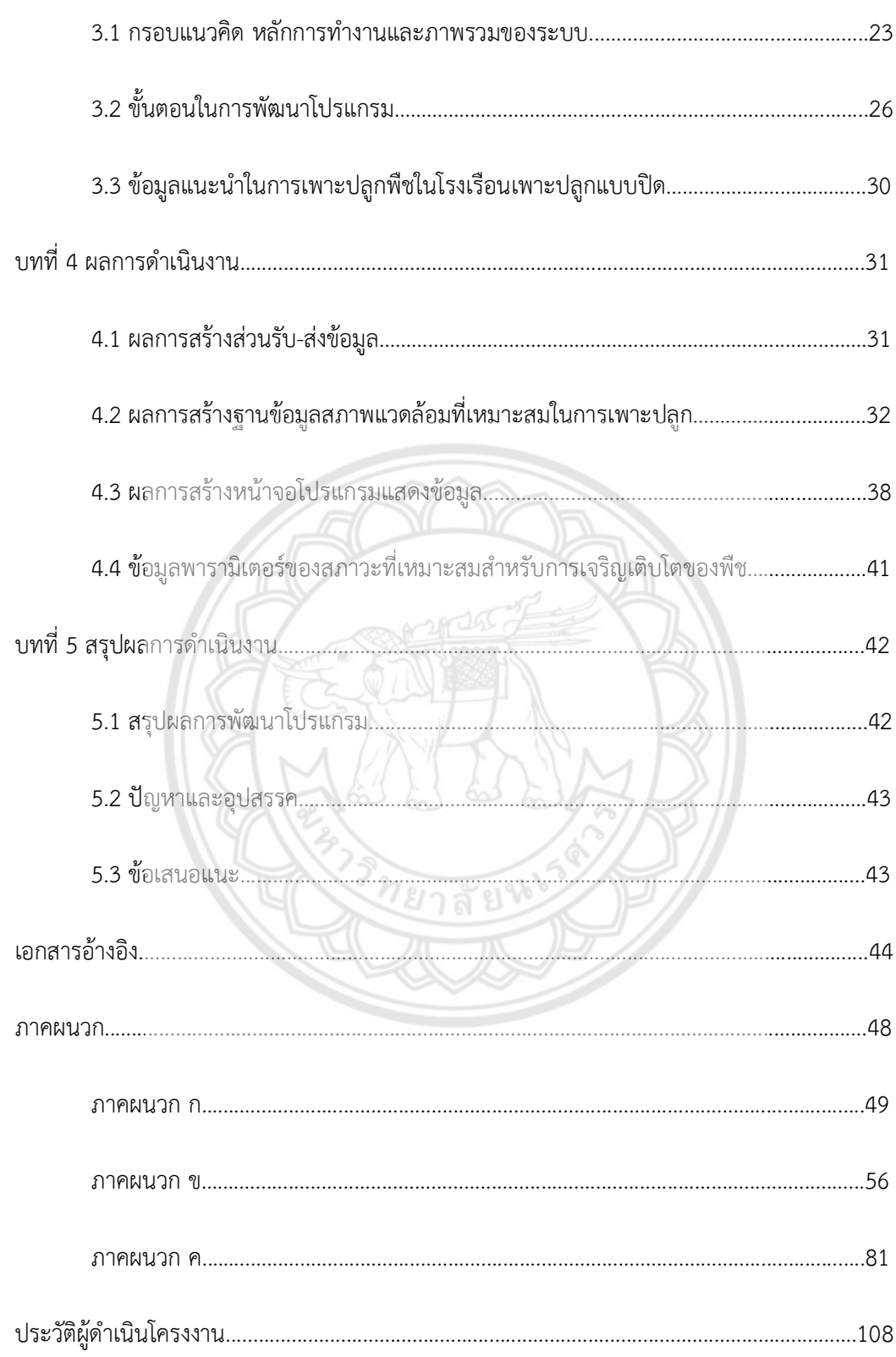

# สารบัญรูปภาพ

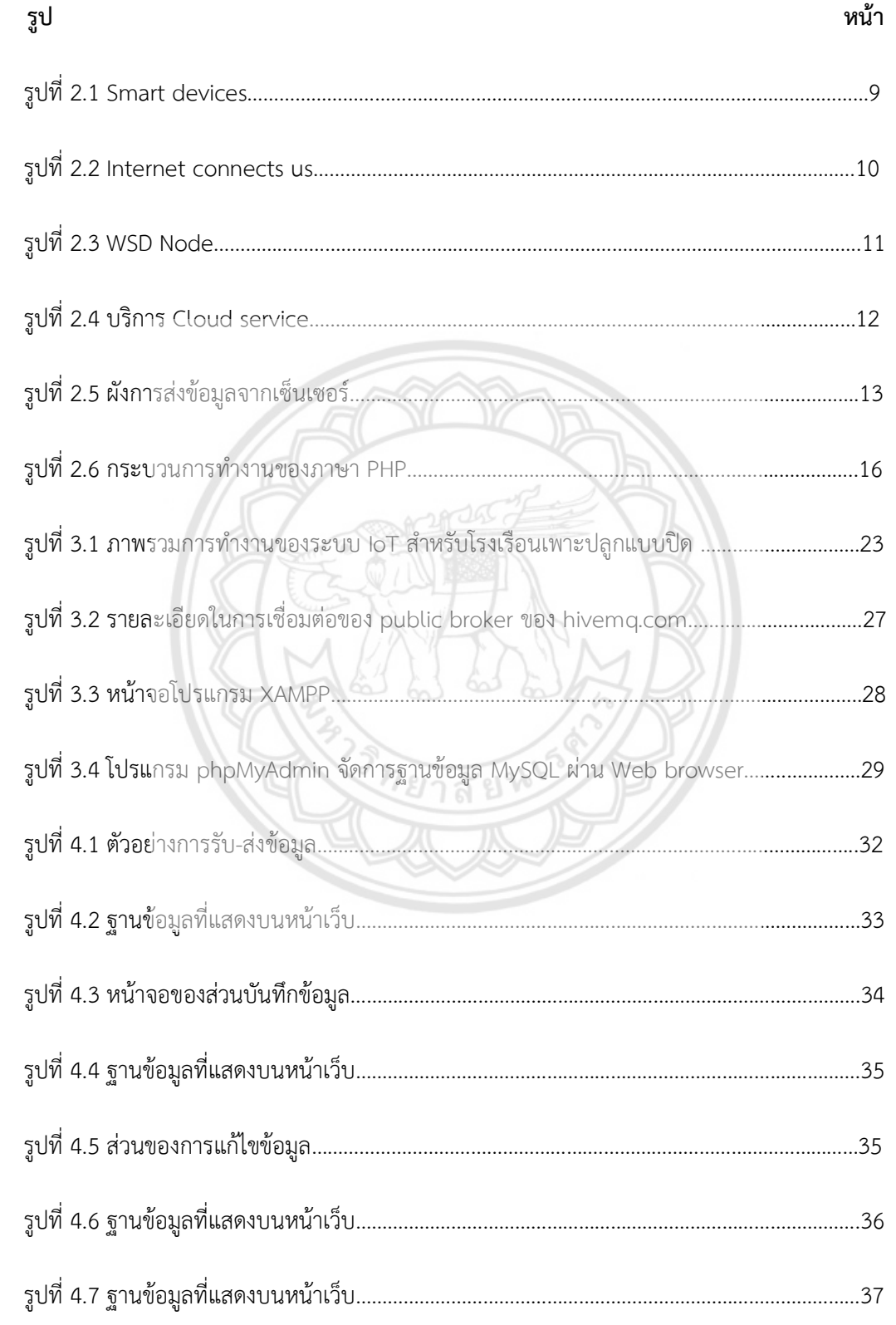

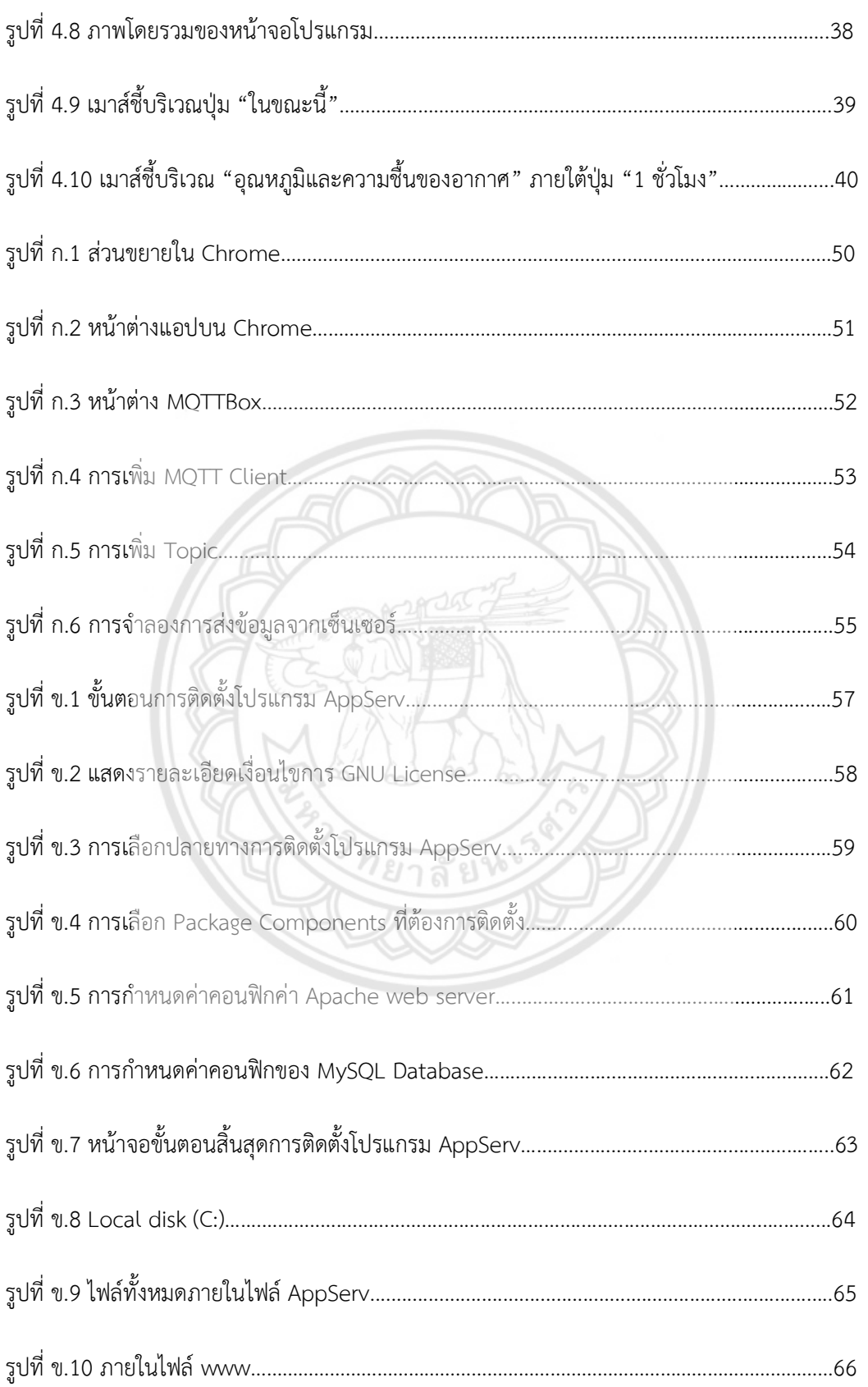

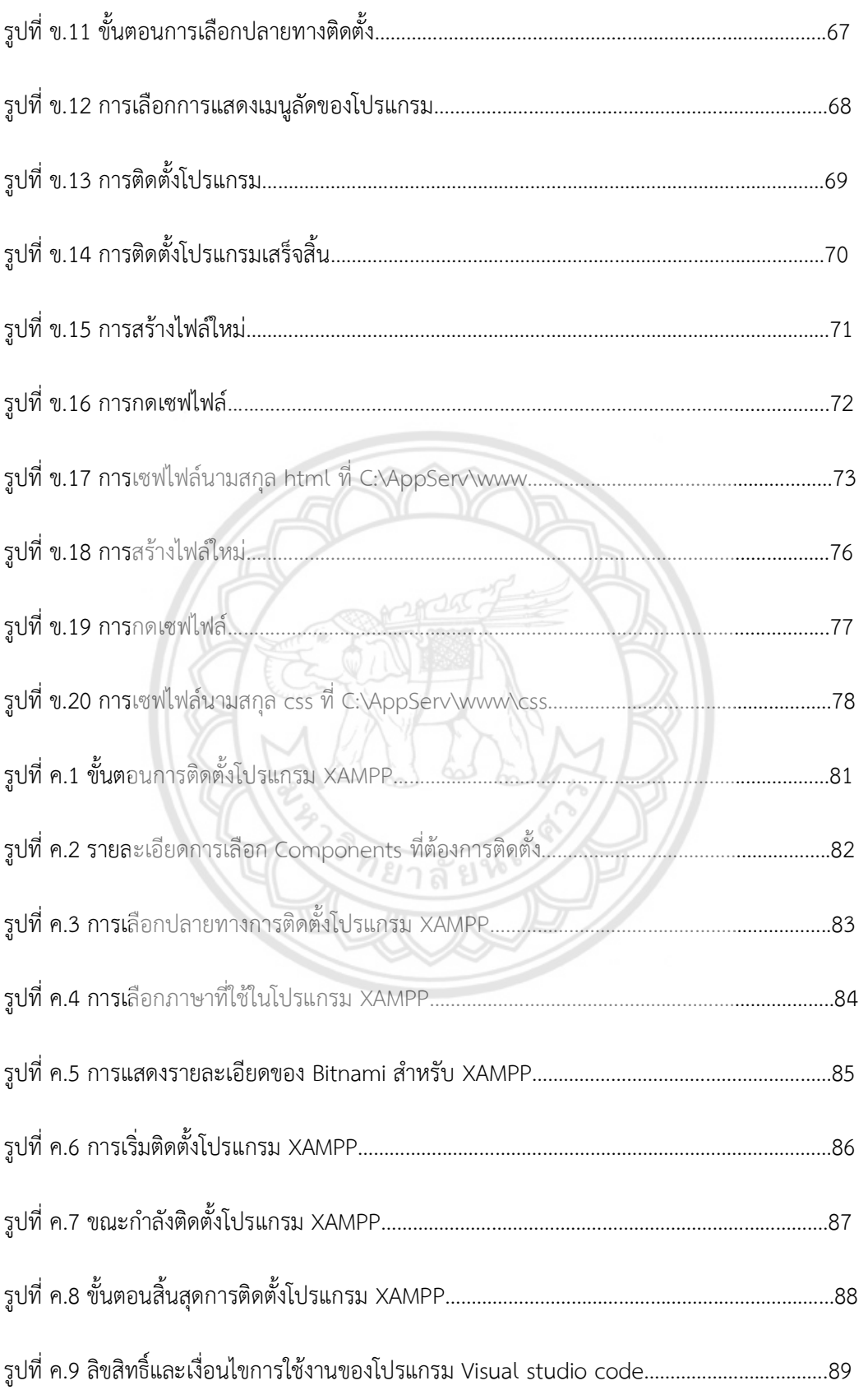

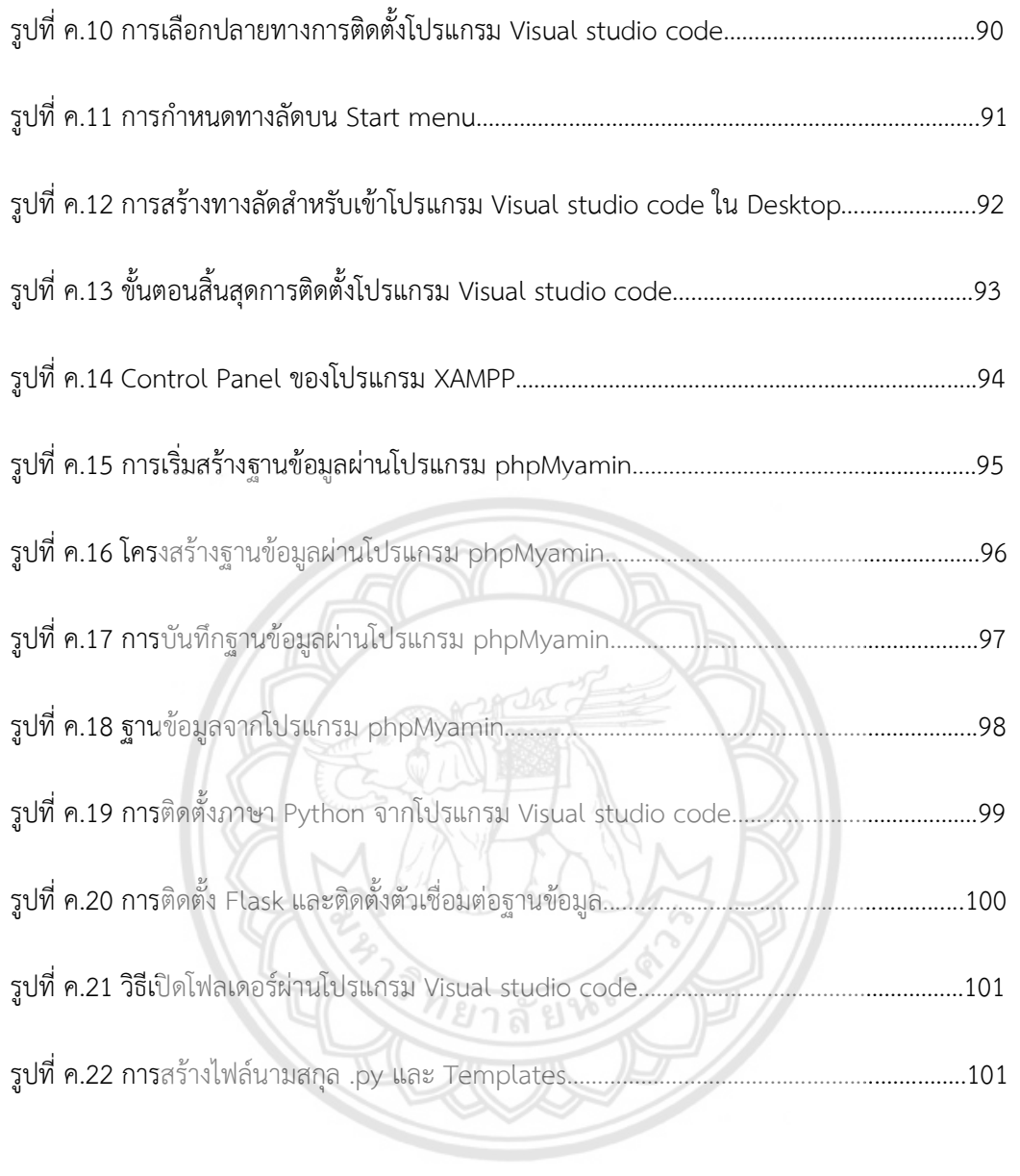

# สารบัญตาราง

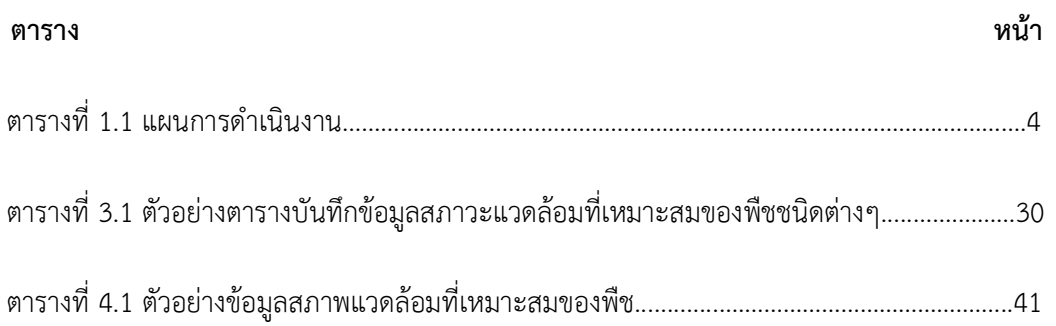

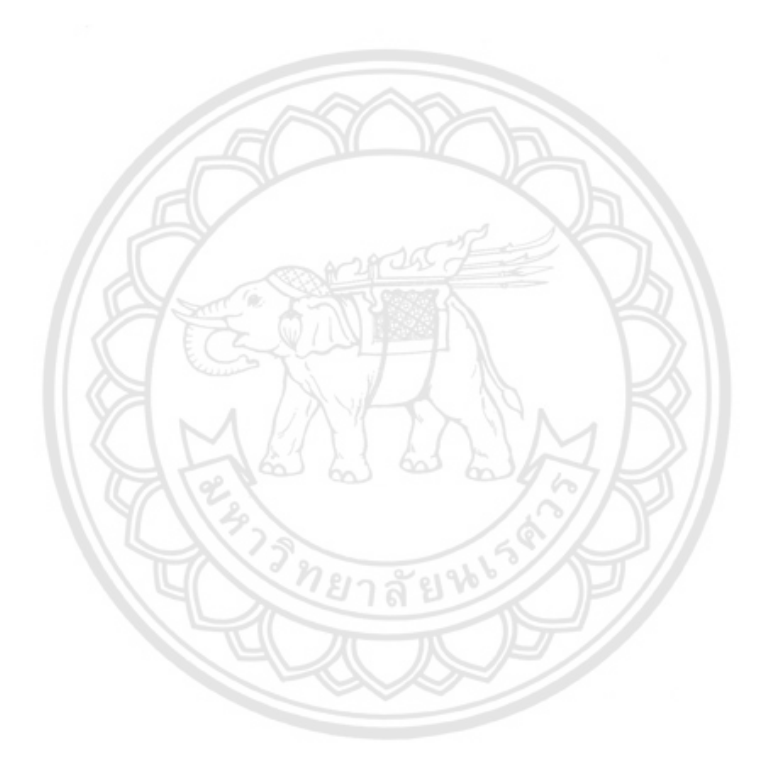

### <u>าเทนำ</u>

### 1.1 ที่มาและความสําคัญของโครงงาน

 ประเทศไทยตั้งอยูในเขตภูมิอากาศแบบรอนชื้นใกลเสนศูนยสูตร มีสภาพอากาศรอนและ อุณหภูมิมีแนวโนมจะเพิ่มขึ้นทุกป มีสาเหตุมาจากสภาวะภูมิอากาศเปลี่ยนแปลง (Climate change) ซึ่งเปนปญหาของโลกในปจจุบัน สิ่งที่ทําใหปญหาทวีความรุนแรงเพิ่มขึ้นสวนใหญมาจากกิจกรรมของ มนุษย เชน การตัดไมทําลายปา และการเพิ่มขึ้นของอุตสาหกรรมที่ปลอยกาซเรือนกระจกขึ้นสูชั้น บรรยากาศของโลก ซึ่งการกระทําเหลานี้เปนผลใหเกิดการสะสมของกาซคารบอนไดออกไซด หรือ กาซมีเทนมากเกินไป [1] ทําใหอุณหภูมิของโลกเพิ่มสูงขึ้นสงผลกระทบตอการเกษตรโดยตรง อากาศ ที่รอนขึ้นจะทําใหพืชคายน้ํามากขึ้นสงผลใหพืชเกิดอาการแหงตาย และอากาศที่รอนขึ้นยังเรงการ เจริญเติบโตของแมลงและจุลินทรียบางชนิดที่ทําลายพืช [2] ไมเพียงแตภาวะโลกรอนเทานั้น การ เพิ่มขึ้นของประชากรเปนอีกหนึ่งในสาเหตุเชนกัน เนื่องจากเมื่อประชากรเพิ่มขึ้นทําใหความตองการ ือาหารเพิ่มขึ้น แต่พื้นที่ในการเพาะปลูกกลับไม่เพียงพอต่อความต้องการ จึงได้มีการนำโรงเรือน เพาะปลูกแบบปดที่สามารถควบคุมสภาพแวดลอมภายในโรงเรือน อีกทั้งการเพาะปลูกในโรงเรือนยัง สามารถทําไดตลอดฤดูกาล ทั้งนี้การเพาะปลูกในโรงเรือนเพาะปลูกแบบปดยังมีขอดีอื่นๆ เชน ปองกัน การรบกวนจากศัตรูพืช ควบคุมการระบาดของโรคพืช ลดพื้นที่ในการเพาะปลูกพืช และปกปองพืช จากสัตว์ เช่น หนู นก เป็นต้น

เพื่อตอบสนองความตองการของประชากร อุตสาหกรรมการเกษตรจึงตองปรับตัวใหเขากับ ยุคสมัย โดยเลือกใชเทคโนโลยีตางๆ เขามาชวยในการทําเกษตร เชน การเลือกเทคโนโลยี Internet of things (IoT) เข้ามาสร้างระบบเพื่อตรวจสอบและเฝ้าระวังพื้นที่เพาะปลูกผ่านการใช้ประโยชน์จาก เซ็นเซอรที่วัดคาสภาวะตางๆ เชน วัดคาความเขมแสง ความชื้นในอากาศ อุณหภูมิในอากาศ อุณหภูมิ ในน้ำ อัตราการไหลของน้ำ เป็นต้น อีกทั้งเกษตรกรยังสามารถตรวจดูพื้นที่เพาะปลูกได้ตลอดเวลา และสามารถเก็บรวบรวมข้อมูลสำคัญต่างๆ ไว้ได้ [3] ในการใช้พื้นที่เพาะปลูกเป็นโรงเรือนเพาะปลูก แบบปิดจะช่วยเพิ่มอัตราการเพาะปลูกในพื้นที่ที่จำกัดได้ และการใช้ระบบควบคุมสภาพแวดล้อม ภายในโรงเรือนเพาะปลูกแบบปดใหเหมาะกับพืชชนิดนั้นๆ จะชวยเพิ่มทั้งปริมาณ และคุณภาพของ ผลผลิต

ในอดีตการสรางโรงเรือนเพาะปลูกแบบปดที่มีระบบควบคุมสภาพแวดลอมนั้น จะมีตนทุนใน การสรางที่สูง อีกทั้งการควบคุมระบบนั้นทําไดคอนขางยากและมีราคาแพง ในปจจุบันดวยการพัฒนา ของระบบ IoT ที่มีความก้าวหน้ามากยิ่งขึ้น [4] โดยระบบ IoT ก็คือ ระบบที่อุปก**รณ์อิเล็กทรอนิกส์** และผูใชงานสามารถเชื่อมตอกันผานการสื่อสารทั้งแบบใชสายและไรสายดวยโปรโตคอล (Protocol) การสื่อสารที่เหมาะสม อยางเชนในกรณีของโรงเรือนเพาะปลูกแบบปดนี้ เซ็นเซอรที่ติดตั้งภายใน โรงเรือนจะทําการตรวจวัดคาพารามิเตอรตางๆ ที่สงผลตอการเจริญเติบโตของพืช เชน อุณหภูมิ และ ความเขมแสงภายในโรงเรือน แลวสงขอมูลเหลานี้ผานทางเครือขายอินเตอรเน็ต เพื่อสงขอมูล เหล่านั้น มาทำการประมวลผลโดยโปรแกรมที่ออกแบบไว้ ด้วยการใช้งานเครือข่าย**อินเตอร์เน็ตจึงทำ** ให้สามารถกระจายข้อมูลจากเซ็นเซอร์และรับคำสั่งจากผู้ใช้งานได้โดยไม่จำกัดว่าผู้ออกคำสั่งจะอยู่ ใกลหรือไกล [5] ซึ่งจะทําใหเกษตรกรสามารถรับทราบขอมูลสภาวะภายในโรงเรือนเพาะปลูกและ ี สามารถออกคำสั่งควบคุมอุปกรณ์ทำงานให้ทำงานได้อย่างเหมาะสมตามต้องการจ<mark>ากทุกที่ที่เข้าถึง</mark> อินเตอรเน็ตได

ในโครงงารนี้จึงมีความมุงหมายที่จะพัฒนาโปรแกรมเพื่อใชในการรับขอมูลจากระบบ เครือขายเซ็นเซอรผานระบบ IoT เพื่อนําขอมูลเหลานี้มาแสดงผลและบันทึกขอมูลการเพาะปลูก ิตลอดจนเพื่อใช้ในการรับคำสั่งจากผู้ใช้เพื่อส่งคำสั่งควบคุมอุปกรณ์ทำงานในโรงเรือน ข้อมูลการ เพาะปลูกที่ไดสามารถจัดเก็บและสรางเปนฐานขอมูลในการเพาะปลูกได

### 1.2 วัตถุประสงคของโครงงาน

 1) ศึกษาการทํางานของระบบอินเตอรเน็ตของสรรพสิ่ง และวางแนวคิดในการนํามา ประยุกตใชในโรงเรือนเพาะปลูกในระบบปด

2) พัฒนาโปรแกรมคอมพิวเตอรตามแนวคิดของระบบอินเตอรเน็ตของสรรพสิ่งเพื่อใชรับ ข้อมูลจากระบบเครือข่ายเซ็นเซอร์ที่ใช้งานในโรงเรือนเพาะปลูกแบบปิดด้วย และบันทึกค่าข้อมูลที่ อานได

1.3 ขอบเขตของโครงงาน

1) รวบรวมขอมูลที่สามารถใชเปนแนวทางในการเพาะปลูกพืชในโรงเรือนเพาะปลูกแบบปด

2) วางกรอบแนวคิดในการพัฒนาโปรแกรมคอมพิวเตอรที่ประยุกตใชอินเตอรเน็ตของสรรพ สิ่งในการสื่อสารกับเซ็นเซอร์หรือระบบเครือข่ายเซ็นเซอร์ และอุปกรณ์ทำงานที่ใช้งานในโรงเรือน เพาะปลูกแบบปด ลัย%

3) พัฒนาโปรแกรมคอมพิวเตอรตามกรอบแนวคิดดังกลาวบนระบบปฏิบัติการคอมพิวเตอร Microsoft windows

4) โปรแกรมคอมพิวเตอรที่พัฒนาสามารถรับขอมูล แสดงผล และบันทึกคาขอมูลที่ไดรับจาก เซ็นเซอร์หรือระบบเครือข่ายเซ็นเซอร์ใช้งานในโรงเรือนเพาะปลูกแบบปิด ด้วยภายใต้เทคโนโลยี อินเตอรเน็ตของสรรพสิ่ง

### 1.4 แผนการดําเนินงาน

### แผนการดําเนินงานของโครงงานนี้ แสดงในตารางที่ 1.1

### ตารางที่ 1.1 แผนการดําเนินงาน

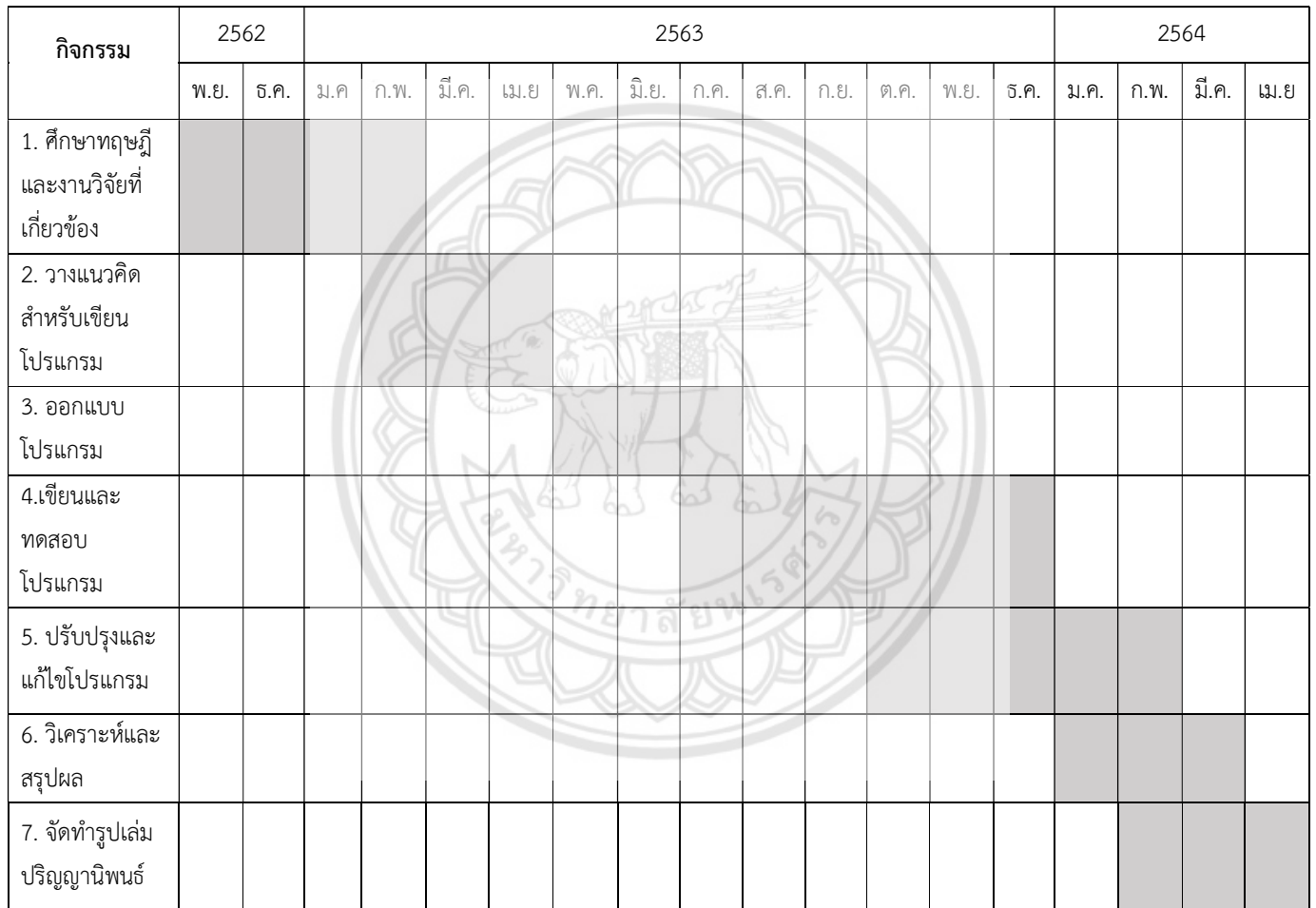

## 1.5 ผลที่คาดวาจะไดรับ

1) โปรแกรมคอมพิวเตอรที่ทํางานบนระบบปฏิบัติการคอมพิวเตอร Microsoft windows

 2) โปรแกรมคอมพิวเตอรที่ทํางานดวยเทคโนโลยีอินเตอรเน็ตของสรรพสิ่งที่สามารถ รับ แสดงผล และบันทึกข้อมูลของเซ็นเซอร์ต่างๆ ที่ใช้งานในโรงเรือนเพาะปลูกระบบปิด

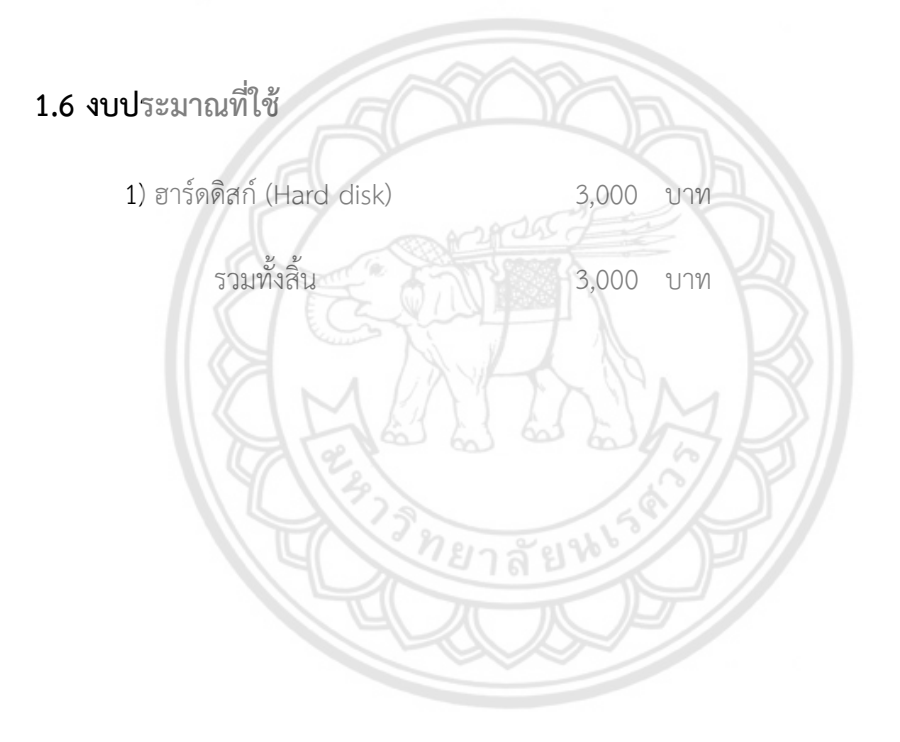

# บทที่ 2

# หลักการและทฤษฎีที่เกี่ยวข้อง

### 2.1 งานวิจัยที่เกี่ยวข้อง

ศุกฤกษ [6] ไดศึกษาระบบปลูกผักไฮโดรโปนิกสแบบอัตโนมัติ (Hydroponics systems) ที่ สามารถปลูกผักในหองไดโดยใชเซ็นเซอรวัดแสงรับคาแสงแดดสงไปบอรดอาดุยโน (Arduino) เพื่อ ประมวลผลและสั่งเปด-ปดไฟ LED และใชเซ็นเซอรวัดระดับน้ํารับคาระดับน้ําในระบบสงไปยังบอรด ือาดุยโน่เพื่อประมวลผลและสั่งเปิด-ปิดปล่อยน้ำทิ้ง ทั้งยังสามารถดูค่าของแสง (ค่**าลักซ์) ค่าระดับน้ำ** และสั่งเปด-ปดไฟ LED เปด-ปดการปลอยน้ําผานทางแอปพลิเคชั่น Blynk ในสมารทโฟนไดตามเวลา จริง จากการทดลองเปรียบเทียบคาแสงที่ผักสลัดไดรับจากวิธีการปลูกแบบธรรมชาติกับผักสลัดที่ปลูก ในระบบปลูกผักไฮโดรโปนิกสแบบอัตโนมัติ พบวาระบบปลูกผักไฮโดรโปนิกสแบบอัตโนมัติรักษาชวง ของคาแสงที่เหมาะสมกับการปลูกผักสลัดไดสม่ําเสมอกวาวิธีการปลูกแบบธรรมดา โดยคาแสง เบี่ยงเบนมาตรฐานของผักสลัดที่ปลูกในระบบ คือ 8.83% ในขณะที่ผักสลัดที่ปลูกแบบธรรมดาไดรับ แสงต่ํากวาคาแสงที่ผักสลัดตองการและไมสม่ําเสมอ คาแสงเบี่ยงเบนมาตรฐานของผักสลัดที่ปลูกแบบ ธรรมดา คือ 21.66% ทําใหผักสลัดที่ปลูกในระบบไฮโดรโปนิกสแบบอัตโนมัติ สามารถเติบโตไดเต็มที่ และรวดเร็วกวาผักสลัดที่ปลูกแบบธรรมดา 10 วัน ทั้งยังมีขนาดใบที่ใหญกวาวิธีการปลูกแบบธรรมดา

 นวรัตน และคณะ [7] ไดศึกษาเซ็นเซอรตรวจวัดคาสภาพแวดภายในโรงเรือนกลวยไม ้สภาพแวดล้อมเป็นปัจจัยสำคัญส่วนหนึ่งในการเจริญเติบโตและการดำรงชีวิตของกล้วยไม้ เช่น น้ำ ้อุณหภูมิ ความชื้น คาร์บอนไดออกไซด์ และความเข้มแสงแดด หากเกิดความไม่เหมาะสมขึ้นอาจ ้ส่งผลให้การเจริญเติบโตและการดำรงชีวิตของกล้วยไม้มีปัญหา นวรัตน์และคณะจึงนำการใช้น้ำเข้า ี่ ช่วยในการรักษาอุณหภูมิและความชื้นภายในโรงเรือน โดยการนำเซ็นเซอร์เข้ามาช่วยควบคุมการเปิด-ปดน้ํา ซึ่งสั่งการผานสมารทโฟนที่ทํางานบนระบบปฏิบัติการแอนดรอยด (Android) เพื่อควบคุมเวลา ที่ใชในการรดน้ํากลวยไมภายในโรงเรือน โดยหลังจากติดตั้งแอปพลิเคชั่น (Application) ลงบน สมารทโฟนคําสั่งจะรับคาจากเซ็นเซอรวัดคาความชื้นและอุณหภูมิ (AMI 1001) และเซ็นเซอรวัด ความเขมแสง (ZX-02F Light) เมื่อเซ็นเซอรตรวจพบคาจะทําการสงขอมูลไปยังโยโยบอรด (Yo-yo board) แล้วส่งข้อมูลมาแสดงผลที่หน้าจอแอปพลิเคชั่นผ่านการส่งค่าแบบ Bluetooth เพื่อให้ ผู้ใช้งานสามารถทำการเปิด-ปิดโซลินอยด์วาล์วและปั๊มน้ำตามต้องการ และใช้คำสั่งเดิมให้ปิดเมื่อ ตรวจพบวาคาความชื้นและอุณหภูมิอยูในชวงที่เหมาะสม

 ปวรุตม [8] ไดศึกษาการจัดการโรงเรือนแบบปดที่เหมาะสมเพื่อเพิ่มสมรรถนะในการผลิตไข **ไก่ โดยได้**นำเทคโนโลยีเซ็นเซอร์เข้ามาปรับใช้ให้เป็นโรงเรือนระบบปิดที่สามาร**ถควบคุมอุณหภูมิ** ความชื้น และความเร็วลม ไดตามที่ตองการ จากผลการศึกษาพบวาอุณหภูมิที่สงผลใหสมรรถนะการ ผลิตดีที่สุดคือ 27.60 องศาเซลเซียส ความเร็วลมที่ 2.20 เมตรตอวินาที และที่ระดับความชื้นสัมพัทธ 60-64 เปอรเซ็นต ทําใหผลผลิตที่ไดมีเปอรเซ็นตการใหไขสูงสุด 80 เปอรเซ็นต น้ําหนักไข 58 กรัม และความหนาเปลือกไข 34 มิลลิเมตร

ศรีรุง และสมชาย [9] ไดศึกษาระบบควบคุมหองเรียนอัจฉริยะดวยระบบ IoT ผาน ระบบปฏิบัติการ Androidและ IOS ผลจากการศึกษาพบวาระบบอัจฉริยะในหองเรียนประกอบดวย ฮารดแวร (Hardware) ที่ทําหนาที่เปด-ปด เครื่องปรับอากาศ และเปด-ปด ไฟฟา ในสวนซอฟตแวร (Software) จะใชแอปพลิเคชั่น Blynk ที่ติดตั้งบนสมารทโฟน Andriod และ IOS เปนชุดควบคุมหลัก ในการเปด-ปด และแจงสถานะการทํางาน

 Pennisi และคณะ [10] ไดศึกษาการปรับปรุงอัตราสวนของหลอดไฟ LED ระหวางสีแดง (R) และสีน้ําเงิน (B) สําหรับการปลูกโหระพาในรมเพื่อปรับปรุงประสิทธิภาพการใชทรัพยากรของพืช (รวมถึงน้ำ) เมื่อเปรียบเทียบกับระบบการปลูกแบบธรรมดา โดยการใช้หลอดไฟ LED นั้นสามารถช่วย เพิ่มประสิทธิภาพความสามารถในการปรับคุณสมบัติสเปกตรัมของแสงตามความตองการของพืชได Pennisi และคณะมีเปาหมายในการศึกษานี้คือระบุบทบาทของอัตราสวนสีแดง:น้ําเงิน (RB) ที่สงผล ต่อประสิทธิภาพการใช้ทรัพยากรน้ำและพลังงานในการปลูกโหระพาในร่มภายใต้การใช้หลอดไฟ LED ซึ่งใชสูตรอัตราสวน RB แตกตางกัน 5 สูตร (RB0.5, RB1, RB2, RB3 และ RB4) และติดตั้งหลอด ฟลูออเรสเซนต์เป็นตัวควบคุม (FL1) ในการรักษาแสงทั้งหมดให้อยู่ที่ 215 **µ**mol ในเวลา 16 ชั่วโมง ์ ต่อวัน พบว่าการใช้สูตร RB2 และ RB3 ช่วยเพิ่มประสิทธิภาพการใช้น้ำและพลังงาน ส่งผลให้ผลผลิต ของโหระพาเพิ่มขึ้น 1.6 เทา ความเขมขนของคลอโรฟลลในใบพืชเพิ่มขึ้น และการคายน้ําลดลง

 Xiao-li Chen และคณะ [11] ไดศึกษาการใชหลอดไฟ LED สีแดง (R) และสีน้ําเงิน (B) ผสม กัน 7.49 μmol เปนเวลา 1 ชั่วโมงตอวัน ผลจากการศึกษาพบวาน้ําหนักของผักกาดหอมเพิ่มขึ้น อีก ทั้งคาน้ําตาลภายในผักกาดหอมมีคาเพิ่มขึ้น ทําใหผักกาดหอมมีรสชาติที่ดีขึ้น

จากวรรณกรรมปริทรรศนที่เกี่ยวของพบวาโรงเรือนเพาะปลูกแบบปดที่สามารถควบคุม สภาวะที่สงผลตอการเจริญเติบโตของพืช เชน อุณหภูมิ และความชื้นได สามารถใหผลผลิตที่ดีกวา การเพาะปลูกแบบธรรมดา อีกทั้งยังใชเซ็นเซอรในการควบคุมและเก็บขอมูลภายในโรงเรือนเพาะปลูก แบบปด พรอมทั้งมีการแสดงผลขอมูลผานอุปกรณอิเล็กทรอนิกสได

### 2.2 หลักการและทฤษฎี

2.2.1 อินเตอรเน็ตของสรรพสิ่ง (IoT - Internet of things)

ป ค.ศ. 1980 ระบบมาตรฐานสากลสําหรับ RFID (Radio frequency Identification) ถูก สร้างโดย เควิน แอชตัน (Kevin ashton) โดยมีวัตถุประสงค์หลักคือการใช้บาร์โค๊<mark>ดในการอ่านข้อมูล</mark> ตอมาในป ค.ศ. 1999 เขาไดเริ่มตนโครงการ Auto-ID Center ซึ่งทําใหตัวเซ็นเซอรเหลานั้นสามารถ เชื่อมตอกันได โดยใชแนวคิดที่วาอุปกณอิเล็กทรอนิกสสามารถสื่อสารกันได โดยอาศัยเซ็นเซอรในการ สื่อสาร นั่นหมายความวานอกจากอุปกรณอิเล็กทรอนิกสจะสามารถเชื่อมตออินเตอรเน็ตไดแลว ยัง สามารถเชื่อมตอไปยังอุปกรณตัวอื่นไดอีกดวย เควินใหนิยามคําวา Internet of things (IoT) คือ อุปกรณอิเล็กทรอนิกสใดก็ตามที่สามารถสื่อสารกันไดไดก็ถือเปน Internet-like และใชคําวา Things แทนอุปกรณอิเล็กทรอนิกสที่สื่อสารแบบเดียวกันกับระบบอินเตอรเน็ต ตอมาหลังป ค.ศ. 2000 ไดมี การใชคําวา Smart แทนอุปกรณอิเล็กทรอนิกส เชน อุปกรณอัจฉริยะ (Smart device) กริดไฟฟา อัจฉริยะ (Smart grid) บานอัจฉริยะ (Smart home) เครือขายอัจฉริยะ (Smart network) และ ระบบขนสงอัจฉริยะ (Smart intelligent transportation) เปนตน [12] [13] ดังแสดงในรูปที่ 2.1

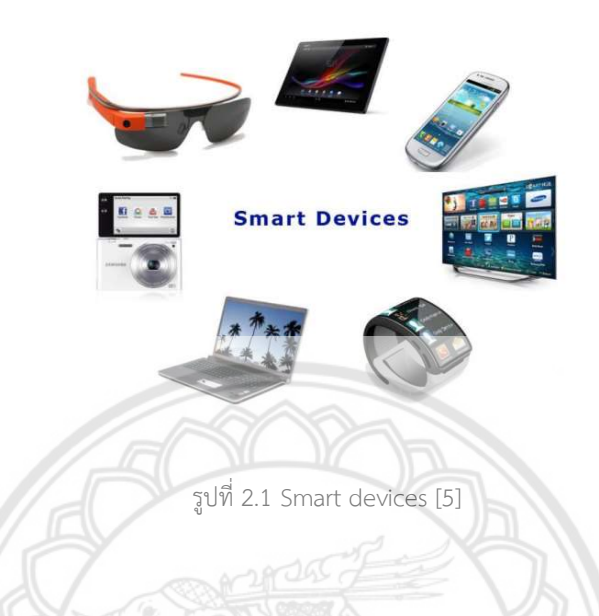

IoT มีชื่อเรียกอีกอยางวา M2M ยอมาจาก Machine to machine หมายถึง การเชื่อมโยง ้อุปกรณ์อิเล็กทรอนิกส์ต่างๆ เข้าสู่โลกอินเตอร์เน็ต ทำให้สามารถสั่งการควบคุมอุปกรณ์ต่างๆ ผ่าน ทางอินเทอรเน็ตได เขน การสั่งเปด/ปดอุปกรณเครื่องใชไฟฟาภายในบาน รถยนต รวมทั้งการควบคุม เครื่องมือทางการเกษตร ผานโทรศัพทมือถือหรือเครื่องมือสื่อสาร บนเครือขายอินเตอรเน็ต ดังแสดง ในรูปที่ 2.2 เทคโนโลยีนี้มีสามารถทําประโยชนไดมหาศาล แตก็มีความเสี่ยงเชนกัน เพราะอาจมีผูไม ประสงคดีเขามากระทําการที่ไมพึงประสงคตออุปกรณขอมูลสารสนเทศหรือความเปนสวนตัวของ บุคคลไดโดยงาย เนื่องจากระบบรักษาความปลอดภัยของอุปกรณและเครือขายอินเทอรเน็ตไมดีพอ ดังนั้นการพัฒนา IoT จึงตองพัฒนามาตรการและเทคนิคในการรักษาความปลอดภัยควบคูกันไปดวย

ในปจจุบันอุปกรณอิเล็กทรอนิกสสามารถเชื่อมตอกันไดดวยระบบ IoT ทําใหมนุษยสามารถ ควบคุมอุปกรณอิเล็กทรอนิกสตางๆ จากตางสถานที่ได [14]

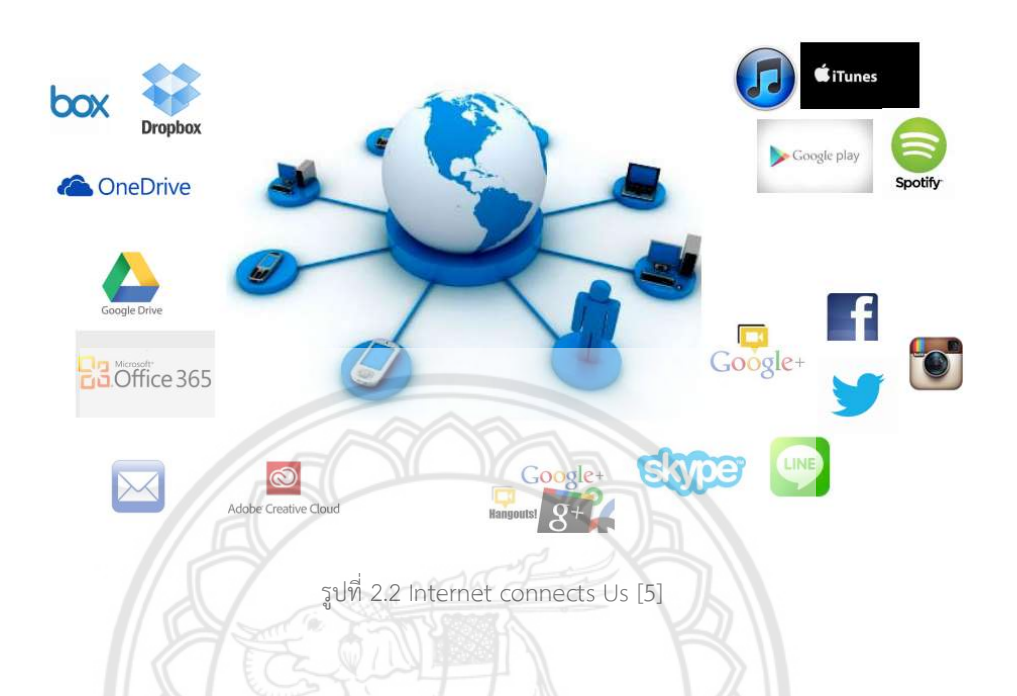

ตัวแปรสําคัญอีกอยางหนึ่งในระบบ IoT คือ เซ็นเซอรไรสายที่สงคาไปยังอุปกรณในระบบให ทํางานหรือสั่งงาน จากการตรวจจับสภาวะตางๆ ในเครือขาย ยกตัวอยางเชน คาความเขมแสง อุณหภูมิ ความชื้น และความดัน เปนตน

 Wireless sensor network (WSN) คือ เครือขายเซ็นเซอรไรสาย ประกอบดวยโครงขาย Sensor nodes และ Gateway sensor nodes ที่ทำหน้าที่เชื่อมต่อไปยังอุปกรณ์อิเล็กทรอนิกส์ผ่าน เครือขายอินเตอรเน็ต ที่อยูภายใต Local network หากไมมีอุปกรณเชื่อมตอเขามาที่ Gateway ก็ อาจจะสื่อสารกันไดเฉพาะภายใน Local network เทานั้น ดังแสดงในรูปที่ 2.3

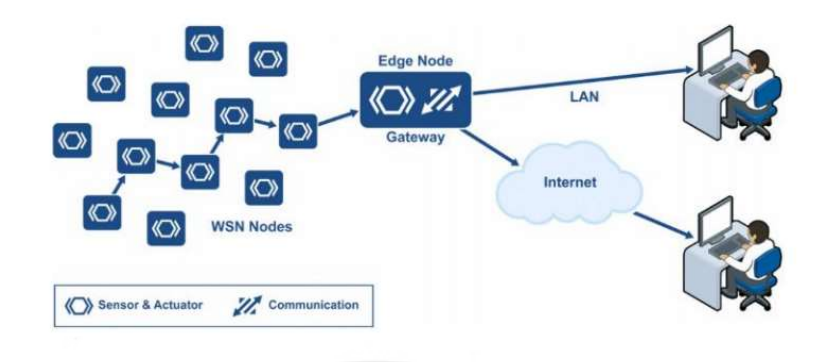

รูปที่ 2.3 WSD Node [5]

Internet of things แบ่งออกเป็น 2 กลุ่ม ได้แก่

1) Industrial IoT คือ อุปกรณ์ IoT Device เชื่อมต่อแบบ IP network เพื่**อเข้าสู่อินเตอร์เน็ต** หรือ local network ที่มีหลายเทคโนโลยีที่แตกตางกันในโครงขาย Sensor nodes

2) Commercial IoT คือ อุปกรณ์ IoT Device ไม่ได้เชื่อมสู่อินเตอร์เน็ต **แต่จะเชื่อมต่อผ่าน** Bluetooth หรือ Ethernet (Wired or wireless) โดยสื่อสารผาน Sensor nodes เดียวกันเทานั้น

 ปจจุบันขอมูลขาวสารที่ถูกสงผานทางอินเตอรเน็ตมีจํานวนมากขึ้นและเสนทางของขอมูลนั้น กําลังเปลี่ยนไป โดยที่สิ่งของวัตถุตางๆ กลายเปนสวนหนึ่งของระบบขอมูลที่เรียกวา Internet of things โดยการใช้ตัวเซ็นเซอร์ หรือตัวเก็บข้อมูลซึ่งฝังอยู่ในวัตถุต่างๆ โดยสิ่งเห**ล่านี้จะสร้างความ** ได้เปรียบเพราะจะรู้ข้อมูลแม่นยำมากกว่า [5]

2.2.2 Cloud service [15]

Cloud service คือ บริการที่ชวยอํานวยความสะดวกบนอุปกรณอิเล็กทรอนิกสผาน อินเตอรเน็ตความเร็วสูง ทั้งแบบใชสาย เชน สายไฟเบอรออพติค (Fiber optic) และแบบไรสาย (Wireless) ได้แก่ระบบ 3G และ 4G ดังแสดงในรูปที่ 2.4

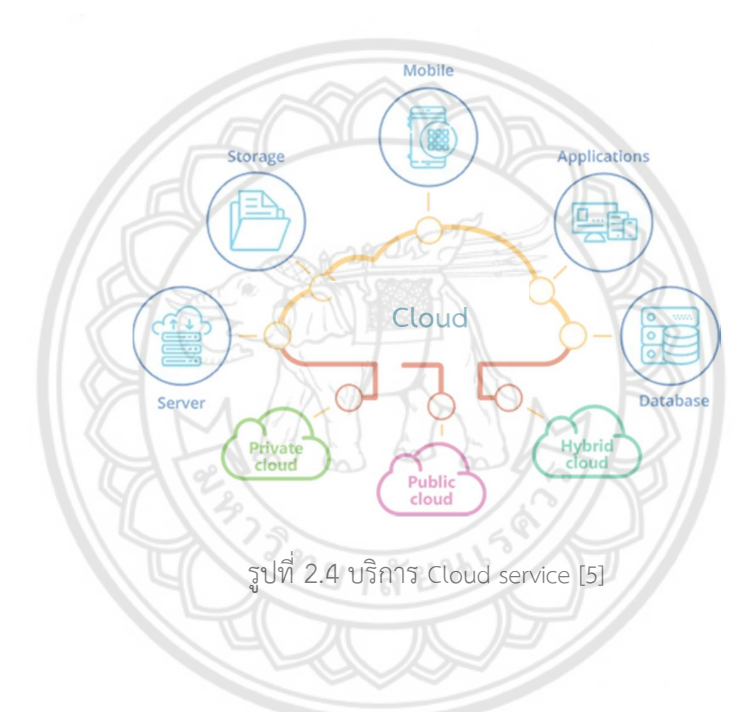

Cloud service ประกอบดวย 3 สวน คือ

1) Cloud storage คือ บริการพื้นที่สำหรับเก็บไฟล์จำนวนมาก โดยมีโปรแกรมสำหรับ บริหารจัดการ หรือใชรวมกับการบริหารพื้นที่เหลานั้นในลักษณะของ Application บนอุปกรณ อิเล็กทรอนิกส สวนใหญจะใหพื้นที่สําหรับฝากไฟลจํานวนหนึ่ง เชน 2 GB, 5 GB, หรือ 15 GB เปน ต้น

2) Cloud application คือ บริการซอฟต์แวร์ออนไลน์ แต่ก็จะมีพื้นที่เก็บข้อมูลให้ใช้บริการ ดวย ซึ่งบริการนี้จะเปนลักษณะของบริการ การเชาซอฟตแวร ตัวอยางของผูใหบริการประเภทนี้ไดแก Adobe, Cloud และ Office365 เปนตน

3) Cloud computing [16] คือ บริการที่เหมาะสำหรับองค์กรหรือสำนักงาน เพราะรวมเอา บริการ Cloud storage และบริการ Cloud application ไวดวยกัน ซึ่งบริการนี้จะชวยประหยัด คาใชจายในสวนของ Hardware อีกทั้งยังตอบโจทยการทํางานที่หลากหลาย เพราะบุคลากรใน สํานักงานสามารถทํางานรวมกันไดจากทุกที่ทุกเวลาเพียงมีการเชื่อมตออินเตอรเน็ต

2.2.3 Message queuing telemetry transport (MQTT) [17]

 $\blacksquare$  เป็นโปรโตคอลที่ออกแบบมาเพื่อการติดต่อและสื่อสารระหว่างอุปกรณ์กับอุปกรณ์ โดยเปนสวนหนึ่งของเทคโนโลยี IoT ซึ่งจะเชื่อมตอกับอุปกรณตางๆ ผานเครือขายอินเทอรเน็ต เชน โทรศัพทมือถือ รถยนต โทรทัศน ซึ่งทําใหผูใชงานสามารถควบคุมอุปกรณอิเล็กทรอนิกสจากที่อื่นได เชน การสั่งปด/เปดไฟในบานผานทางอินเทอรเน็ตเทานั้น

ซึ่ง MQTT เปนชื่อเรียกสําหรับโปรโตคอลนี้เทานั้น โดยหลักการทํางานของ MQTT จริง ๆ นั้นมีสวนประกอบ 3 อยางคือ ผูสง (Publish), ผูรับ (Subscribe) และ ตัวกลาง (MQTT broker) ดัง แสดงในรูปที่ 2.5 โดยผู้รับหรือผู้ส่งจะใช้อุปกรณ์ชนิดไหนก็ได้ ขอเพียงมีแอปพลิเคชั่นหรือโปรแกรมที่ รองรับโปรโตคอล MQTT ก็เพียงพอแล้ว

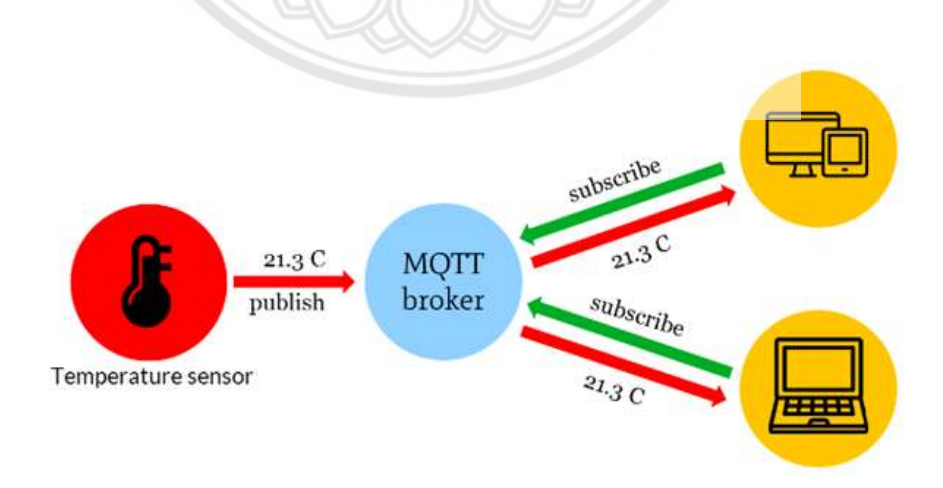

รูปที่ 2.5 ผังการสงขอมูลจากเซ็นเซอร [17]

2.2.4 Hypertext markup language (HTML)

HTML ถูกพัฒนาขึ้นโดย ทิม เบอรเนิรส-ลี (Tim Berners Lee) แหงศูนยปฏิบัติการวิจัยทาง อนุภาคฟสิกสของยุโรป (CERN) แหงกรุงเจนีวา ประเทศสวิตเซอรแลนด ซึ่งมีแนวคิดที่ตองการให ้นักวิทยาศาสตร์ภายในสถาบัน ค้นหาและสื่อสารข้อมูลถึงกันและกันได้สะดวกมากยิ่งขึ้น [18] ซึ่ง HTML ยอมาจากคําวา Hypertext markup language คือภาษาหลักที่ใชในการเขียนเว็บไซตโดยใช Tag ในการกำหนดการแสดงผล ซึ่ง Hypertext หมายถึงข้อความที่เชื่อมต่อกันผ่า**นลิงค์ (Hyperlink)** การใชภาษา HTML ในการสรางเว็บไซตสามารถทําโดยใชโปรแกรม Text editor ตางๆ เชน Notepad และ Sublime text หรืออาศัยโปรแกรมที่เปนเครื่องมือชวยสรางเว็บไซตเพื่ออํานวยความ สะดวกในการสร้างหน้าเว็บไซต์ เช่น Microsoft frontPage และ Dreamweaver [19]

Hypertext (ไฮเปอร์เท็กซ์) เป็นรูปแบบเอกสารที่แต่ละหน้าเชื่อมโยงถึงกั**นได้ จากนั้นทาง** สถาบันไดมีการพัฒนาเครื่องมือที่เรียกวา เว็บบราวเซอร (Web browser) เพื่อใชในการอานขอมูล เอกสารไฮเปอรเท็กซโดยมีโมเสค (MOSAIC) และมี HTTP (Hypertext transport protocol) เปน โปรโตคอลที่ใชในการสื่อสารรับ-สงขอมูล จากนั้นเอกสารไฮเปอรเท็กซไดถูกพัฒนาขึ้นใหม เรียกวา ภาษา HTML [18] *1ย*าลัยห

2.2.5 จาวาสคริปต์ (JavaScript) [20]

JavaScript คือ ภาษาคอมพิวเตอรสําหรับการเขียนโปรแกรมบนระบบอินเทอรเน็ต ในการ สรางและพัฒนาเว็บไซต (ใชรวมกับ HTML) เพื่อใหหนาเว็บไซตดูมีการเคลื่อนไหว สามารถตอบสนอง ้ผู้ใช้งานได้มากยิ่งขึ้น ลักษณะการทำงานของภาษาจาวา คือ "แปลความและดำเนินงานไปทีละคำสั่ง" ภาษาจาวา สามารถทำงานข้ามแพลตฟอร์มได้ ทั้งทางฝั่งลูกค้า (Client) และทางฝั่งเซิร์ฟเวอร์ (Server) โดยทํางานรวมกับภาษา HTML

JavaScript ถูกพัฒนาขึ้นโดย เน็ตสเคป คอมมิวนิเคชันส (Netscape communications corporation) โดยใชชื่อวา Live script และออกมาพรอมกับ Netscape navigator 2.0 เพื่อใชสราง เว็บไซตโดยติดตอกับเซิรฟเวอรแบบ Live wire ตอมาเน็ตสเคปไดรวมมือกับบริษัทซันไมโครซิสเต็มส ปรับปรุงระบบของบราวเซอร์เพื่อให้สามารถติดต่อใช้งานกับภาษาจาวา ได้ และได้ปรับปรุง Live script ในปี 2538 แล้วตั้งชื่อใหม่ว่า JavaScript ซึ่ง JavaScript สามารถทำให้การสร้างเว็บไซต์มี ้ลูกเล่นต่างๆ เพิ่มมากขึ้น และยังสามารถโต้ตอบกับผู้ใช้งานได้อย่างทันที เช่น การใช้เมาส์คลิกหรือ การกรอกขอความในฟอรม เปนตน ภาษาจาวาถูกตั้งเปนมาตรฐานในการเขียนเว็บไซตโดย European computer manufacturers association (ECMA)

ขอดีและขอเสียของ JavaScript

การทํางานของ JavaScript เกิดขึ้นบนบราวเซอร (เรียกวาเปน Client-side script) ดังนั้น ไมวาจะใชเซิรฟเวอรอะไร ก็สามารถใช JavaScript ในเว็บไซตได ตางกับภาษาสคริปตอื่น เชน Perl, PHP หรือ ASP ที่ต้องแปลความและทำงานที่ตัวเครื่องเซิร์ฟเวอร์ (เรียกว่า Server-side script) ดังนั้นจึงต้องใช้บนเซิร์ฟเวอร์ที่สนับสนุนภาษาเหล่านี้เท่านั้น JavaScript มีข้อจำกั**ดคือไม่สามารถรับ** และสงขอมูลตางๆ กับเซิรฟเวอรโดยตรงได เชน การอานไฟลจากเซิรฟเวอร เพื่อนํามาแสดงบน เว็บไซต หรือรับขอมูลจากผูชม เพื่อนําไปเก็บบนเซิรฟเวอร เปนตน ดังนั้นงานลักษณะนี้ จึงยังคงตอง อาศัยภาษา Server-side script อยู

2.2.6 Personal home page (PHP) [21]

PHP ถูกคิดคนขึ้นโดย รัสมัส เลอรดอรฟ (Rasmus Lerdorf) โดยเริ่มตนจากการเขียน สคริปต Perl CGI ไวในโฮมเพจประวัติสวนตัว และพบวาการเขียน CGI ดวย Perl มีความยุงยาก จึง ไดเขียนโปรแกรมขึ้นใหม ดวยภาษา C ที่สามารถแยกสวนที่เปนภาษา HTML ออกจากสวนที่เปน ภาษา C เพื่อแยกสวนประมวลผล แลวทําการสรางโคด HTML ขึ้นใหม โดยตั้งชื่อโปรแกรมนี้วา Personal home page tools (PHP-Tools) และไดเริ่มแจกจายโคดออกไปในลักษณะฟรีแวร (Freeware) ตอมาจึงไดเริ่มเปดใหผูสนใจเขารวมปรับปรุงและพัฒนา จนกลายเปนภาษา PHP ใน ปจจุบัน

PHP คือ ภาษาคอมพิวเตอร ซึ่งใชในการจัดทําเว็บไซตและสามารถประมวลผลออกมาใน รูปแบบ HTML โดยมีรากฐานโครงสรางคําสั่งมาจาก ภาษา C ภาษา Java และ ภาษา Perl เปาหมาย หลักของภาษา PHP คือให้นักพัฒนาเว็บไซต์สามารถเขียนเว็บไซต์ที่มีการตอบโต้ได้อย่างรวดเร็ว

ขอดีของภาษา PHP คือ

- 1) ดาวน์โหลดได้ฟรี (Open source)
- 2) เรียนรูไดงาย
- 3) ประมวลผลไดรวดเร็วและมีประสิทธิภาพ
- 4) ใช้ร่วมกับ XML ได้
- 5) ใช้งานร่วมกับฐานข้อมูลได้หลายชนิด เช่น MySQL
- 6) สรางฟอรมรับ-สงขอมูลกับผูใชงานได
- 7) ใชโครงสรางและไวยากรณภาษางายๆ
- 8) ใชงานไดกับทุกระบบปฏิบัติการ
- 9) ใชงานไดกับทุกเว็บบราวเซอร
- 10) มีฟงกชันที่จัดการกับขอมูลตัวอักษร

สําหรับไฟลเว็บไซตที่มีภาษา PHP รวมอยูดวยนั้น เมื่อเปดเว็บบราวเซอรที่มีไฟล PHP เว็บ บราวเซอรจะทํางาน (ดังแสดงในรูปที่ 2.6) ดังนี้

- 1) โปรแกรมเว็บบราวเซอรจะมีการรองขอไฟล PHP ไปยังเว็บเซิรฟเวอร
- 2) เครื่องเซิรฟเวอรก็จะเรียก PHP engine ขึ้นมาแปลไฟล PHP
- 3) ติดตอกับฐานขอมูล

4) สงผลลัพธที่ไดจากการแปลและประมวลผลเปนภาษา HTML ทั้งหมดกลับไปยังเว็บ บราวเซอร

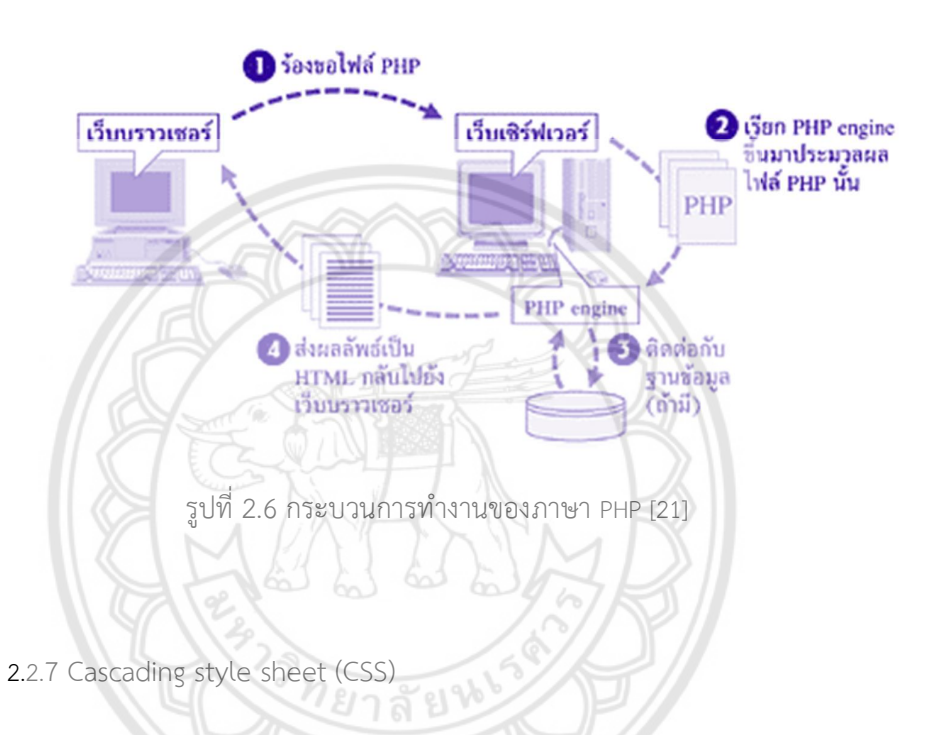

 CSS ยอมาจาก Cascading style sheet sheet เรียกโดยยอวา "สไตลชีต" คือภาษาที่ใชเปน สวนของการจัดรูปแบบการแสดงผลเอกสาร HTML โดยที่ CSS กําหนดกฎเกณฑในการระบุรูปแบบ ของเนื้อหาในเอกสาร เชน สีของขอความ สีพื้นหลัง ประเภทตัวอักษร และการจัดวางขอความ ซึ่งการ กําหนดนี้ใชหลักการของการแยกเนื้อหาเอกสาร HTML ออกจากคําสั่งที่ใชในการจัดรูปแบบการ แสดงผล กำหนดให้รูปแบบของการแสดงผลเอกสาร ไม่ขึ้นอยู่กับเนื้อหาของเอกสาร เพื่อให้ง่ายต่อ การจัดรูปแบบการแสดงผลลัพธของเอกสาร HTML โดยเฉพาะในกรณีที่มีการเปลี่ยนแปลงเนื้อหา เอกสารบอย หรือตองการควบคุมใหรูปแบบการแสดงผลเอกสาร HTML มีลักษณะของความ ี สม่ำเสมอทั่วกันทุกหน้าเอกสารภายในเว็บไซต์เดียวกัน โดยกฎเกณฑ์ในการกำหนดรูปแบบเอกสาร <code>HTML</code> ถูกเพิ่มเข้ามาครั้งแรกใน <code>HTML</code> 4.0 เมื่อปีพ.ศ. 2539 ในรูปแบบของ <code>CSS</code> level 1 Recommendations ที่กําหนดโดย องคกร World wide web consortium หรือ W3C [22]

#### ประโยชน์ของ CSS คือ [23]

1) CSS มีคุณสมบัติมากกว่า Tag ของ HTML เช่น การกำหนดกรอบให้ข้อความ รวมทั้งสี รูปแบบของข้อความที่กล่าวมาแล้ว

2) CSS นั้นสามารถกำหนดที่ใดก็ได้ของไฟล์ HTML ไม่ว่าจะเป็นที่ต้นไฟล์หรือตำแหน่งอื่นๆ ในไฟล์ และสามารถมีผลกับเอกสารทั้งหมดจากการกำหนดครั้งเดียวหรือจุดเดียว ทำให้เวลาแก้ไข หรือปรับปรุงทำได้สะดวก ไม่ต้องไล่ตามแก้ Tag ต่างๆ ทั่วทั้งเอกสาร

3) CSS สามารถกำหนดแยกไว้ต่างหากจากไฟล์เอกสาร HTML และสามา**รถนำมาใช้ร่วมกับ** เอกสารหลายไฟลได การแกไขก็แกเพียงจุดเดียวก็มีผลกับเอกสารทั้งหมด

#### 2.2.8 Web server

Web server คือซอฟต์แวร์หรือโปรแกรมที่สามารถตอบสนองต่อคำสั่งของ Client ที่เรียกใช้ งานเว็บไซตในรูปแบบของ www ใหสามารถเรียกชมหนาเว็บไซตนั้นๆ ได ซึ่งทั่วไปหนาที่หลักของ Web server คือการจัดเก็บ ประมวลผล และส่งมอบหน้าเว็บให้กับผู้ใช้ในรูปแบบของการสื่อสาร ระหวางเครื่อง Client และ Server โดยใช Hypertext transfer protocol (HTTP) ซึ่งเปนโปรโตคอล สําหรับสื่อสารจะใชเมื่อเรียกโปรแกรมบนบราวเซอร สามารถรับเนื้อหาจากผูใชเพื่อสงกลับไปยัง web server ทำหน้าที่จัดส่งข้อมูลในรูปแบบเว็บไซต์ HTML ที่ถูกเก็บอยู่บนเซิร์ฟเวอร์ เป็นการนำเสนอ เนื้อหาในหลายรูปแบบ ไดแก รูปภาพ ตัวหนังสือ วิดีโอ ฯลฯ เปนตน [24]

เว็บไซตและแอปทั่วโลกมากถึง 80% ทํางานบนเว็บเซิรฟเวอรฟรีแบบโอเพนซอรส (Open source) ซึ่งมีเว็บเซิรฟเวอรแบบโอเพนซอรสที่ไดรับความนิยมมากที่สุด 5 ตัวที่นาสนใจ ดังนี้ [25]

#### 1) Apache HTTP

้อาปาเช่เป็นเว็บเซิร์ฟเวอร์ที่ได้รับความนิยมต่อเนื่องมายาวนาน ซึ่งผลสำรวจล่าสุดพบว่าอยู่ เบื้องหลังการทํางานของเว็บไซตทั่วโลกมากถึง 60% และนอกจากบนลีนุกซ (Linux) แลว ยังติดตั้ง บนวินโดวสไดงายอีกดวย ใชกลไกแบบโมดูลเพื่อปรับแตงหรือติดตั้งฟเจอรตางๆ ไดตามตองการ มี ชุมชนออนไลนขนาดใหญมากคอยใหความชวยเหลือ ซึ่งแนนอนวามีการออกแพ็ตช (Patch) และตัว อัพเดทอยางรวดเร็วดวยเชนกัน

#### 2) NGINX

ถูกพัฒนานํามาใชจริงตั้งแตป 2004 เพื่อนํามาแกปญหา C10K ที่เปนอุปสรรคตอการ ประมวลผลการเชื่อมตอพรอมกันหลายการเชื่อมตอ ดวยสถาปตยกรรมแบบการทํางานที่ไมสอด ประสานกัน (Asynchronous) ทำให้เหมาะกับการรองรับเซสชั่นที่ทำงานพร้อมกั**นได้จำนวนมากได้** โดยใชทรัพยากรอยางเหมาะสม อีกทั้งยังเบาและคลองตัว รองรับการขยายระบบในอนาคตไดงายดวย นอกจากเว็บเซิร์ฟเวอร์แล้ว ยังได้รับความนิยมนำมาใช้เป็นพร็อกซีเซิร์ฟเวอร์ (Proxy server) ด้วย เหมือนกัน

3) Apache tomcat

พัฒนาขึ้นโดย Sun Microsystem เปนที่รูจักในแงของการเปน Java Servlet แตก็นํามาใช เปนเว็บเซิรฟเวอรไดดวย เบาและคลองตัวสูง ยืดหยุน ปรับแตงใหเขากับความตองการของแอปไดงาย แถมยังมีชื่อเสียงดานความเสถียร และรักษาความปลอดภัย

4) Node.js

ไดรับความสนใจเพิ่มขึ้นมากในชวงไมกี่ปมานี้ ถือเปนระบบประมวลผลจาวาสคริปตบนฝง เซิรฟเวอรสําหรับแอปและเว็บไซตตางๆ ดวยจุดเดนที่สามารถรันขามแพลตฟอรมได

#### 5) Lighttpd

เปนเว็บเซิรฟเวอรที่อยูเบื้องหลังเว็บไซตจํานวนมาก โดยเฉพาะเว็บเกี่ยวกับการพนันราย ใหญๆ จากชื่อก็บอกอยูแลววาเนนที่ความเบาไมหนักเครื่อง มีความยืดหยุนสูง และปรับแตงไดมาก เพื่อใหไดประสิทธิภาพดีที่สุด Lighttpd ใชหนวยความจํานอยมากเมื่อเทียบกับเว็บเซิรฟเวอรตัวอื่น ้ รวมทั้งใช้ซีพียูน้อย จึงทำงานได้อย่างรวดเร็ว เหมาะกับเว็บไซต์ที่ต้องการความไวในการประมวลผล

รองรับฟีเจอร์อย่าง URL Rewriting, Output-Compression, และ FastCGI ซึ่งทำให้เป็นเซิร์ฟเวอร์ ในอุดมคติสําหรับเฟรมเวิรก (Framework) อยาง Ruby และ Rails

#### 2.2.9 phpMyAdmin [26]

phpMyAdmin คือโปรแกรมที่ถูกพัฒนาโดยใชภาษา PHP เพื่อใชในการบริหารจัดการ ฐานขอมูล MySQL แทนการคียคําสั่ง เนื่องจากถาเราจะใชฐานขอมูลที่เปน MySQL บางครั้งจะมี ความลําบากและยุงยากในการใชงาน ดังนั้นจึงมีเครื่องมือในการจัดการฐานขอมูล MySQL ขึ้นมา เพื่อใหสามารถจัดการ DBMS (Database Management System) ที่เปน MySQL ไดงายและ สะดวกยิ่งขึ้น โดย phpMyAdmin ก็ถือเปนเครื่องมือชนิดหนึ่งในการจัดการขอมูล MySQL ผาน web browser ไดโดยตรง

#### 2.2.10 XAMPP [27]

XAMPP คือโปรแกรมจำลอง web server เพื่อไว้ทดสอบเว็บไซต์ในเครื่อง โดยที่ไม่ต้อง เชื่อมตออินเตอรเน็ตและไมตองมีคาใชจายใดๆ งายตอการติดตั้งและใชงาน โดยมี Apache เปน web server และมาพร้อมกับ PHP ภาษาสำหรับพัฒนาแอปพลิเคชั่นที่เป็นที่นิยม MySQL <mark>เป็นฐานข้อมูล</mark> และ Apache จะทําหนาที่เปนเว็บเซิรฟเวอร อีกทั้งยังมาพรอมกับ phpMyadmin ซึ่งเปนระบบ บริหารฐานขอมูลที่พัฒนาโดย PHP เพื่อใชเชื่อมตอไปยังฐานขอมูล และสนับสนุนฐานขอมูล MySQL และ SQLite

#### 2.2.11 MySQL [28]

MySQL คือ โปรแกรมระบบจัดการฐานขอมูล ถูกคิดคนโดยบริษัท MySQL AB ในสวีเดน และตอมาถูกรับชวงตอโดย Sun Microsystems ในป 2008 และก็รวมกับ Oracle ในป 2010 MySQL มีหนาที่เก็บขอมูลอยางเปนระบบ รองรับคําสั่ง SQL ทํางานเปนดาตาเบสเซิรฟเวอร และ อนุญาตใหผูใชหลายคนจัดการและสรางฐานขอมูลจํานวนมาก มันเปนองคประกอบสําคัญใน LAMP (LAMP ย่อมาจาก Linux, Apache, MySQL และ PHP) เป็นเครื่องมือสำหรับเก็บข้อมูล ที่ต้องใช้ ร่วมกับเครื่องมือหรือโปรแกรมอื่น เพื่อให้ได้ระบบงานที่รองรับความต้องการของผู้ใช้ เช่นทำงาน ร่วมกับเครื่องบริการเว็บ (Web Server) เพื่อให้บริการแก่ภาษาสคริปต์ที่ทำงานฝั่งเครื่องบริการ (Server-Side Script) เช่น ภาษา php ภาษา aps.net หรือภาษาเจเอสพี เป็นต้น หรือทำงานร่วมกับ โปรแกรมประยุกต์ (Application Program) เช่น ภาษาวิชวลเบสิกดอทเน็ต ภาษาจาวา หรือภาษาชี ชารป เปนตน โปรแกรมถูกออกแบบใหสามารถทํางานไดบนระบบปฏิบัติการที่หลากหลาย และเปน ระบบฐานขอมูลโอเพนทซอรท (Open Source) ที่ถูกนําไปใชงานมากที่สุด

#### 2.2.12 Python (ภาษาไพธอน) [29]

Python คือ ภาษาที่ใชสําหรับการเขียนโปรแกรมระดับสูงเปนภาษาสคริปต ที่สรางโดย กีโด ฟาน รอสซัม (Guido van Rossum) ในพ.ศ. 2533 ปจจุบันดูแลโดย มูลนิธิซอฟตแวรไพทอน ซึ่งมี โครงสร้างคำสั่งที่ไม่ซับซ้อน เข้าใจง่าย สามารถทดสอบการทำงานตามคำสั่งและต**รวจสอบผลลัพธ์ได้** ทันที มีไวยากรณที่ชวยใหเขียนโคดสั้นกวาภาษาอื่นๆ มีไลบรารี่มาตรฐานมากมาย และใชอินเตอรพรี เตอรแปลภาษาโปรแกรมใหทํางานบนระบบปฏิบัติการไดหลากหลาย ทั้งบน Windows, MAC, Linux และ Unix นอกจากนั้นยังเปนโปรแกรมแบบ Open source ที่นําใชไดฟรี เหมาะสําหรับ โปรแกรมทั้งขนาดเล็กและขนาดใหญ่ เช่น การสร้างเกม เฟรมเวิร์กพัฒนาเว็บ โปรแกรมที่ใช้กราฟิก ติดต่อกับผู้ใช้งาน (GUI) งานคำนวณทางวิทยาศาสตร์และสถิติ งานพัฒนาซอฟแวร์ และซอฟแวร์ ควบคุมระบบ เป็นต้น

### บทที่ 3

# แนวคิดและขั้นตอนการพัฒนาโปรแกรมคอมพิวเตอร์ด้วย

### เทคโนโลยีอินเตอรเน็ตของสรรพสิ่ง

 การนําเทคโนโลยี IoT มาประยุกตใชงาน และพัฒนามาเปนโปรแกรมคอมพิวเตอรที่ใชในการ รับ แสดงผล และบันทึกคาขอมูลของเซ็นเซอร ตลอดจนใชในการควบคุมการทํางานของอุปกรณตางๆ ในโรงเรือนเพาะปลูก โปรแกรมที่พัฒนาขึ้นนี้จะสามารถชวยเพิ่มความสะดวกในการดูแลพืชที่ปลูก ภายในโรงเรือนไดเปนอยางดี เนื่องจากผูใชงานสามารถตรวจดูสภาวะแวดลอมภายในโรงเรือน เพาะปลูกผานเทคโนโลยี IoT นี้ได ในการพัฒนาโปรแกรมคอมพิวเตอรภายใตเทคโนโลยี IoT นี้ สามารถแยกพัฒนาโปรแกรมออกเปนสวน ๆ งานไดหลายสวนงาน โดยแตละสวนไดมีการออกแบบ ี <mark>และพัฒน</mark>าแตกต่างกันออกไป โดยสามารถแบ่งส่วนงานต่าง ๆ ในการพัฒนาโปรแก**รมได้ ดังนี้** 

1) การวางกรอบแนวคิดของหลักการทํางานและภาพรวมของระบบ

2) การออกแบบขั้นตอนการทํางานของโปรแกรม

3) การออกแบบสวนรับ–สงขอมูลจากเซ็นเซอร

4) การออกแบบตารางบันทึกขอมูลสภาพแวดลอมที่เหมาะสมในการเพาะปลูก

5) การออกแบบโครงสรางหนาจอโปรแกรมแสดงขอมูล

6) การออกแบบการควบคุมการทํางานของอุปกรณในโรงเรือนเพาะปลูก

รายละเอียดของแตละหัวขอมีตั้งตอไปนี้

#### 3.1 กรอบแนวคิด หลักการทํางานและภาพรวมของระบบ

ภาพรวมและหลักการทำงานของระบบ IoT สำหรับการติดตามข้อมูลการเพาะปลูกใน โรงเรือนเพาะปลูกระบบปด สามารถแสดงไดดังในรูปที่ 3.1

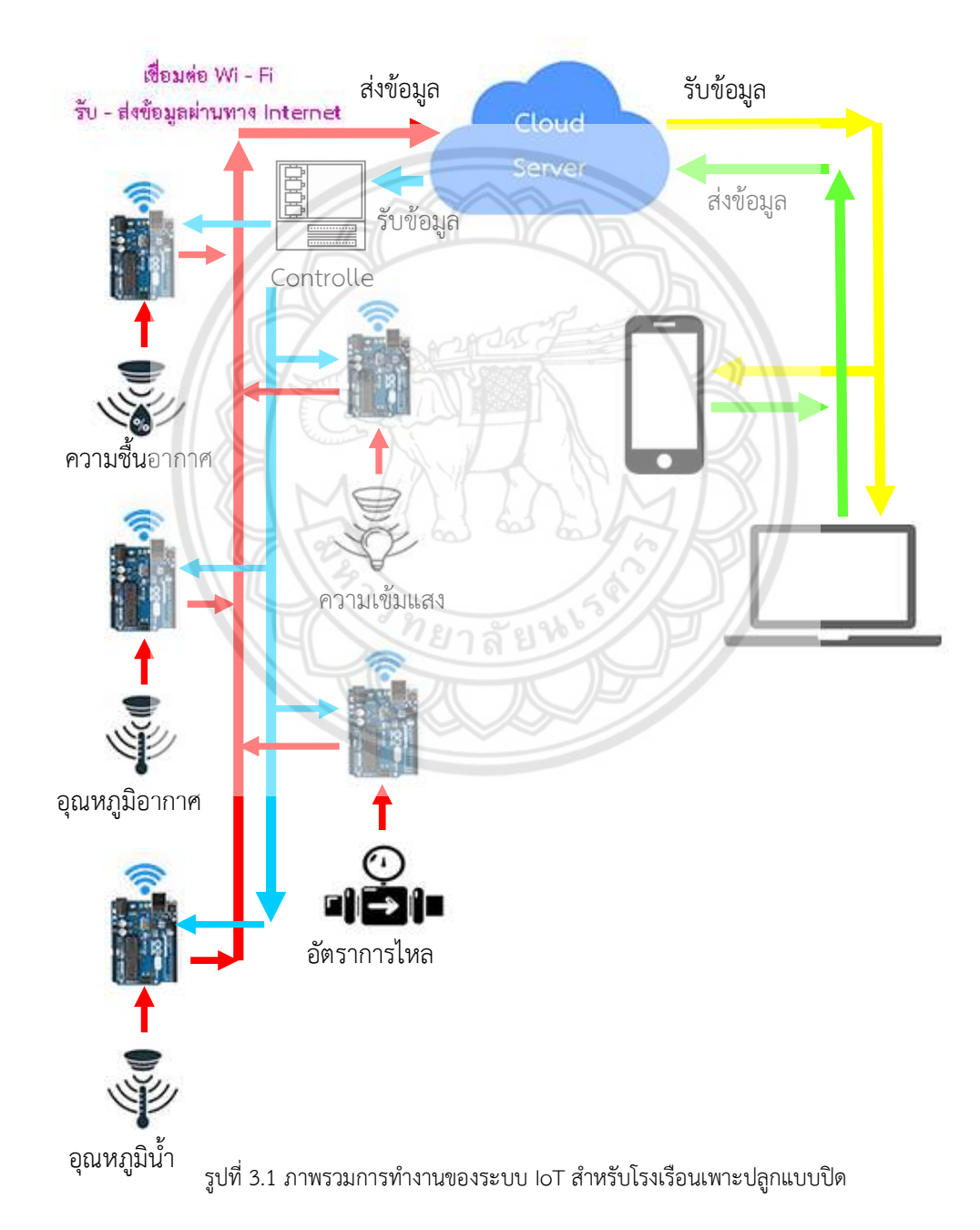

รูปที่ 3.1 แสดงภาพรวมการทํางานของระบบ IoT สําหรับโรงเรือนเพาะปลูกแบบปด จาก ภาพจะแสดงสวนประกอบของระบบซึ่งสามารถแบงออกเปน 2 กลุมที่เชื่องตอกันดวย Cloud server ซึ่ง Cloud server นี้เปนเทคโนโลยีที่ทํางานอยูบนอินเตอรเน็ต โดย Server หรือในเทคโนโลยี IoT จะเรียกวา Broker จะทําหนาที่เปนสื่อกลางในการกระจายขอมูลของ Client หรืออุปกรณตางๆ ที่ เปนสมาชิกของระบบใหแกสมาชิกอื่นๆ ที่ลงทะเบียนไวในระบบ อุปกรณทั้ง 2 กลุมอันไดแก กลุมของ เซ็นเซอรและอุปกรณที่ติดตั้งในโรงเรือน (ฝงซายมือของรูป) และกลุมของอุปกรณปลายทางอื่นๆ (ฝง ขวามือของรูป) ตัวอยางเชนเครื่องคอมพิวเตอรและอุปกรณเคลื่อนที่อื่นๆ อุปกรณทั้ง 2 กลุมจะตอง ทําการลงทะเบียนเปนสมาชิกในหัวขอของขอมูล (Topic) เดียวกัน และทําการเชื่อมตอไปยัง Public Broker หรือ Cloud server ของระบบผานชองทางการเชื่อมตอทางอินเตอรเน็ตของอุปกรณนั้นๆ เพื่อส่งข้อมูล หรือในเทคโนโลยี IoT เรียกว่า Publish ข้อมูลไปยังหัวข้อ Topic เพื่อให้ Broker กระจายขอมูลนี้ไปยังอุปกรณอื่นๆ ที่ลงทะเบียนหัวขอหรือ Topic ในการบอกรับขอมูลหรือที่เรียกวา Subscript ไว โดยทั่วไปแลว กลุมของเซ็นเซอรและอุปกรณทํางานที่ติดตั้งในโรงเรือนเพาะปลูก เซ็นเซอร์มักจะทำหน้าที่เป็นเพียง Publisher เพียงอย่างเดียว และอุปกรณ์ทำงานจะทำหน้าที่เป็น เพียง Subscriber เซ็นเซอรและอุปกรณทํางานตางๆ ที่ติดตั้งในโรงเรือนเพาะปลูกจะตองสามารถ เชื่อมตอไปยัง Broker ไดผานโครงขายอินเตอรเน็ต โดยในที่นี้จะไมไดกลาวถึงในรายละเอียด

กลุมของอุปกรณปลายทางอื่นๆ ซึ่งโดยสวนใหญแลวจะเครื่องคอมพิวเตอรหรืออุปกรณ เคลื่อนที่อื่นๆ ที่ใชในการติดตั้งแอปพลิเคชันทํางานตางๆ ตามจุดประสงคการใชงานของระบบ และก็ เปนที่มาของงานตามโครงงานชิ้นนี้ โครงงานจะเปนโครงงานในการพัฒนาโปรแกรมหรือแอปพลิเคชัน เพื่อใชงานในการรวบรวม แสดงผลขอมูลของเซ็นเซอรที่ติดตั้งในโรงเรือนเพาะปลูก โดยมีกรอบ แนวคิดโดยสรุปของโปรแกรมดังตอไปนี้

1) แอปพลิเคชันโปรแกรมพัฒนาขึ้นเพื่อติดตั้งในเครื่องคอมพิวเตอรที่ใชระบบปฏิบัติการ Microsoft windows ทั้งนี้เนื่องจากเป็นระบบปฏิบัติการที่มีการใช้งานอย่างแพร่หลาย และมี เครื่องมือในการพัฒนาแอปพลิเคชันอยางหลากหลาย
2) โครงงานนี้เลือกใช้บริการของ Public broker แทนการติดตั้งและใช้งาน Private broker เพื่อลดขั้นตอนในการติดตั้ง ปรับแต่ง และการดูแลรักษา Broker ทั้งนี้การเลือกใช้งาน Public broker ก็มีขอดีในหลายๆ ประการ โดยเฉพาะความเสถียรของ Broker มีแบนดวิดทที่กวาง

3) แอปพลิเคชันจะเชื่อมตอไปยัง Public broker ดวยเครือขายอินเตอรเน็ตดวยโปรโตคอล mqtt over tcp เพื่อ Subscript หัวข้อหรือ Topic ที่ใช้งานร่วมกันกับกลุ่มเซ็นเซอร์และอุปกรณ์ ทํางาน

4) เมื่อเซ็นเซอร Publish ขอมูลไปยัง Public broker ตัว Broker ก็จะสงตอขอมูลนี้ไปยัง อุปกรณตางๆ ที่ Subscript ใน Topic เดียวกันที่เซ็นเซอรสงมา ซึ่งในโครงงานนี้ก็แอปพลิเคชันที่ พัฒนาขึ้นมานั่นเอง

5) เมื่อแอปพลิเคชันได้รับข้อมูลก็จะนำข้อมูลนี้แสดงผลทางหน้าจอ และ<mark>ทำการบันทึกข้อมูล</mark> นี้ดวย

6) แอปพลิเคชันพัฒนาขึ้นดวยเทคโนโลยีเว็บ (web application) โดยแสดงผลและติดตอ กับผู้ใช้งานผ่าน Web browser และจัดเก็บข้อมูลต่างๆ ลงในระบบฐานข้อมูล (Data base)

# 3.2 ขั้นตอนในการพัฒนาโปรแกรม

จากหัวข้อ 3.1 กรอบแนวคิด หลักการทำงานและภาพรวมของระบบ จะเห็นได้ว่าการพัฒนา แอปพลิเคชันสามารถแบ่งส่วนการพัฒนาออกเป็นส่วนๆ ได้ 3 ส่วน ได้แก่

1) สวนของแอปพลิเคชันที่เชื่อมตอไปยัง Broker เพื่อ Subscript topic ของเซ็นเซอรตางๆ และรับขอมูลจากเซ็นเซอรเหลานั้นเพื่อสงไปประมวลผลตอ และเพื่อ Publish คําสั่งในการควบคุม การทํางานของอุปกรณทํางานที่ติดตั้งในโรงเรือนเพาะปลูก

2) ส่วนของแอปพลิเคชันที่ใช่ในการติดต่อกลับผู้ใช้ (User interface) เมื่อ**แอปพลิเคชันได้รับ ข้อมูลมาจ**าก Broker ก็จะนำข้อมูลนี้มาแสดงผล ทั้งในรูปแบบตัวเลข และกราฟย้**อนหลังในช่วงเวลา** หนึ่ง การแสดงข้อมูลของเซ็นเซอร์ย้อนหลัง ซึ่งจะต้องอาศัยการทำงานของแอปพ**ลิเคชันในส่วนที่ 3** นอกจากนี้ยังตองสามารถรับคําสั่งควบคุมการทํางานตางๆ ของแอปพลิเคชันได เชน การเรียกดูขอมูล ี **แนะนำใน**การเพาะปลูก การป้อนคำสั่งควบคุมการทำงานของอุปกรณ์ทำงาน เช่น **ปั๊มน้ำ ที่ติดตั้งใน** โรงเรือนเพาะปลูก

3) สวนของแอปพลิเคชันที่ใชในการสราง เชื่อมตอ กับฐานขอมูลในการเพาะปลูกตางๆ เชน **ข้อมูลของ**เซ็นเซอร์ต่าง ณ ช่วงเวลาต่างๆ ข้อมูลแนะนำในการเพาะปลูก เพื่อใช้ใ**นการบันทึกข้อมูล** ของเซ็นเซอร (ขอมูลในการเพาะปลูก)

ในการพัฒนาแอปพลิเคชันในส่วนต่างๆ ก็จำเป็นที่จะต้องใช้เครื่องมือในกา**รพัฒนาที่แตกต่าง** กัน สวนของแอปพลิเคชันที่เชื่อมตอไปยัง Broker และ สวนของแอปพลิเคชันที่ใชในการติดตอกลับ ผูใช จะพัฒนาขึ้นโดยใช ภาษา JavaScript และ html โดนการพัฒนาขึ้นในรูแบบเชนเดียวกับเว็บ เพจ ซึ่งก็จําเปนจะตองติดตั้งโปรแกรม Web server เพื่อใชนในการประมวลผลและแสดงผลการ ทํางาน ซึ่งโครงงานนี้เลือกใชโปรแกรม Apache web server เปนตัวประมวลผลเนื่องจากโปรแกรม ่ มีลิขสิทธิ์แบบ Freeware และในส่วนของแอปพลิเคชันที่ใช้ในการสร้าง เชื่อมต่อ กับฐานข้อมูล ก็จะ ใช้ภาษา php ร่วมกับภาษา html ในการพัฒนา โดยโครงงานเลือกพัฒนาฐานข้อมูลในรูปแบบของ MySQL Database

Public broke ที่โครงงานนี้เลือกใช เปน Public broke ของ hivemq.com (https://www. hivemq.com/public-mqtt-broker/) โดยมีรายละเอียดการเชื่อมตอดังแสดงในรูปที่ 3.2

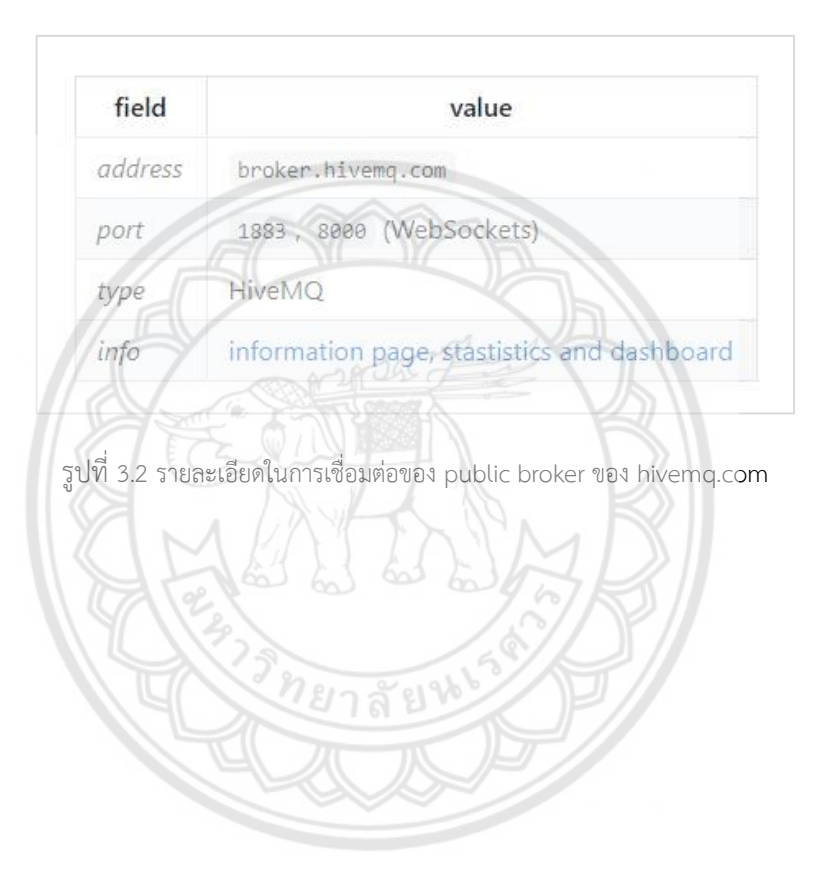

โปรแกรม XAMPP เปนโปรแกรมเว็บเซิรฟเวอรจําลองที่พัฒนาขึ้นเพื่อใชในการทดสอบหรือ ทดลองเว็บไซต ที่รองรับการทํางานรวมกับฐานขอมูล MySQL ทางโครงงานจึงเลือกมาใชเพื่อทําการ ทดสอบการทํางานของโปรแกรมที่สรางขึ้นกอนนําไปใชงานจริง ตัวอยางหนาจอโปรแกรม XAMPP แสดงในรูปที่ 3.3

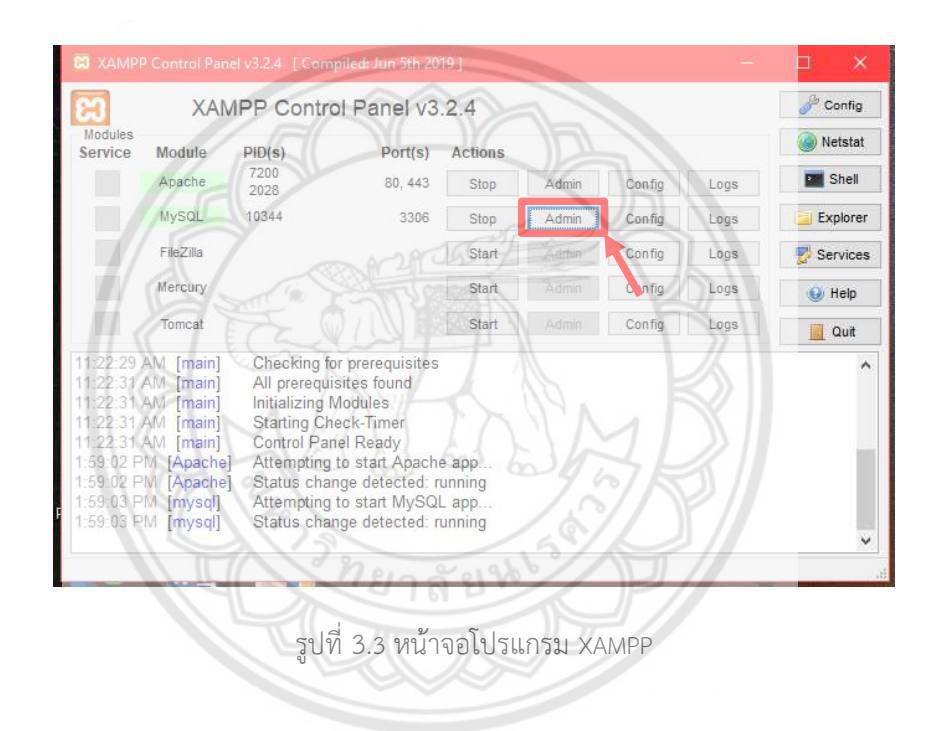

ในสวนของการจัดการฐานขอมูล โครงงานก็เลือกใชโปรแกรม phpMyAdmin ซึ่งเปน โปรแกรมที่ใชในการจัดการฐานขอมูล เพื่อใชในการตรวจสอบการทํางานสวนของโปรมแกรมที่ใชใน การสราง เขียน อาน ขอมูลจากฐานขอมูล ตัวอยางหนาจอโปรแกรม phpMyAdmin แสดงในรูปที่ 3.4

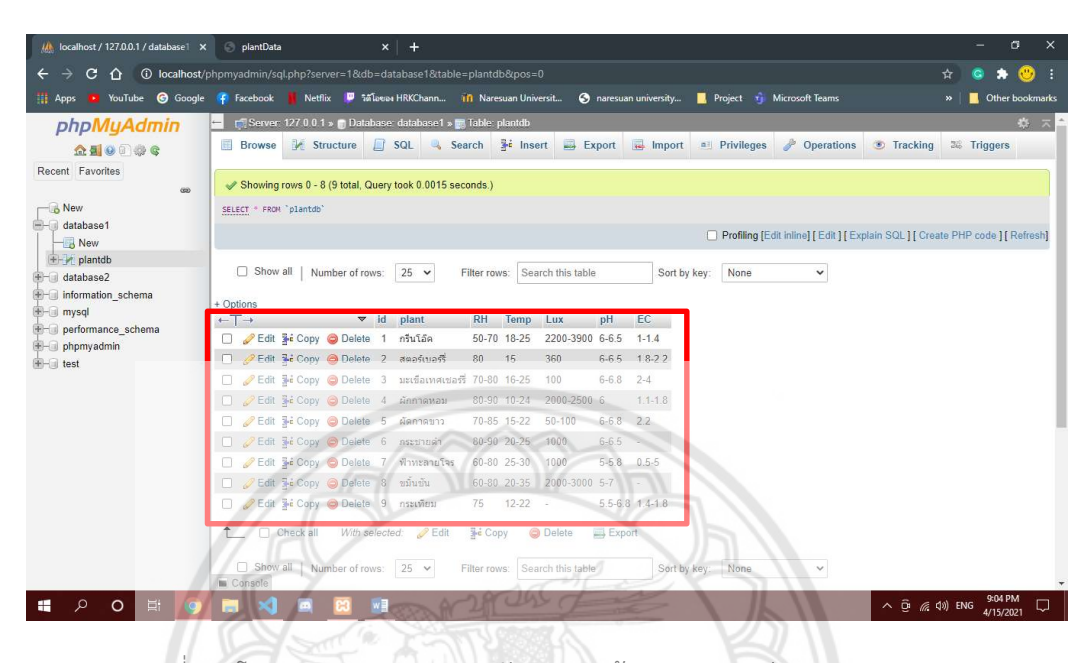

รูปที่ 3.4 โปรแกรม phpMyAdmin จัดการฐานขอมูล MySQL ผาน Web browser

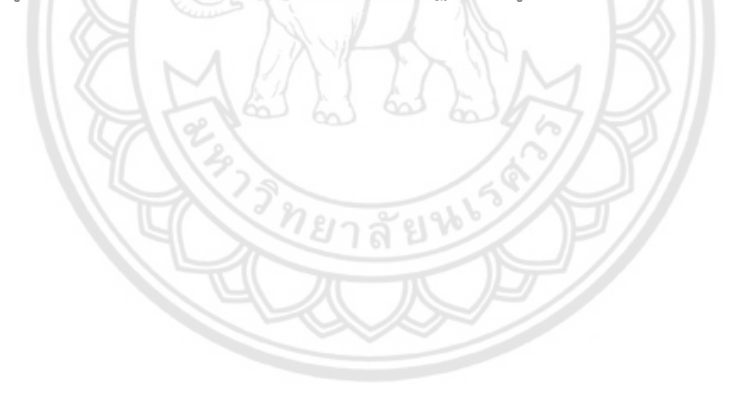

### 3.3 ข้อมูลแนะนำในการเพาะปลูกพืชในโรงเรือนเพาะปลูกแบบปิด

จากการสืบคนขอมูลการเพาะปลูกของพืชชนิดตาง ๆ และจากการคัดเลือกพืชที่มีขนาดและ ใชพื้นที่ในการเพาะปลูกในโรงเรือนแบบปด ที่เพาะปลูกดวยระบบไฮโดรโปรนิก และแสงเทียม จึง สามารถสรุปข้อมูลได้ดังตารางที่ 3.1 โดยเป็นข้อมูลของสภาพแวดล้อม (อุณหภูมิและความชื้นสัมพัทธ์ ของอากาศ ความเข้มแสง เป็นต้น) ที่เหมาะสมในการเพาะปลูกของพืชแต่ละชนิด ตามช่วงเวลาใน การเพาะปลูก ณ ชวงตางๆ

| พารามิเตอร์                              | อายพืช                      | พืชชนิดที่ 1 | พืชชนิดที่ 2 | พืชชนิดที่ 3 | พืชชนิดที่ 4 |
|------------------------------------------|-----------------------------|--------------|--------------|--------------|--------------|
| ความชื้นสัมพัทธ์ (%RH)                   | ตลอดระยะเวลาการปลก          | XXX          | <b>XXX</b>   | XXX          | <b>XXX</b>   |
| อุณหภูมิอากาศ (°C)                       | ช่วงเพาะเมล็ด               | XXX          | XXX          | <b>XXX</b>   | <b>XXX</b>   |
|                                          | ช่วงเจริญเติบโต             | XXX          |              | <b>XXX</b>   |              |
| ความเข้มแสง (Lux)                        | $3 - 5$ วัน                 | <b>XXX</b>   | XXX          | <b>XXX</b>   | <b>XXX</b>   |
| ความเป็นกรด-ด่างของ<br>ดินหรือน้ำ (pH)   | <b>ตล</b> อดระยะเวลาการปลูก | $\sqrt{2}$   | XXX          | <b>XXX</b>   | <b>XXX</b>   |
| ค่าปริมาณธาตุอาหาร<br>หรือค่า EC (ms/cm) | 7 วัน                       | <b>XXX</b>   | XXX          | <b>XXX</b>   | <b>XXX</b>   |
|                                          | $10 - 14$ วัน               | XXX          |              |              |              |

ตารางที่ 3.1 ตัวอยางตารางบันทึกขอมูลสภาวะแวดลอมที่เหมาะสมของพืชชนิดตางๆ

# บทที่ 4

# ผลการดําเนินงาน

 ในโครงงานนี้ ไดพัฒนาโปรแกรมสําหรับแสดงขอมูลสภาวะแวดลอมภายในโรงเรือน เพาะปลูก ที่ตรวจจับไดจากชุดเซ็นเซอร ซึ่งประกอบดวย 3 สวน คือ สวนของแอปพลิเคชันที่เชื่อม ต่อไปยัง Broker, ส่วนของแอปพลิเคชันที่ใช่ในการติดต่อกลับผู้ใช้ (User interface) และส่วนของ แอปพลิเคชันที่ใชในการสราง เชื่อมตอ กับฐานขอมูลในการเพาะปลูก รายละเอียดของผลการ ดําเนินงานของแตละสวน มีดังตอไปนี้

4.1. ผลการสรางสวนรับ-สงขอมูล

ส่วนการรับ-ส่งข้อมูลจากชุดเซ็นเซอร์ถึงตัวโปรแกรม MQTTBox โดยใ**ช้ข้อมูลจำลอง ดัง** แสดงในรูปที่ 4.1 ยาลัยห

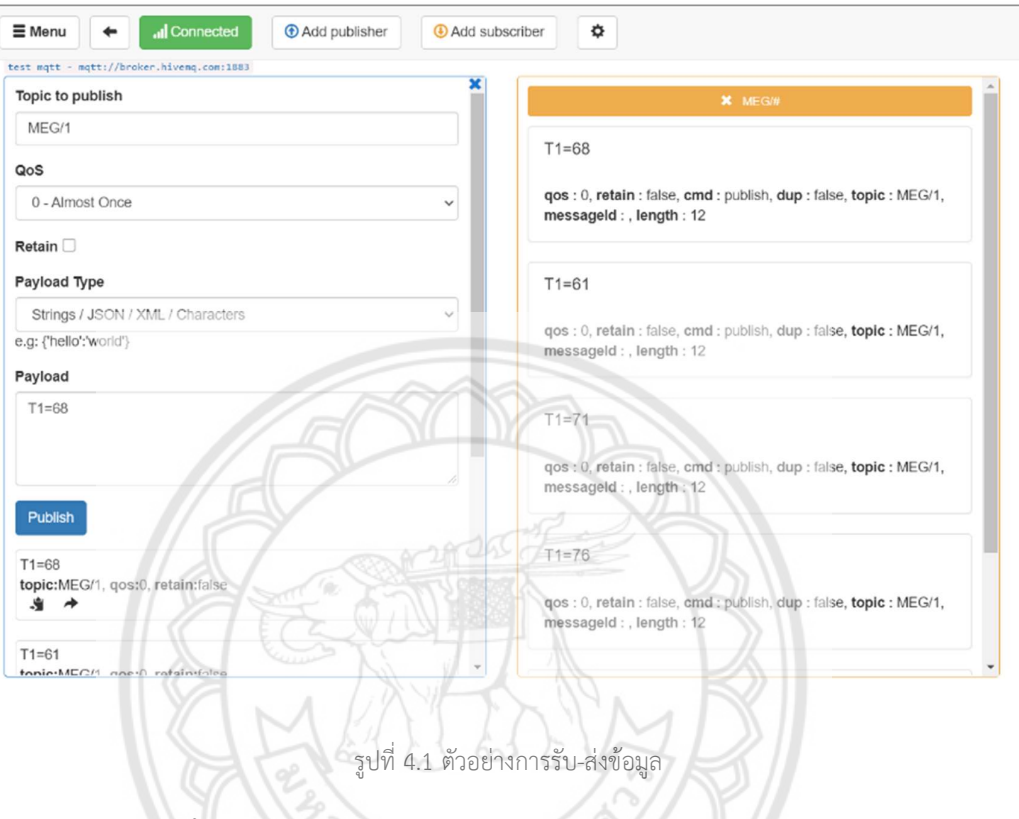

รายละเอียดการติดตั้งและใชงานโปรแกรม MQTTBox แสดงในภาผนวก ก

4.2 ผลการสรางฐานขอมูลสภาพแวดลอมที่เหมาะสมในการเพาะปลูก

จากส่วนการออกแบบตารางบันทึกข้อมูลสภาพแวดล้อมในการเพาะปลูกที่ได้ทำการเชื่อมต่อ ฐานข้อมูลจาก phpMyAdmin แล้วดึงข้อมูลมาแสดงที่หน้าเว็บ โดยรวบรวมข้อมูลของพืชไว้ 10 ชนิด ได้แก่ กรีนโอ๊ค, สตรอร์เบอร์รี่, มะเขือเทศเชอร์รี่, ผัดกาดหอม, ผักกาดขาว, กระชายดำ, ฟ้าทะลาย โจร, ขมิ้นชัน, กระเทียม และใบบัวบก ดังแสดงในรูปที่ 4.2

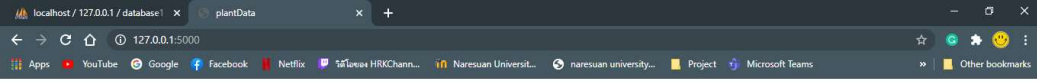

ข้อมูลพืช

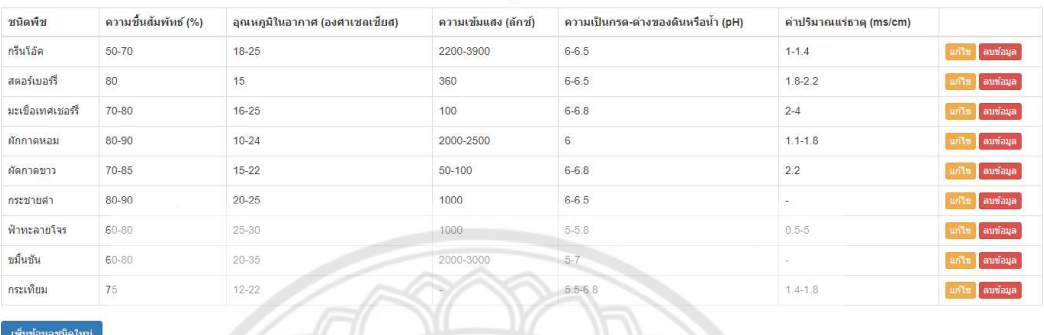

 $\begin{array}{c|c|c|c|c|c|c} \hline \textbf{H} & \textbf{D} & \textbf{O} & \textbf{H} \\\hline \end{array}$ 

 $\land$   $\overline{\oplus}$   $\mathbb{R}$   $\oplus$  ENG  $\frac{9}{4}$ 

รูปที่ 4.2 ฐานขอมูลที่แสดงบนหนาเว็บ

จากรูปที่ 4.2 คือการเพิ่มขอมูลสภาวะแวดลอมภายในโรงเรือนเพาะปลูกที่เหมาะสมของพืชลงไป โดย กดที่ "เพิ่มขอมูลชนิดใหม" หนาเว็บจะแสดงหนาขึ้นมา ดังแสดงในรูปที่ 4.3

 $\Box$ 

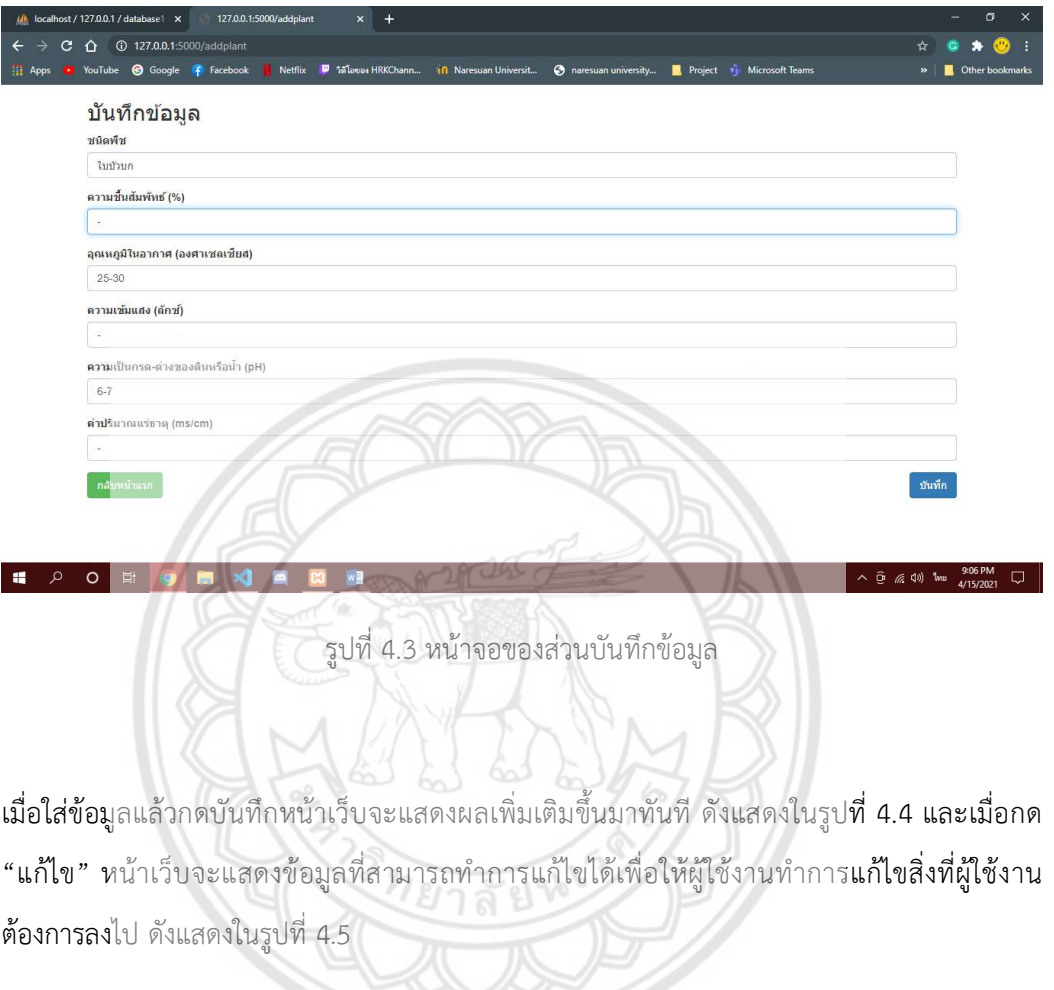

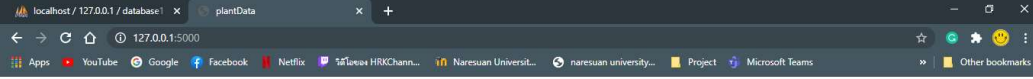

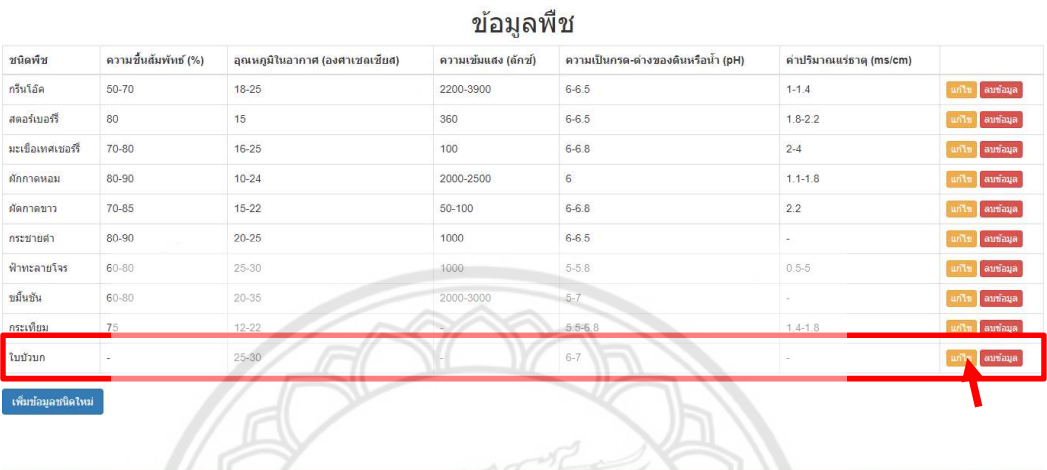

 $\mathbb{R}$ 

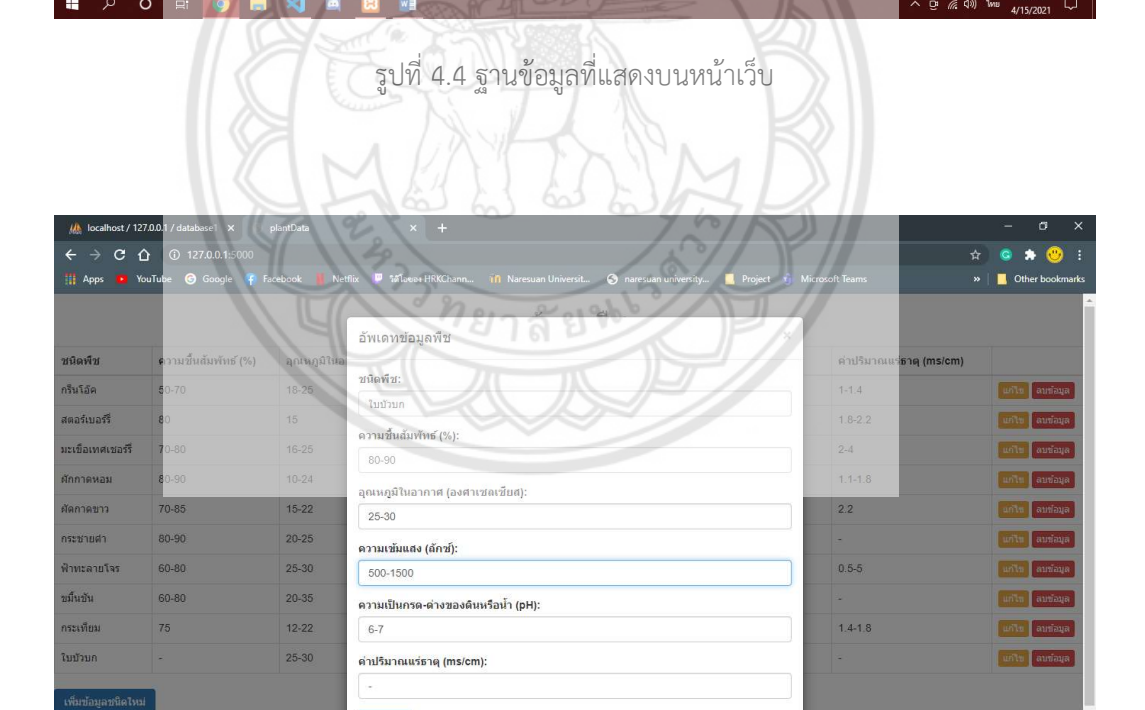

รูปที่ 4.5 สวนของการแกไขขอมูล

อัพเลท

√ ■ 図 图

 $\blacksquare$ 

**PO EQ B** 

 $\land \overline{\oplus}$  (  $\oplus$  40) \\thu \thu \thu 4/15/2021 \L \thu

จากรูปที่ 4.5 เมื่อทําการแกไขเสร็จแลวใหกด "อัพเดต" หนาเว็บก็จะแสดงสวนที่แกไขทันที ดังแสดง ในรูปที่ 4.6

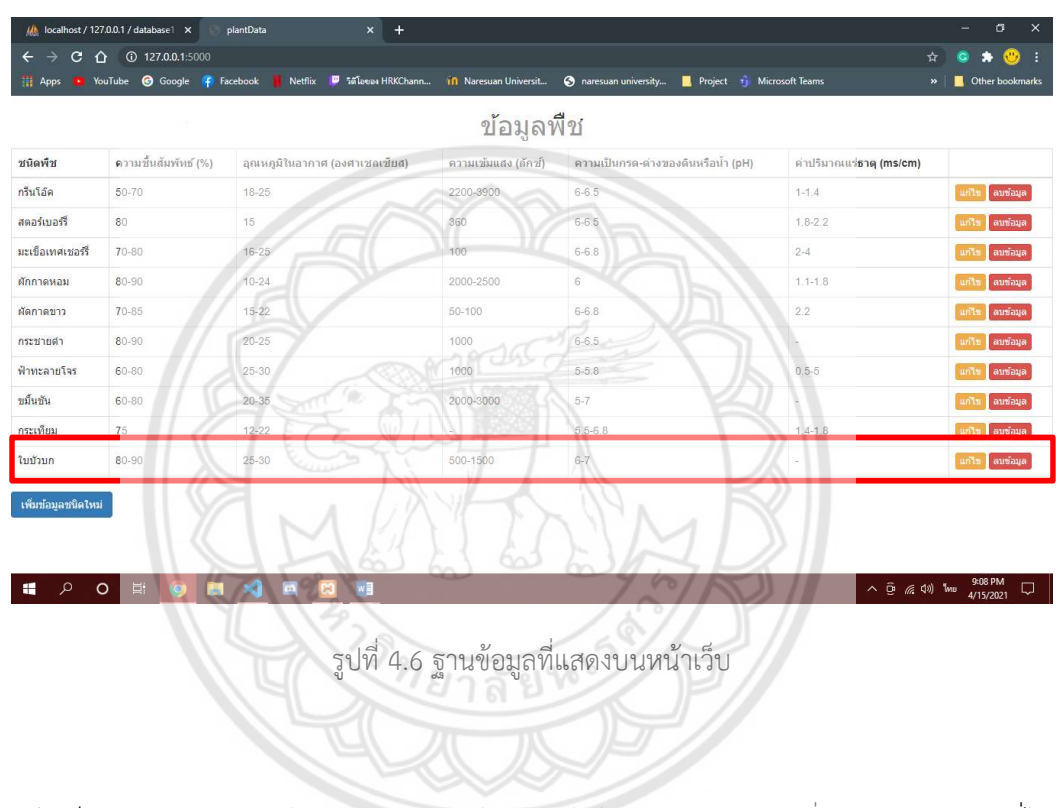

หนาเว็บสามารถเลือกลบขอมูลสภาวะแวดลอมภายในโรงเรือนเพาะปลูกที่เหมาะสมของพืชที่ไม ต้องการได้ โดยกด "ลบข้อมูล" ซึ่งหน้าเว็บจะมีหน้าต่างขึ้นมาถามช้ำอีกครั้งเพื่อยืนยันว่าผู้ใช้งาน ตองการลบขอมูลชุดนี้จริงหรือไม ดังแสดงในรูปที่ 4.7

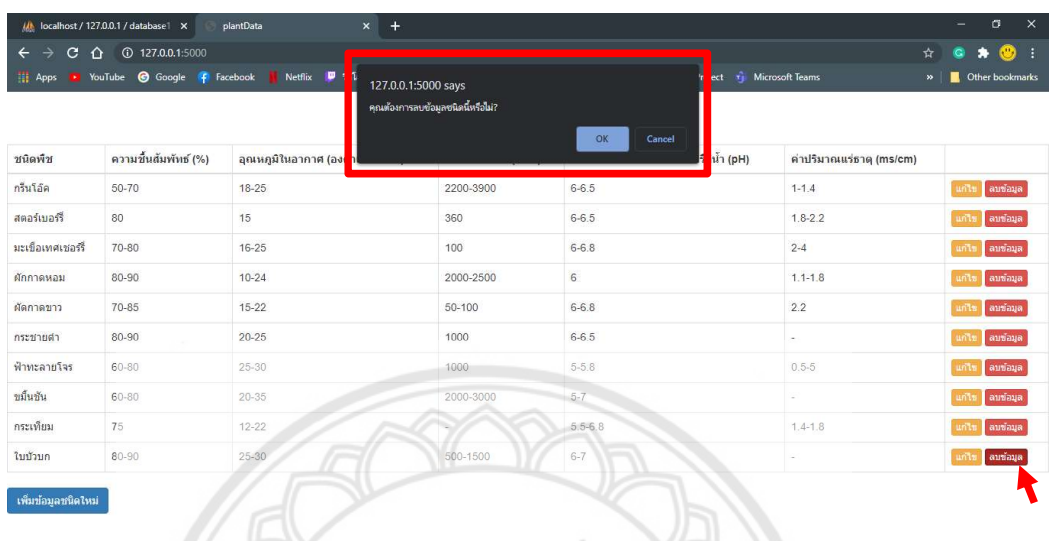

รูปที่ 4.7 ฐานขอมูลที่แสดงบนหนาเว็บ

<u>ทยาลัยช</u>

รายละเอียดการติดตั้งโปรแกรม XAMPP และเขียนฐานขอมูล แสดงในภาคผนวก ค

E DO E O B Q B

# 4.3 ผลการสรางหนาจอโปรแกรมแสดงขอมูล

 จากสวนการออกแบบโครงสรางหนาจอแสดงผลของโปรแกรมไดผลงานออกมา ดังแสดงใน รูปที่ 4.8 เมื่อนำเมาส์ไปชี้หรือกดปุ่มบนหน้าจอแสดงผล ตัวปุ่มกดจะมีลักษณะสีที่เข้มขึ้นหรือเปลี่ยน สีไป ดังแสดงในรูปที่ 4.9

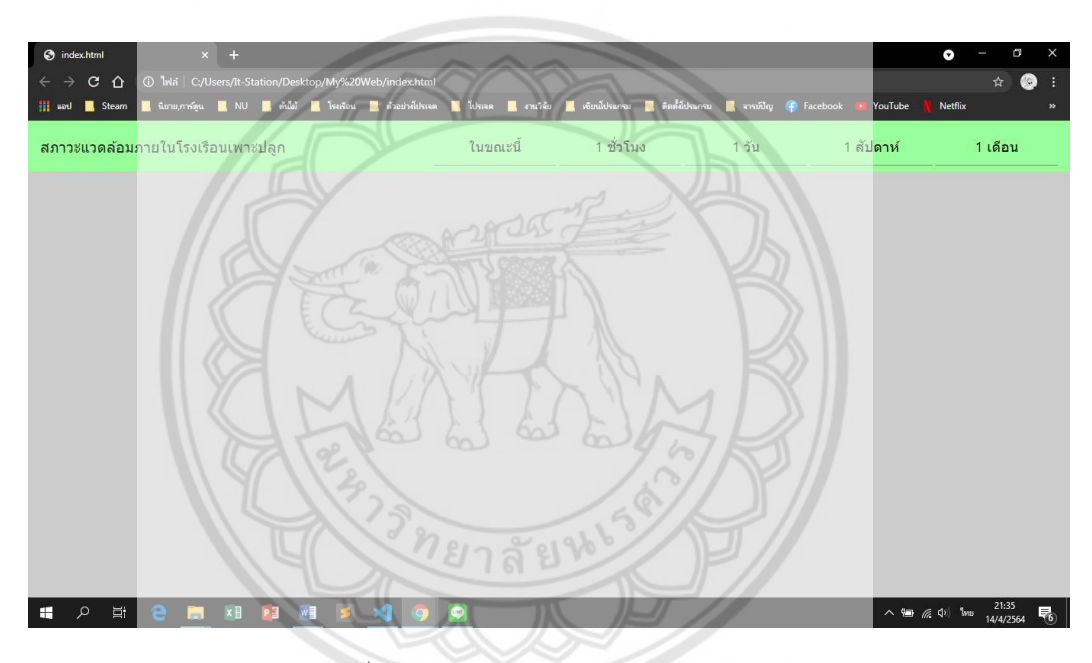

รูปที่ 4.8 ภาพโดยรวมของหนาจอโปรแกรม

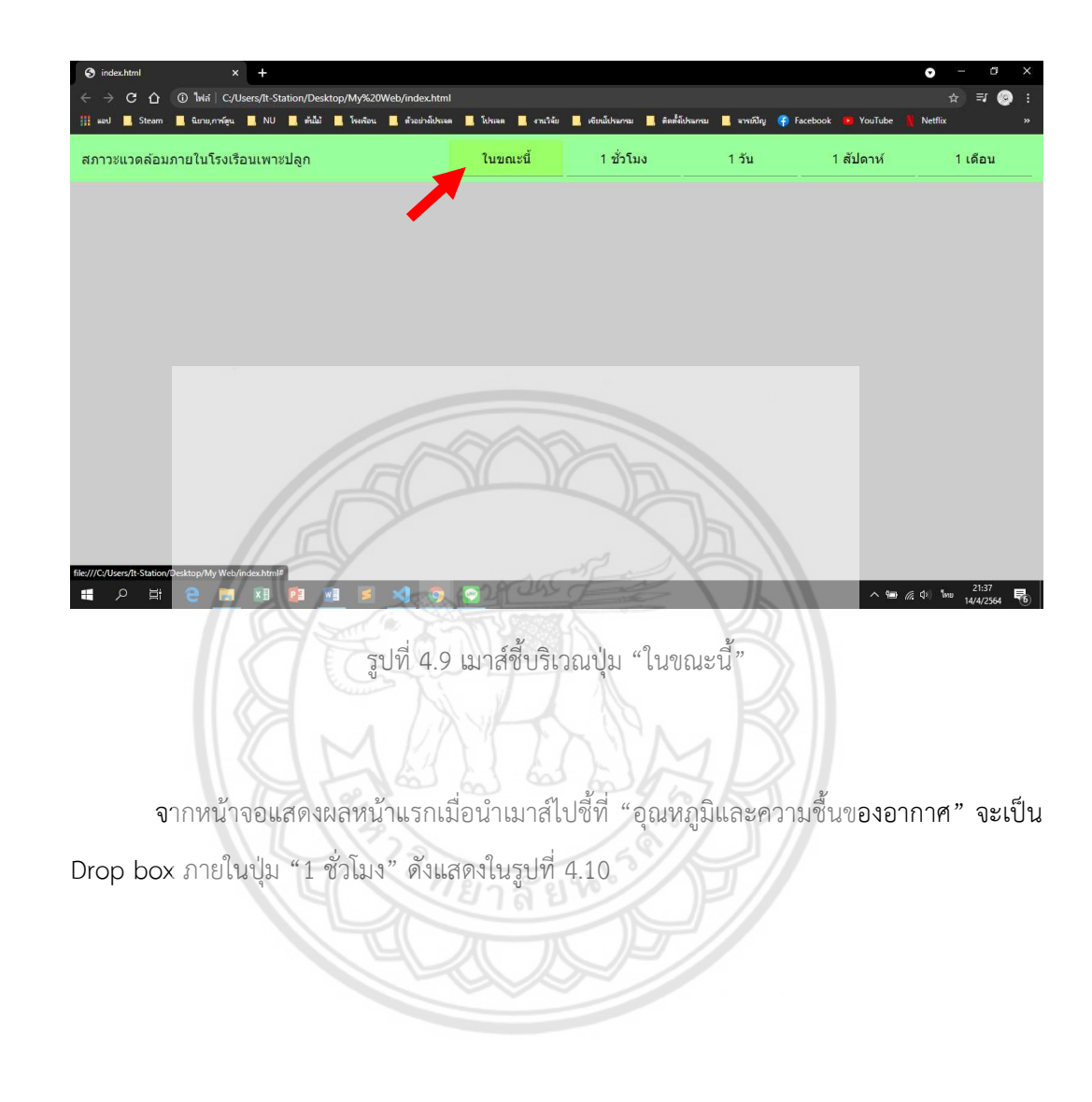

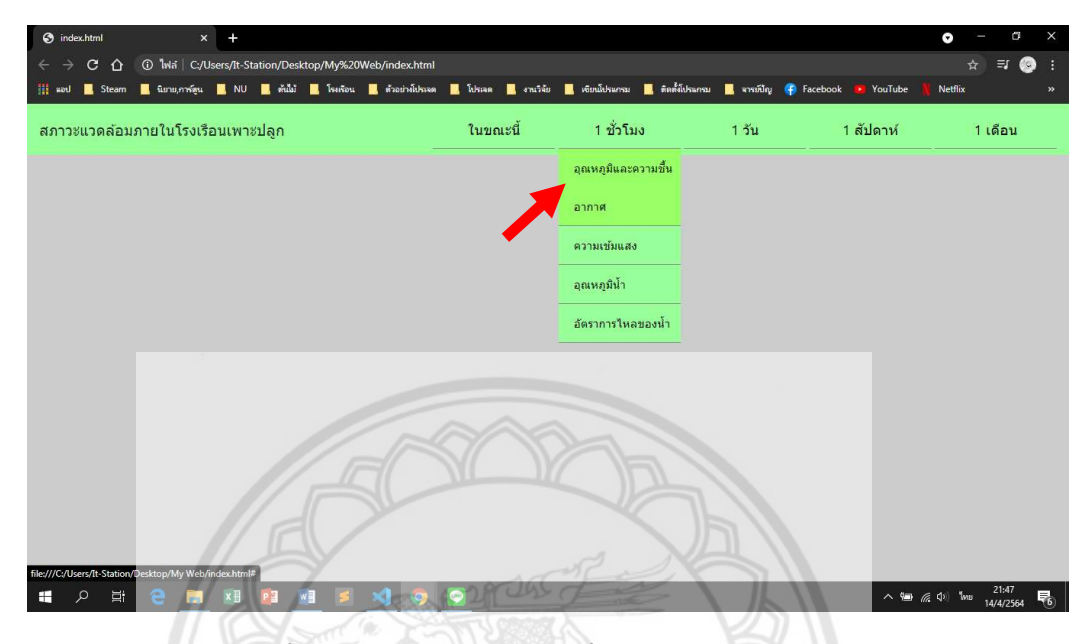

 $\mathfrak{g}$ ปที่ 4.10 เมาส์ชี้บริเวณ "อุณหภูมิและความชื้นของอากาศ" ภายใต้ปุ่ม "**1 ชั่วโมง"** 

ายาลัยห

รายละเอียดในการสรางหนาจอโปรแกรมแสดงขอมูล แสดงในภาคผนวก ข

## 4.4 ขอมูลพารามิเตอรของสภาวะที่เหมาะสมสําหรับการเจริญเติบโตของพืช

ในการพัฒนาฐานขอมูลเพื่อใชในการประเมินสภาวะความเหมาะสม สําหรับการเพาะปลูกภายในโรงเรือนเพาะปลูกแบบปด รวมทั้งเงื่อนไขการแจงเตือนเมื่อมี สภาวะที่ไม่เหมาะสมเกิดขึ้น จำเป็นต้องมีข้อมูลสภาวะด้านต่างๆ ที่เหมาะสมต่อการเจริญเติบโตในช่วงอายุต่างๆ ของพืชแต่ละชนิด เช่น อุณหภูมิและความชื้นของอากาศ คาความเขมแสง และ คา EC (Electrical conductivity) ซึ่งเปน คาการนําไฟฟาของเกลือในสารละลาย ชวยแสดงความเขมขนโดยรวมของธาตุอาหารพืชในสารละลาย เปนตน ในโครงงานนี้ไดรวบรวมขอมูลสภาพแวดลอมที่เหมาะสมของพืชทั้งหมด 9 ชนิด ดังแสดงในตารางที่ 4.1

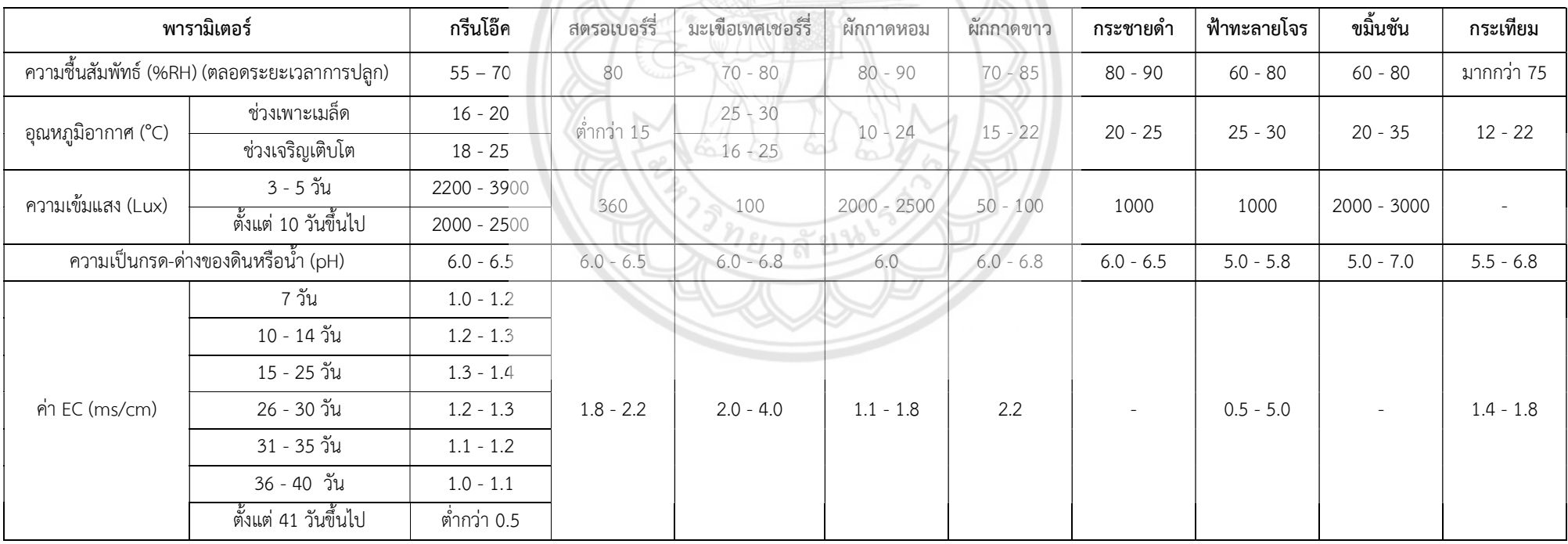

ตารางที่ 4.1 ตัวอยางขอมูลสภาพแวดลอมที่เหมาะสมของพืช [30]

## บทที่ 5

## สรุปผลการดําเนินงาน

#### 5.1 สรุปผลการพัฒนาโปรแกรม

 โครงงานนี้เปนการเขียนแอปพลิเคชันโปรแกรมที่จะใชในการติดตั้งบนเครื่องคอมพิวเตอร โดยมีวัตถุประสงค์เพื่อนำใช้งานในการติดตาม แสดงผล และบันทึกค่าข้อมูลที่ได้จ**ากเซ็นเซอร์ที่ติดตั้ง** ในโรงเรือนเพาะปลูกแบบปด ในการพัฒนาแอปพลิเคชันโปรแกรมจะอยูบนเทคโนโลยี Web application เนื่องจากการนำเอาเทคโนโลยีอินเตอร์เน็ตของสรรพสิ่ง (IoT – Internet of Things) มาใชงานในการสื่อสารขอมูลระหวางเซ็นเซอรและแอปพลิเคชัน ซึ่งเปนการสื่อสารอยูบนเครือขาย อินเตอรเน็ต การพัฒนาแอปพลิเคชันจําเปนที่จะตองใชความรูความเขาใจในกลไกการทํางานของ เทคโนโลยีอินเตอรเน็ตของสรรพสิ่ง การพัฒนา Web application ตลอดจนการพัฒนาระบบ ฐานข้อมูลสำหรับ Web application และในการพัฒนาแอปพลิเคชันผู้ดำเนินโครง**งานการก็ได้เรียนรู้** การเขียนโปรแกรม การใชเครื่องมือทางโปรแกรมในการทดสอบ จําลอง การทํางานของแอปพลิเคชัน

แอปพลิเคชันที่ได้พัฒนานี้มีสามารถรับข้อมูลจากเซ็นเซอร์ และส่งคำสั่งไป<mark>ยังอุปกรณ์(ปั๊ม) ที</mark>่ ติดตั้งในโรงเรือนเพาะปลูกได โดยผานทาง Public broker service โดยสามารถทดสอบการทํางาน ไดดวยโปรแกรม mqtt client (โปรแกรม MQTTBox – Google chrome application) ซึ่งเปน Third party software ทั้งนี้แอปพลิเคชันยังไม่สามารถแสดงผลข้อมูลทางหน้า Web application ได้ แต่จากการจำลองข้อมูล แอปพลิเคชันสามารถแสดงผลข้อมูล และกราฟได้ตามวัตถุประสงค์ของ โครงงาน ในส่วนการสร้าง เรียกใช้งาน ฐานข้อมูล แอปพลิเคชันสามารถใช้งานได้ตามที่วางแผน พัฒนาไว แตเชนเดียวกับปญหาในการเชื่อมตอขอมูลที่ไดรับจาก Public broker นั่นคือยังไมสามารถ บันทึกขอมูลของเซ็นเซอรลงในฐานขอมูลได โครงงานทําการทดสอบสวนของการใชงานฐานขอมูล ด้วย Third party software – XAMPP และ phpMyAdmin นอกจากนี้ในส่วนของระบบฐานข้อมูล คาแนะนําในการเพาะปลูก สามารถมใชงานไดอยางสมบูรณดังที่แสดงผลการทํางานในบทที่ 4

 แอปพลิเคชันโปรแกรมที่ไดพัฒนาขึ้นตามวัตถุประสงของโครงงานนี้แมจะยังไมสมบูรณ ยังมี ้ส่วนการใช้งานอื่นๆ ที่ยังต้องพัฒนาต่อ แต่ก็สามารถใช้งาน และวางแนวทางในการพัฒนาไว้แล้ว ซึ่งก็ สามารถตอยอด แกไข และพัฒนาแอปพลิเคชันตอไปใหสมบูรณยิ่งขึ้น

## 5.2 ปญหาและอุปสรรค

1) ภาษาที่ใชในการเขียนโคดมีการอัพเดต ทําใหสวนของคําสั่งภายในภาษานั้นมีการ

เปลี่ยนแปลง

### 5.3 ขอเสนอแนะ

1) ใชซอฟแวรเวอรชันเดียวกันกับขอมูลที่แสดงภายในภาคผนวก ก-ค

2) ใช้ Google Drive ในการเก็บข้อมูลส่วนรวม เพื่อให้ง่ายต่อการอัพเดตงาน

 3) ใชคอมพิวเตอรสเปค Windows 10, CPU Intel Core i5, RAM 8.00 GB, Windows 64bit เป็นขั้นต่ำในการใช้งาน

4) ใช้ซอฟแวร์เวอร์ชันเดิมตลอดทั้งโครงการ เพื่อไม่ให้ Command เปลี่ย**นไปตามเวอร์ชันที่** อัพเดตสูงขึ้น

#### เอกสารอางอิง

[1] ภาวะเรือนกระจก. (18 มีนาคม 2563). สาเหตุที่ทําใหเกิด Greenhouse effect. เรียกใชเมื่อ 18 มีนาคม 2563 จาก https://sites.google.com/site/phawareuxnkrack/home/sahetu-thi-thahi-keid-

greenhouse-effect?fbclid=IwAR375H-UFZ4MU8nVUKomxlqC4rkSyb5LaC9322oDvSqH0w-Bbosz2vjWbpg

- [2] อภิเศรษฐ แสวงทรัพย. (2559). แนวหนา. ปญหาเกษตร ที่นีมีคําตอบ : ผลกระทบตอความ เปนอยูในภาวะปรากฏการณเรือนกระจก. เขาถึงไดจาก https://www.naewna.com/local/218271?fbclid=IwAR2- 6ozXvPiS9vaKbzPF7zbT3y9dawmZBah94a1ghM\_8c93ZeZJV6YQepyI
- [3] Siambc. (16 มีนาคม 2563). ตัวอยางการใชเทคโนโลยี IoT ในยุคเกษตร 4.0. เรียกใชเมื่อ 16 มีนาคม 2563 จาก https://siambc.com/-4-0/
- [4] Estopolis. (16 มีนาคม 2563). ทำความรู้จัก IOT นวัตกรรมล้ำสมัยที่ช่วยให**้ชีวิตเราง่ายขึ้น**. เรียกใชเมื่อ 16 มีนาคม 2563 จาก https://www.estopolis.com/article/creative/innovation

[5] ดร.มหศักดิ์ เกตุฉ่ำ. (16 มีนาคม 2563). ความหมายของ Internet of Things (ioT). เรียกใช้ เมื่อ 16 มีนาคม 2563 จาก

http://203.155.220.230/bmainfo/data\_DDS/document/internet-of-things.pdf

[6] ศุภกฤต วงษประการ, และ สุปรีดิ์ พินิจสุนทร. (2559). การเพิ่มประสิทธิภาพทางเทอรโมอิเล็กท ริกของวัสดุ BiCuSeO. ขอนแกน: มหาวิทยาลัยขอนแกน. เรียกใชเมื่อ 27 มีนาคม 2564

[7] นวรัตน แนบชัยภูมิ, กรรณิการ รุงอรุณ, และ สุชาดา กัณหา. (2559). เซ็นเซอรตรวจวัดคา สภาพแวดล้อมในโรงเรือนกล้วยไม้. มหาวิทยาลัยเทคโนโลยีสุรนารี, นครราชสีมา.

- [8] ปวรุตม ขุนรักษ. (2560). การจัดการโรงเรือนระบบปดที่เหมาะสมเพื่อสมรรถนะการผลิตไกไข. มหาวิทยาลัยสงขลานครินทร, สงขลา.
- [9] ศรีรุง แกวไพทูรย, และ สมชาย เล็กเจริญ. (2561). ระบบควบคุมหองเรียนอัจฉริยะดวย Internet of Things (IOT) ผาน Android และ IOS. มหาวิทยาลัยรังสิต, กรุงเทพมหานคร.
- [10] Giuseppina Pennisi, Francesco Orsini, Sonia Blasioli, Antonio cellini, Andrea Crepaldi, Ilaria Braschi, . . . Juan A. Fernandez. (5 July 2019). Resource use efficiency of indoor lettuce (Lactuca sativa L.) cultivation as affected by red:blue ratio provided by LED lighting. เรียกใชเมื่อ 28 March 2020 จาก www.nature.com/scientificreports
- [11] Xiao-li Chen, Li-chun Wang, Tao Li, Qi-chang Yang, และ Wen-zhong Guo. (14 January 2019). sugar accumulation and growth of lettuce exposed to different lighting modes of red and blue LeD light. เรียกใชเมื่อ 28 March 2020 จาก www.nature.com/scientificreports
- [12] Aware. (18 มีนาคม 2563). ทําความรูจักกับ Internet of Things. เรียกใชเมื่อ 18 มีนาคม 2563 จาก https://www.aware.co.th/iot
- [13] NorthNFE Knowledge base. (9 กรกฎาคม 2560). Internet of Things (IoT) อินเทอรเน็ตของสรรพสิ่ง. เรียกใชเมื่อ 18 มีนาคม 2563 จาก https://northnfe.blogspot.com/2018/07/internet-of-things-iot.html
- [14] bloq. (24 มีนาคม 2560). Internet Of Things (IoT) คืออะไร. เรียกใชเมื่อ 18 มีนาคม 2563 จาก https://blog.sogoodweb.com/Article/Detail/59554
- [15] Ninetechno.com. (11 สิงหาคม 2559). cloud service คืออะไร. เรียกใชเมื่อ 18 มีนาคม 2563 จาก https://www.ninetechno.com/a/website/1173-cloud-service
- $[16]$  Quick SERV. (16 มีนาคม 2563). ระบบ cloud computing มีหลักการทำงานอย่างไร. เรียกใชเมื่อ 16 มีนาคม 2563 จาก https://www.quickserv.co.th/knowledgebase/solutions
- [17] Medium. (16 มีนาคม 2563). MQTT คืออะไร. เรียกใชเมื่อ 16 มีนาคม 2563 จาก https://medium.com/mmp-li/mqtt-broker-cloudmqtt
- [18] พิชิต วิจิตรบุญยรักษ. (15 เมษายน 2564). HTML: ภาษาเขียนเว็บ. เรียกใชเมื่อ 15 เมษายน 2564 จาก A Web Language:

https://www.bu.ac.th/knowledgecenter/executive\_journal/july\_sep\_11/pdf/aw 32.pdf

- [19] HTML5/CSS3. (15 เมษายน 2564). HTML คืออะไร. เรียกใชเมื่อ 15 เมษายน 2564 จาก HTML5/CSS3 Websites design: https://sites.google.com/site/ninknitkann/- html-khux-xari
- [20] SEIBOT TECHNOLOGY. (15 เมษายน 2564). JavaScript คืออะไร. เรียกใชเมื่อ 15 เมษายน 2564 จาก Seibottech: https://www.seibottech.co.th/news/javascript
- [21] วิทูลย งามขํา. (15 เมษายน 2564). PHP (พีเอชพี). เรียกใชเมื่อ 15 เมษายน 2564 จาก บทเรียนออนไลน เรื่อง การเขียนโปรแกรม PHP:

https://sites.google.com/a/chaiwit.ac.th/php/unit1/bi-khwam-ru-thi-1

- $[22]$  Cascading Style Sheets. (15 เมษายน 2564). CSS คืออะไร ? มีประโยชน์อย่างไรบ้าง. เรียกใชเมื่อ 15 เมษายน 2564 จาก ระบบ Cascading Style Sheets: https://sites.google.com/site/thanapornzii012css/css-khux
- [23] Mindphp.com. (14 มีนาคม 2560). CSS คืออะไร. เรียกใชเมื่อ 15 เมษายน 2564 จาก เอกสาร HTML ใหมีความสวยงาม: https://www.mindphp.com/-css

[24] บริษัท ควิกเซิรฟ โปรไวเดอร จํากัด. (15 เมษายน 2564). web server พื้นฐานเบื้องตนของ การใชงานเว็บไซตที่หลายคนยังไมรู. เรียกใชเมื่อ 15 เมษายน 2564 จาก Quick: https://www.quickserv.co.th/knowledge-base/solutions/web-serve

[25] Enterprise ITPro. (6 กุมภาพันธ 2562). เว็บเซิรฟเวอรแบบโอเพนซอรส 5 อันดับแรกที่ ครองใจคนทั่วโลก. เรียกใชเมื่อ 15 เมษายน 2564 จาก Enterprise ITPro:

https://www.enterpriseitpro.net/open-source-web-servers/

- [26] บริษัท เอโอซอฟต จํากัด. (4 กรกฎาคม 2561). phpMyAdmin คืออะไร. เรียกใชเมื่อ 15 เมษายน 2564 จาก AOSOFT: https://www.aosoft.co.th/article/310/phpMyAdmin
- [27] Mindphp.com. (14 มีนาคม 2560). Xampp คืออะไร เอ็กซเอเอ็มพีพีคือ โปรแกรมจําลอง เครื่องคอมพิวเตอรเปน web server. เรียกใชเมื่อ 15 เมษยน 2564 จาก https://www.mindphp.com/-xampp.html
- [28] Networks365 Co. (15 เมษยน 2564). MySQL. เรียกใชเมื่อ 15 เมษายน 2564 จาก Networks365: http://www.networks365.net/indexac6b.html
- [29] Meck. (19 ธันวาคม 2563). ทําความรูจักกับ Python ภาษาเปลี่ยนโลก. เรียกใชเมื่อ 15 เมษายน 2564 จาก Dorntodev:

https://www.borntodev.com/c/xakhrcirthnchotichwalwithy/

[30] เกษตรปลอดภัย. (16 มีนาคม 2563). ระยะเวลาการเจริญเติบโตของผักสลัด. เรียกใชเมื่อ 16 มีนาคม 2563 จาก https://huaysaiagricultural.wixsite.com/mysite/blank-1

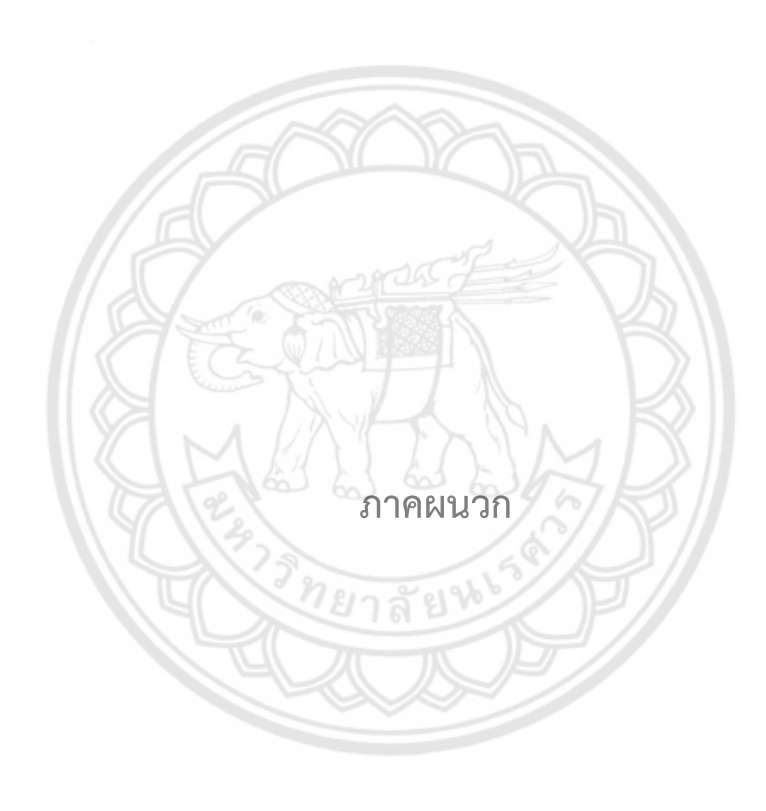

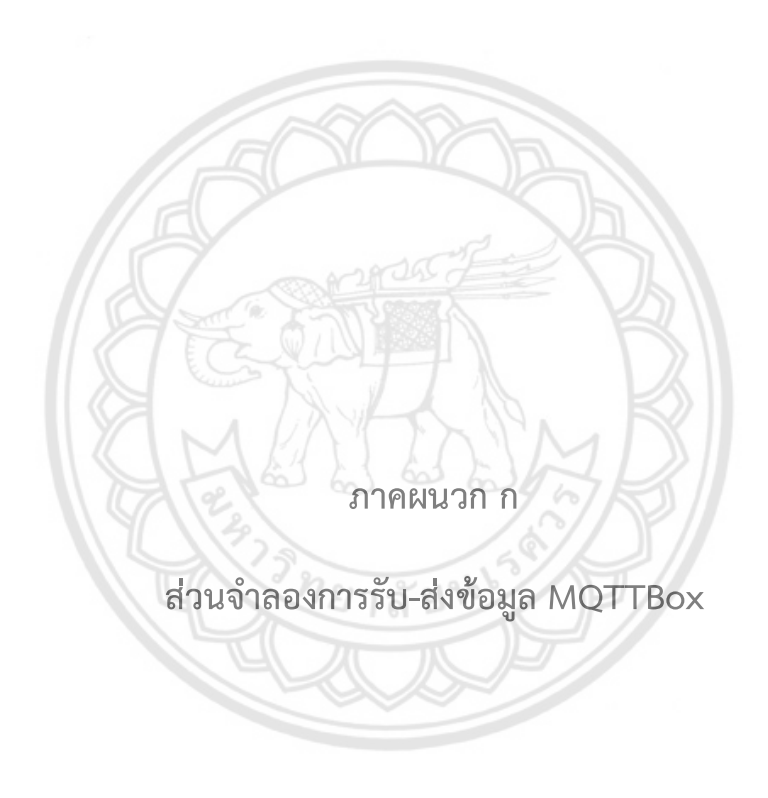

เขาที่สวนขยายใน chrome แลวคนหา MQTTBox เมื่อคนหาพบแลว ใหกด "เพิ่มใน  $\,$ chrome" เมื่อขึ้นหน้าดังแสดงในรูปที่ ก.1 ให้กด "เพิ่มแอป"

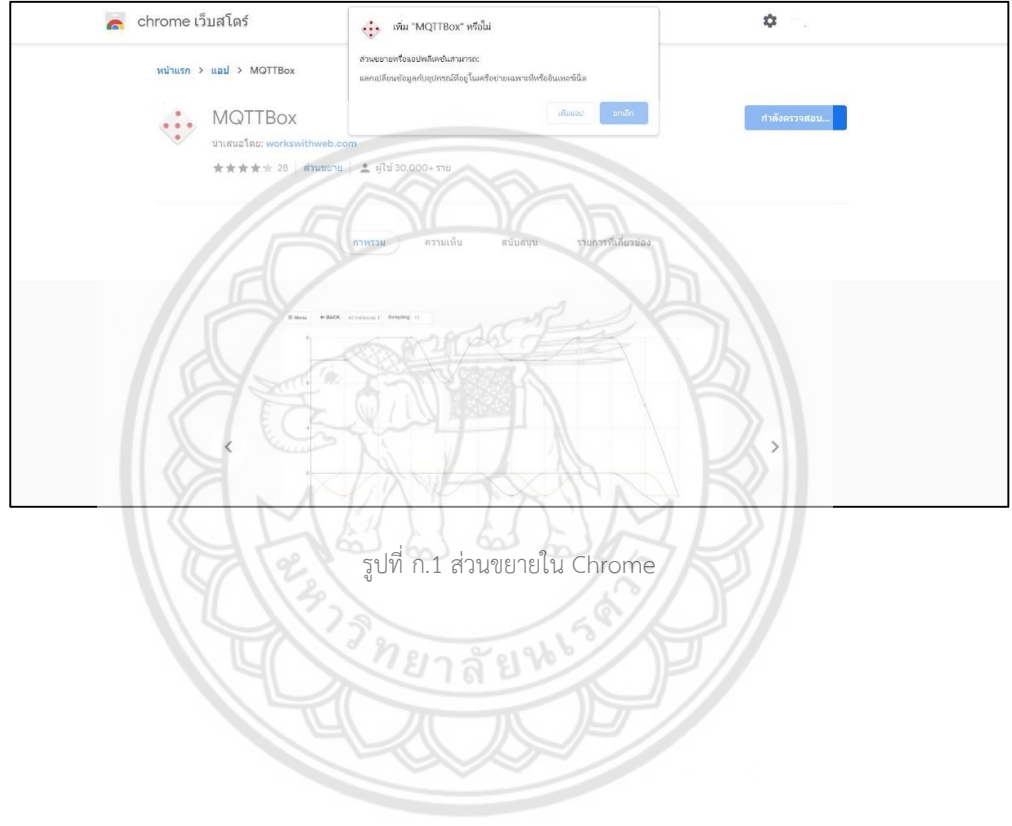

เมื่อกด "แอป" ที่มุมซ้ายบน หน้าจอจะปรากฏให้เห็นดังแสดงในรูปที่ ก.2 ให้ทำการกดที่ MQTTBox

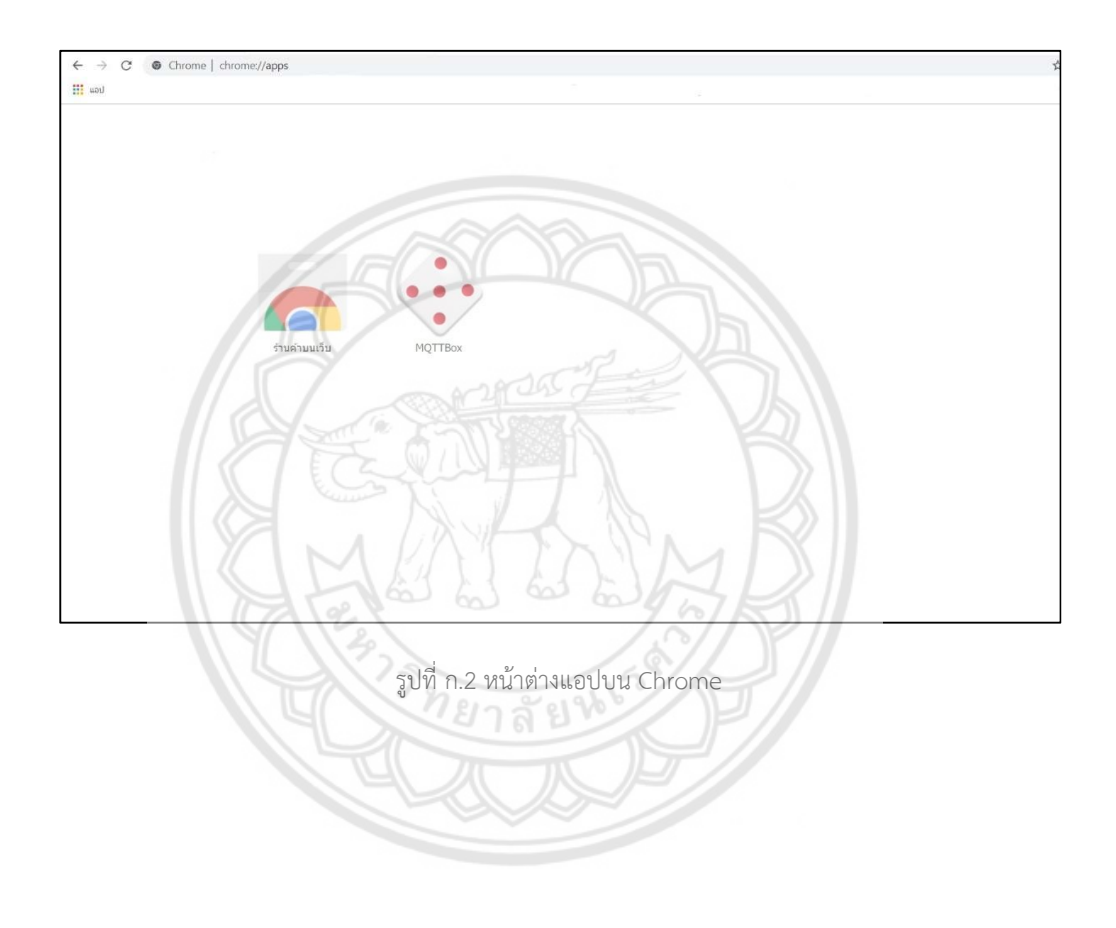

เมื่อหนาจอปรากฏดังแสดงในรูปที่ ก.3 แลวใหทําการกดปุม "Create MQTT Client"

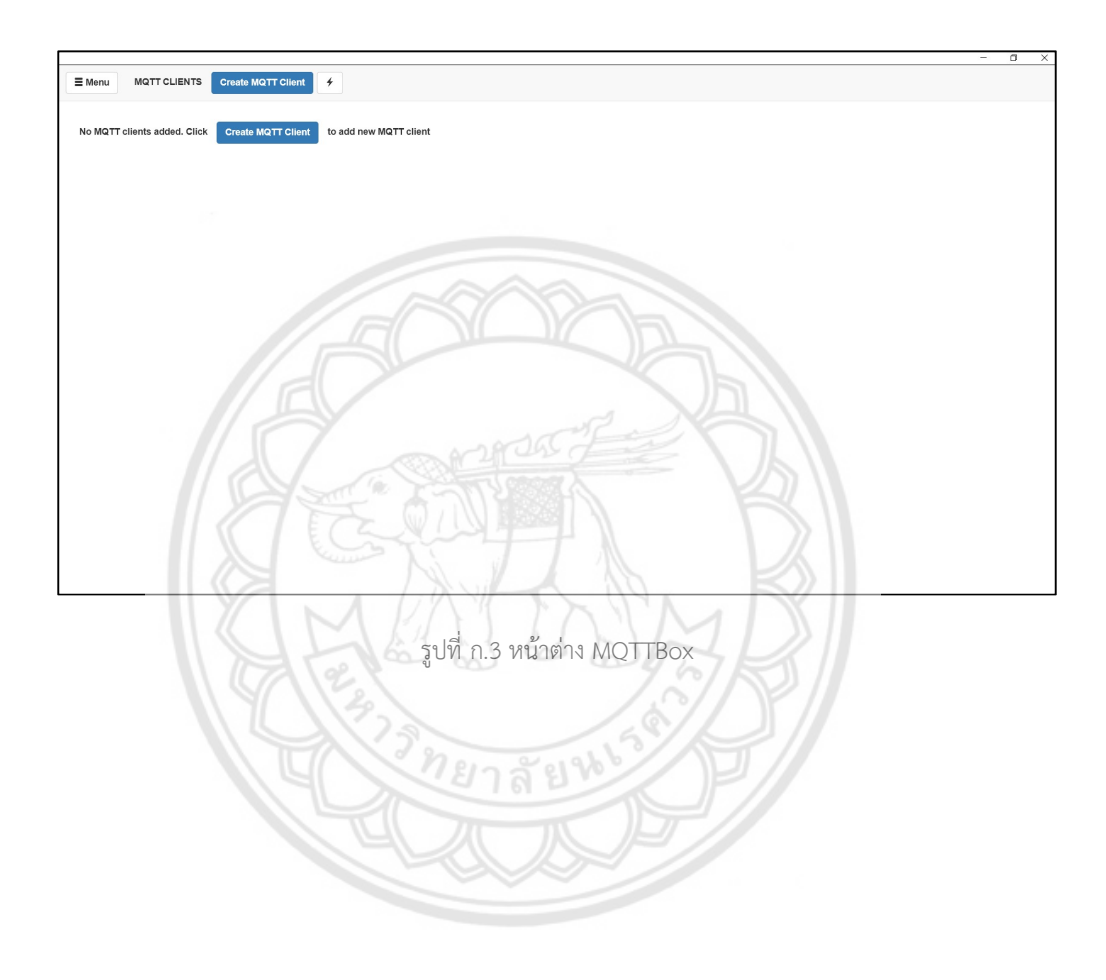

หนานี้จะเปนการตั้งคา MQTT Client โดยในชอง MQTT Client สามารถตั้งชื่ออะไรก็ได แตในที่นี่จะตั้งชื่อเปน test แลวเลือกชอง Protocol เปน mqtt/tcp และใสชื่อ Host เปน broker.hivemq.com:1883 ซึ่งเป็น Broker ที่เราเลือกใช้งาน ดังแสดงในรูปที่ ก.4

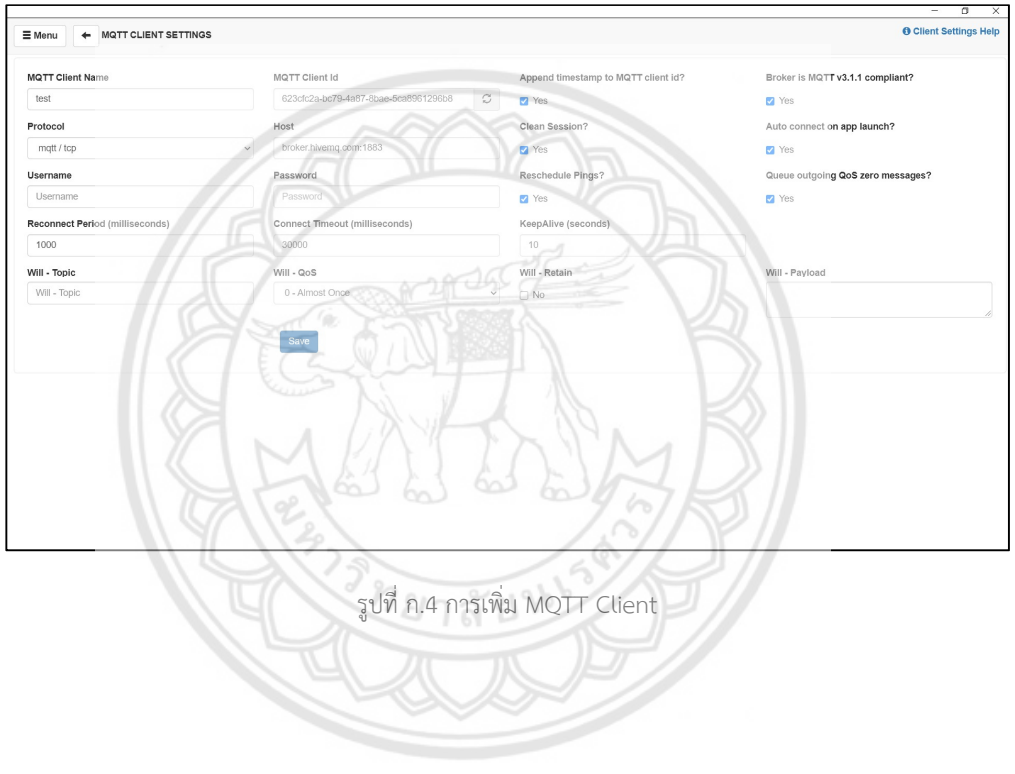

ในสวนนี้จะเปนการตั้ง Topic ทั้งของ Publish และ Subscribe ใหตรงกัน โดยสามารถใส "/" ตอทาย Topic ที่ตั้งไวได ซึ่งจะเปนการแบงกลุมยอยๆ ของขอมูล และจากรูปที่ ก.5 Topic to subscribe จะใสตอทายดวย "/#" ซึ่งเปนการรับขอมูลทั้งหมดของกลุมยอยๆ ได เมื่อใสชื่อ Topic เสร็จแล้ว ก็สามารถกดปุ่ม "Subscribe" ได้เลย

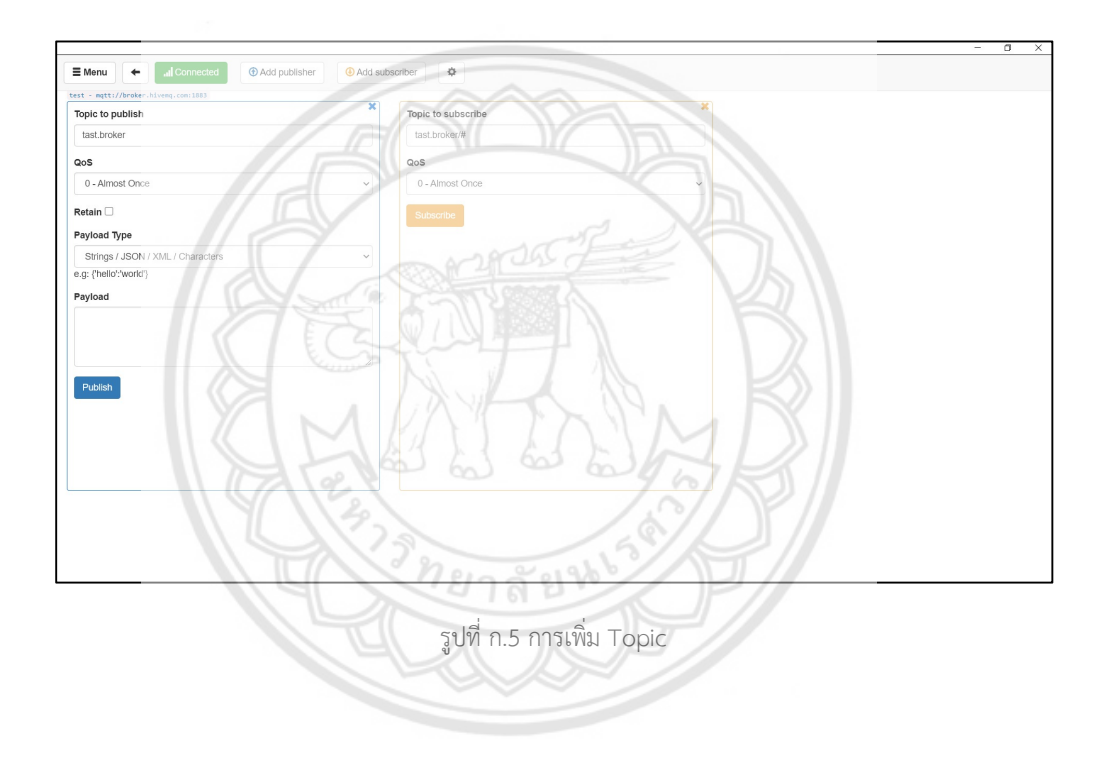

เมื่อหน้าจอปรากฏดังแสดงในรูปที่ ก.6 ก็สามารถกรอกข้อมูลเพื่อจำลองข้อมูลจากเซ็นเซอร์ ที่ส่งเข้ามาใน Broker ได้ โดยกรอกข้อมูลในช่อง "Payload" แล้วกดปุ่ม "Publish" ข้อมูลที่ใส่ไปจะ ปรากฏในชองที่มี Topic เดียวกันเทานั้น

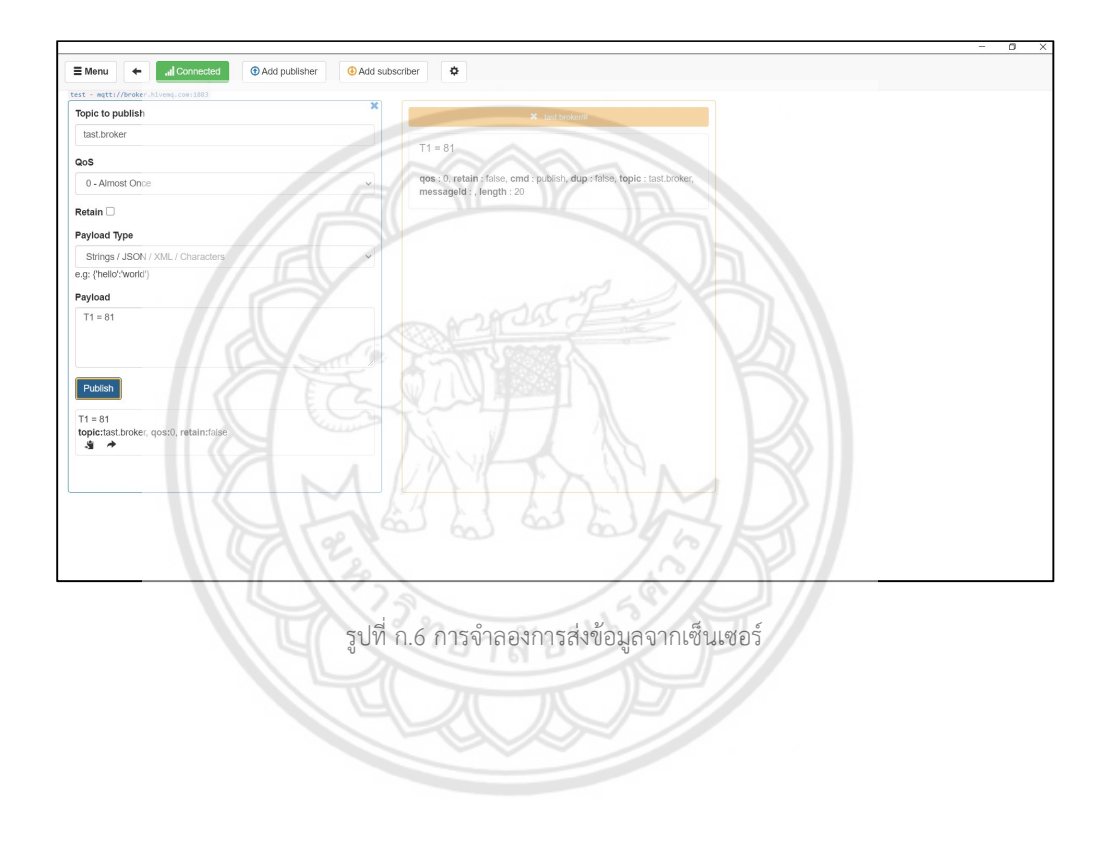

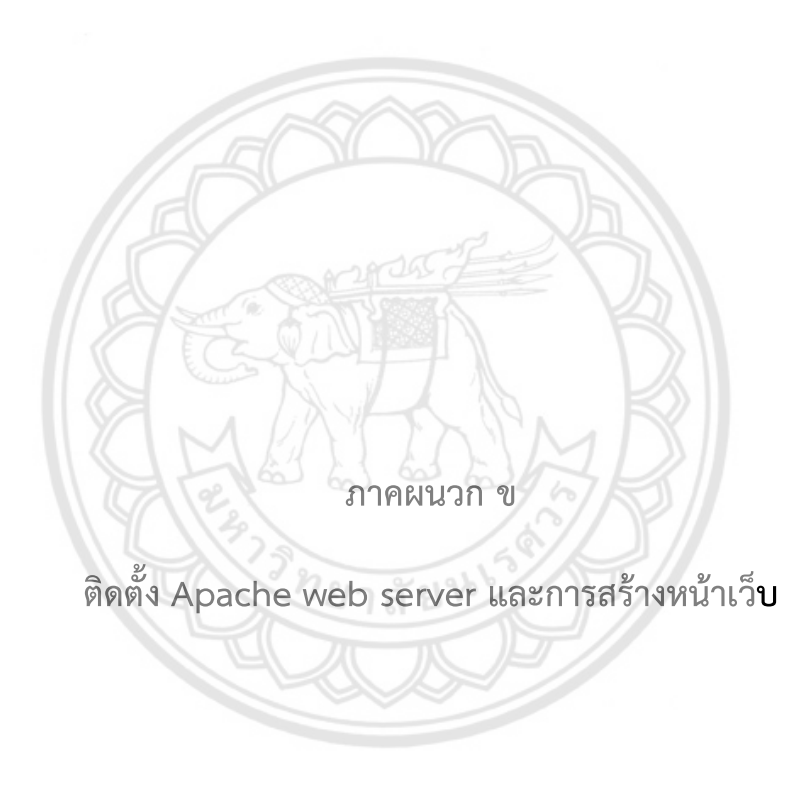

ดาวนโหลดโปรแกรม AppServ จากเว็บไซต https://www.appserv.org/th/

AppServ 9.3.0 จะรองรับ TLS,SSL หรือ https สําหรับ 64bit เทานั้น ซึ่งภายในโปรแกรม จะประกอบไปดวย

- Apache 2.4.41
- PHP 7.3.10
- MySQL 8.0.17
- phpMyAdmin 4.9.1

ขั้นตอนการติดตั้ง AppServ

 $\,$ คลิกไฟล์ appserv-x64-9.3.0 เพื่อทำการติดตั้ง จะปรากฏหน้าจอดังแสดงในรูปที่ ข.1

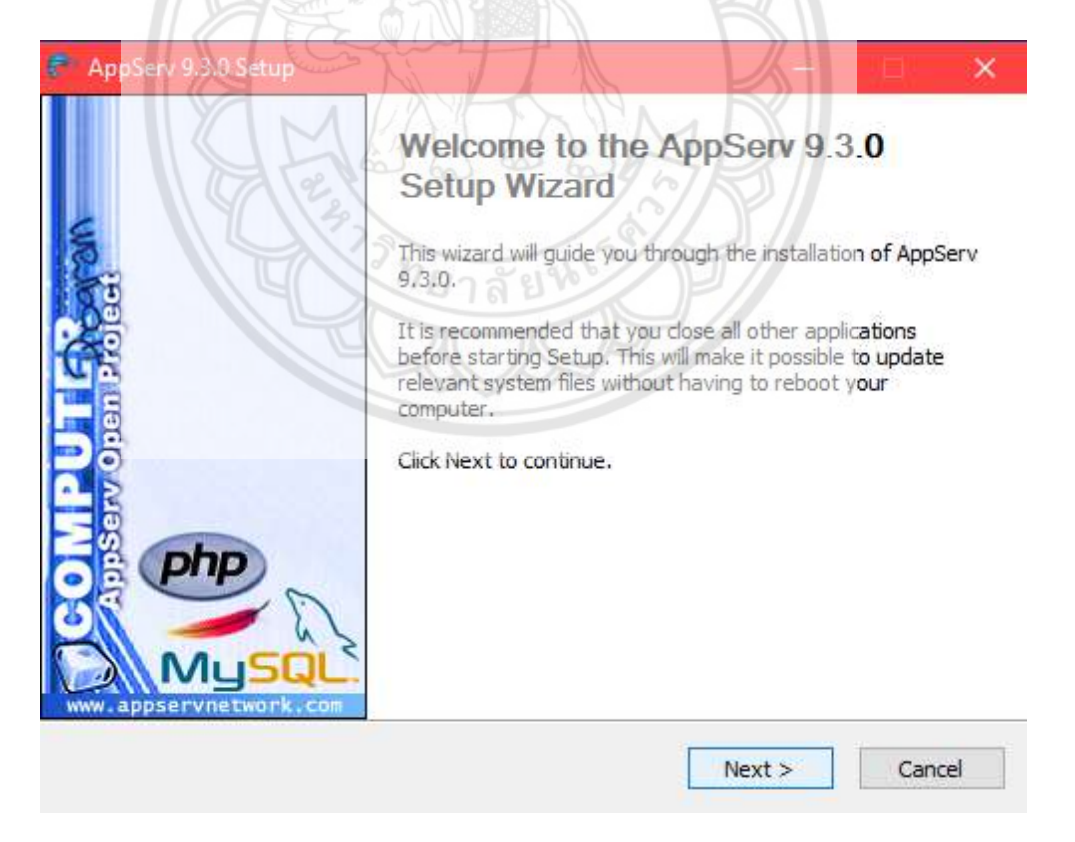

รูปที่ ข.1 ขั้นตอนการติดตั้งโปรแกรม AppServ

เข้าสู่ขั้นตอนเงื่อนไขการใช้งานโปรแกรม โดยโปรแกรม AppServ ได้แจกจ่ายในรูปแบบ GNU License หากผู้ติดตั้ง อ่านเงื่อนไขต่างๆ เสร็จสิ้นแล้ว ถ้ายอมรับเงื่อนไขให้กด "Next" เพื่อเข้า สูการติดตั้งในขั้นตอไป แตหากวาไมยอมรับเงื่อนไข ใหกด "Cancel" เพื่อออกจากการติดตั้ง โปรแกรม AppServ ดังแสดงในรูปที่ ข.2

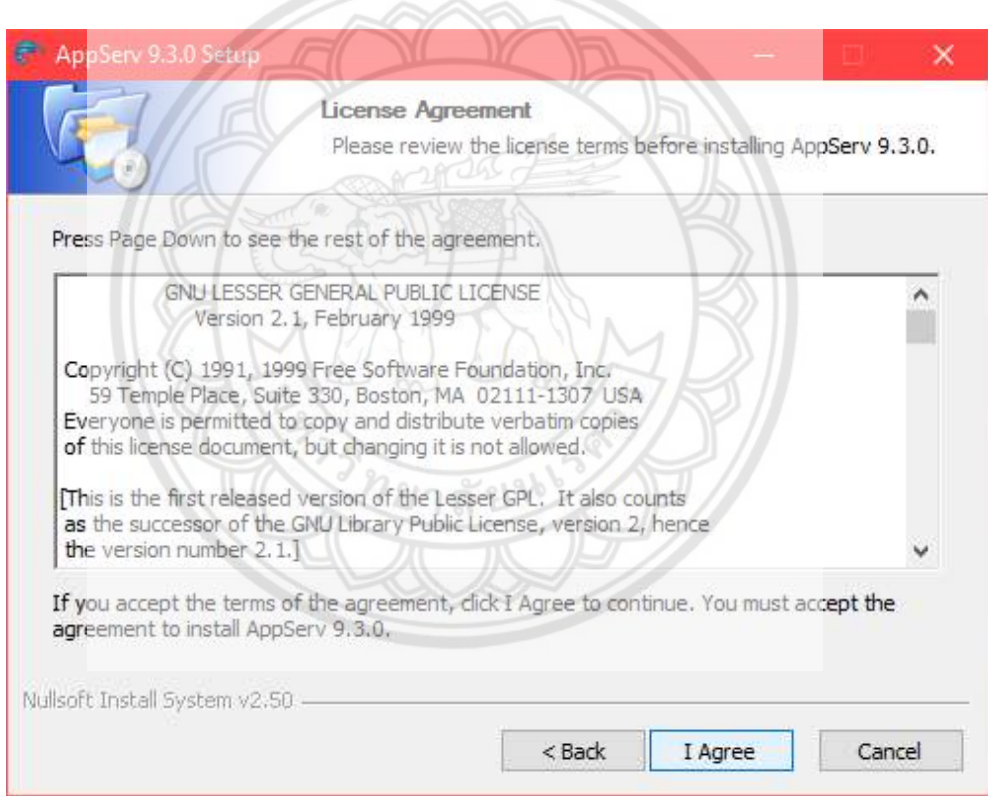

รูปที่ ข.2 แสดงรายละเอียดเงื่อนไขการ GNU License

เขาสูขั้นตอนการเลือกปลายทางที่ตองการติดตั้ง โดยคาเริ่มตนปลายทางที่ติดตั้งจะเปน C:\AppServ หากต้องการเปลี่ยนปลายทางที่ติดตั้ง ให้กด "Browse" แล้วเลือกปลายทางที่ต้องการ ดังแสดงในรูปที่ ข.3 เมื่อเลือกปลายทางเสร็จสิ้น ใหกดปุม "Next" เพื่อเขาสูขั้นตอนการติดตั้งขั้น ตอไป

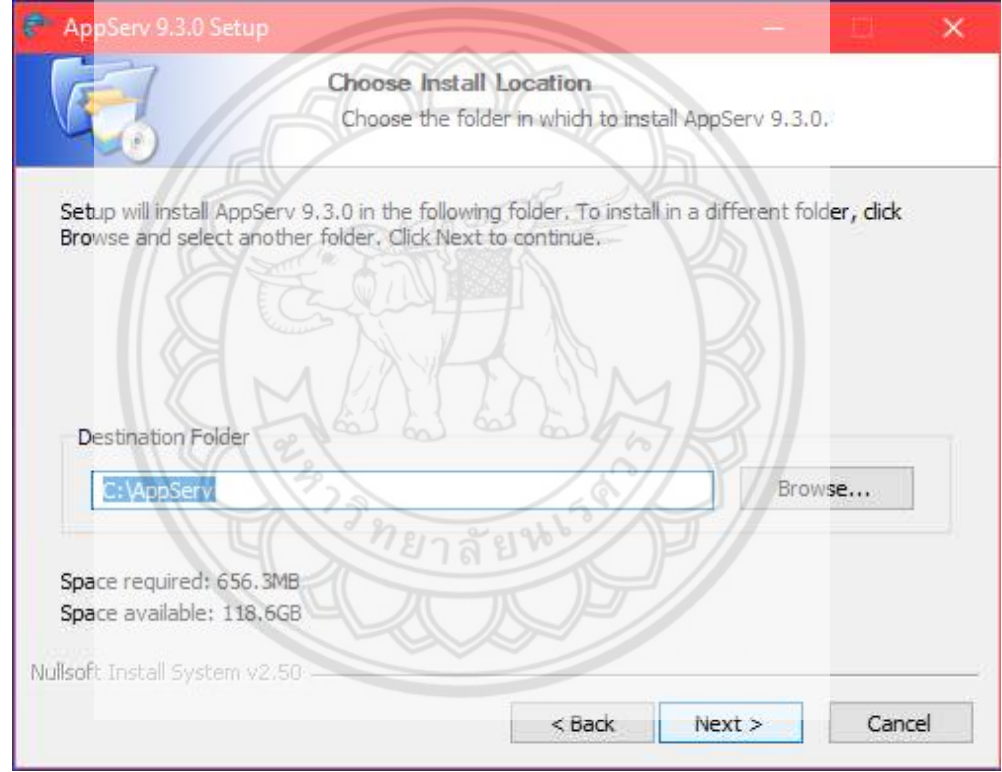

รูปที่ ข.3 การเลือกปลายทางการติดตั้งโปรแกรม AppServ

เลือก Package components ที่ตองการติดตั้ง โดยคาเริ่มตนนั้นจะใหเลือกลงทุก Package แตหากวาผูใชงานตองการเลือกลงเฉพาะบาง Package ก็สามารถเลือกตามขอที่ตองการออก โดย รายละเอียดแตละ Package มีดังนี้

– Apache HTTP Server คือ โปรแกรมที่ทําหนาเปน Web server

– MySQL Database คือ โปรแกรมที่ทําหนาเปน Database server

– PHP Hypertext Preprocessor คือ โปรแกรมที่ทำหน้าประมวลผลกา**รทำงานของภาษา** 

PHP

– phpMyAdmin คือ โปรแกรมที่ใชในการบริหารจัดการฐานขอมูล MySQL ผานเว็บไซต เมื่อทำการเลือก Package ดังแสดงในรูปที่ ข.4 เรียบร้อยแล้ว ให้กด "Next" เพื่<mark>อเข้าสู่ขั้นตอนการ</mark> ติดตั้งตอไป

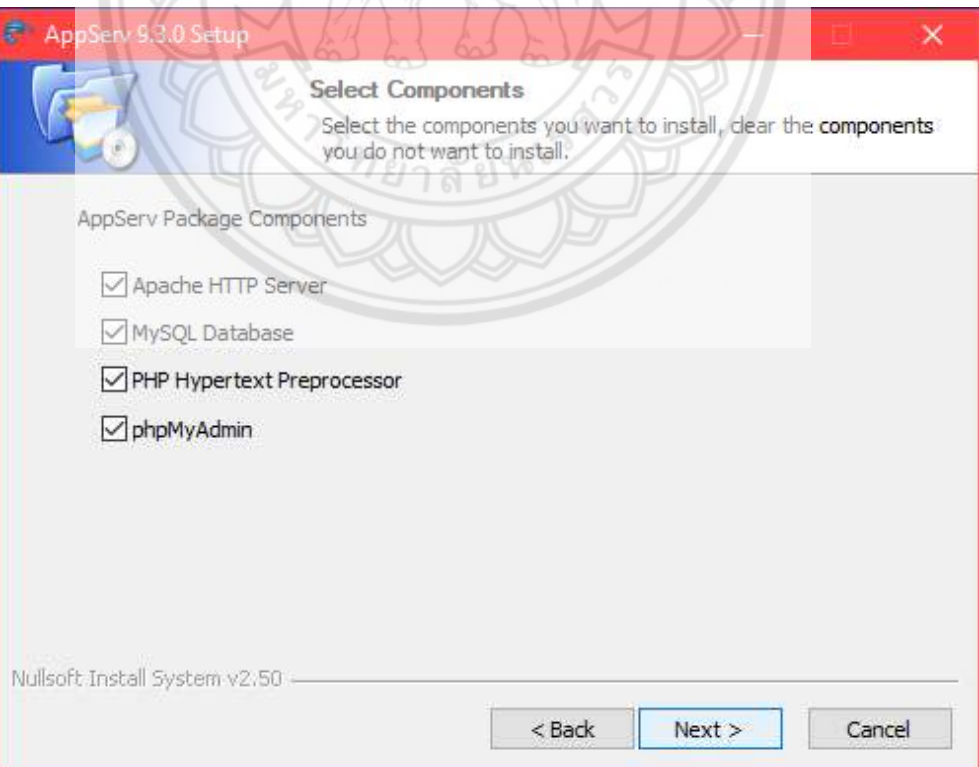

รูปที่ ข.4 การเลือก Package components ที่ตองการติดตั้ง
กําหนดคาคอนฟกของ Apache web server มีอยูดวยกันทั้งหมด 3 สวน ดังแสดงในรูปที่ ข.5 คือ Server name คือชองสําหรับปอนขอมูลชื่อ Web server ของทานเชน www.appserv.org

Admin Email คือช่องสำหรับป้อนข้อมูล อีเมล์ผู้ดูแลระบบ เช่น root@appserv.org HTTP Port คือชองสําหรับระบุ Port ที่จะเรียกใชงาน Apache web server

โดยทั่วไปแลว Protocol HTTP นั้นจะมีคาหลักคือ 80 หากวาตองการหลีกเลี่ยงการใช Port 80 ก็สามารถแก้ไขได้ หากมีการเปลี่ยนแปลง Port การเข้าใช้งาน Web server แล**้ว ทุกครั้งที่เรียกใช้** งานเว็บไซตจําเปนที่ตองระบุหมายเลข Port ดวย เชน หากเลือกใช Port 99 ในการเขาเว็บไซตทุก ครั้งตองใช http://www.appserv.org:99 จึงจะสามารถเขาใชงานได

A Company

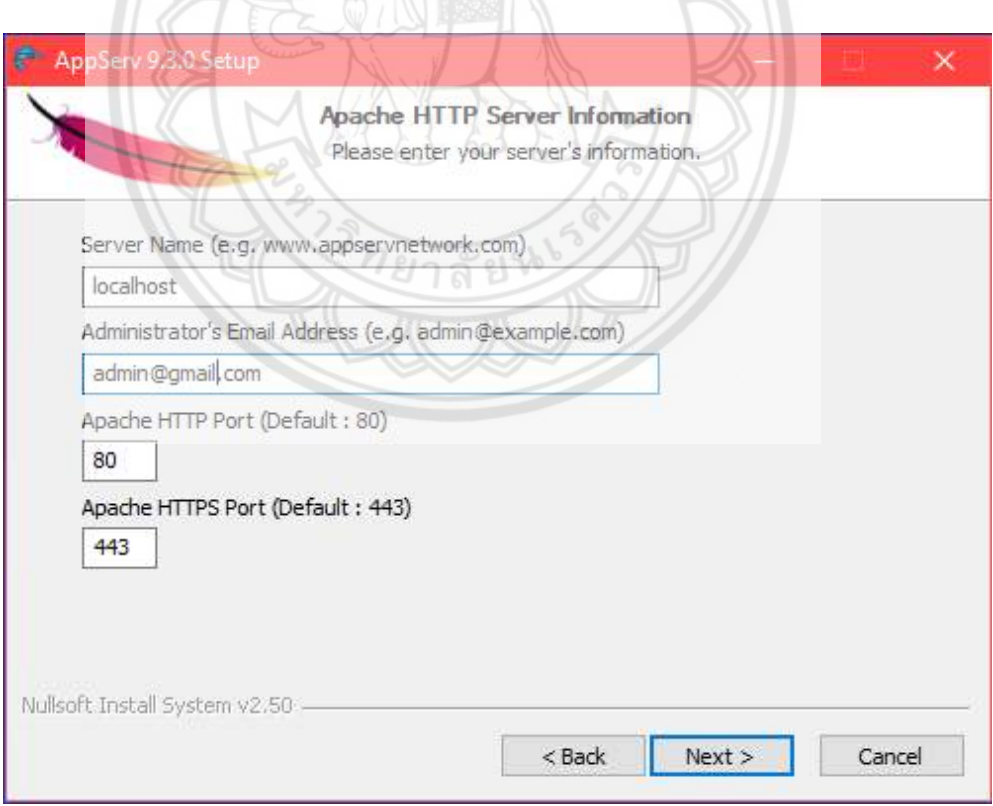

รูปที่ ข.5 การกําหนดคาคอนฟกคา Apache web server

กําหนดคาคอนฟกของ MySQL Database มีอยูดวยกันทั้งหมด 2 สวน ดังแสดงในรูปที่ ข.6 คือ - Root Password คือช่องสำหรับป้อนรหัสผ่านการเข้าใช้งานฐานข้อมูลของ Root หรือ ผูดูแลระบบทุกครั้งที่เขาใชงานฐานขอมูลในลักษณะที่เปนผูดูแลระบบ ใหระบุ User คือ Root

- Character Sets ใชในการกําหนดคาระบบภาษาที่ใชในการจัดเก็บฐานขอมูล, เรียงลําดับ ฐานข้อมูล, Import ฐานข้อมูล, Export ฐานข้อมูล, ติดต่อฐานข้อมูล

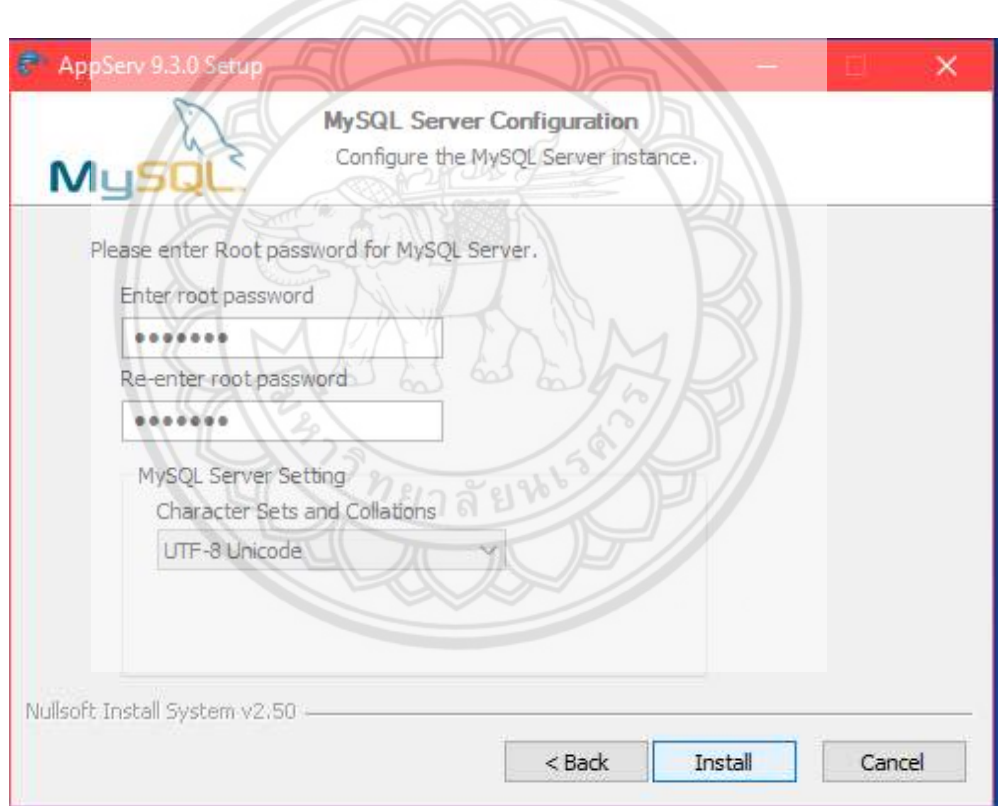

รูปที่ ข.6 การกําหนดคาคอนฟกของ MySQL Database

์สิ้นสุดขั้นตอนการติดตั้งโปรแกรม AppServ สำหรับขั้นตอนสุดท้ายนี้จะมีให้เลือกว่าต้องการ สั่งให้มีการรัน Apache และ MySQL ทันทีหรือไม่ จากนั้นกดปุ่ม "Finish" เพื่อเสร็จสิ้นการติดตั้ง โปรแกรม AppServ ดังแสดงในรูปที่ ข.7

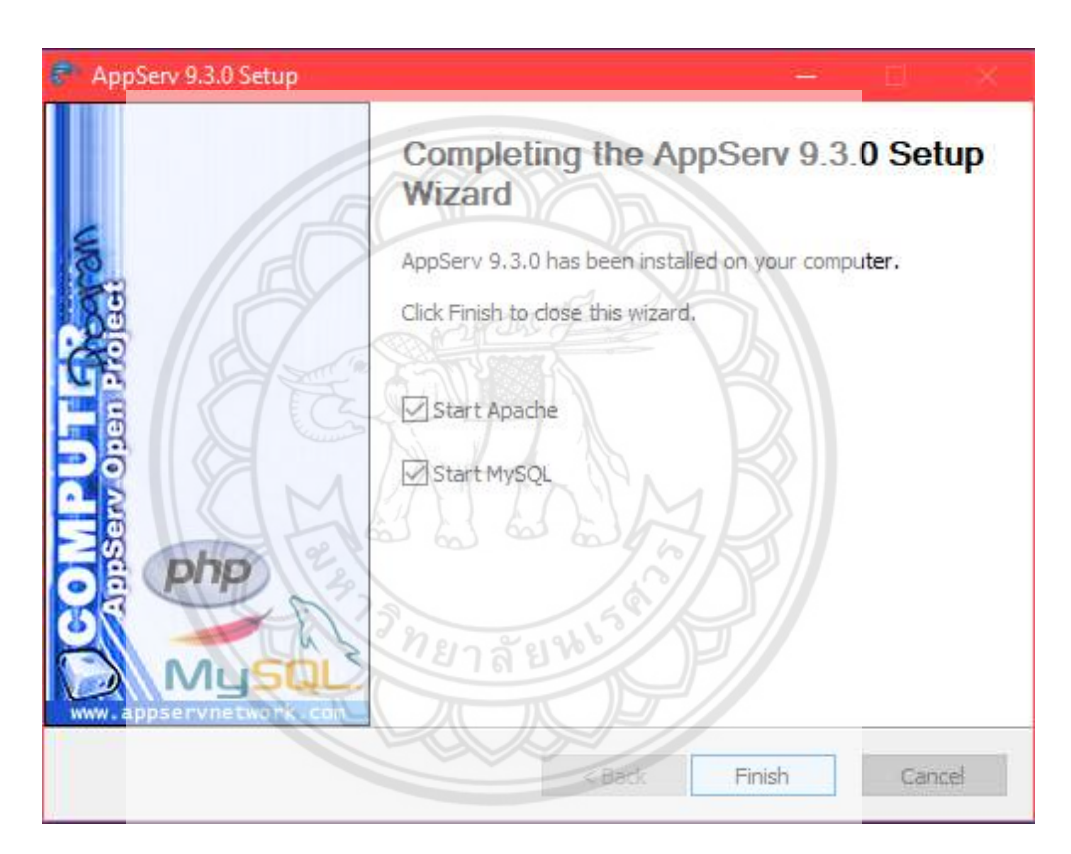

รูปที่ ข.7 หนาจอขั้นตอนสิ้นสุดการติดตั้งโปรแกรม AppServ

จากรูปที่ ข.7 เมื่อติดตั้ง AppServ เสร็จแล้ว ใน Local disk (C:) จะปรากฏไฟล์ AppServ ดัง แสดงในรูปที่ ข.8

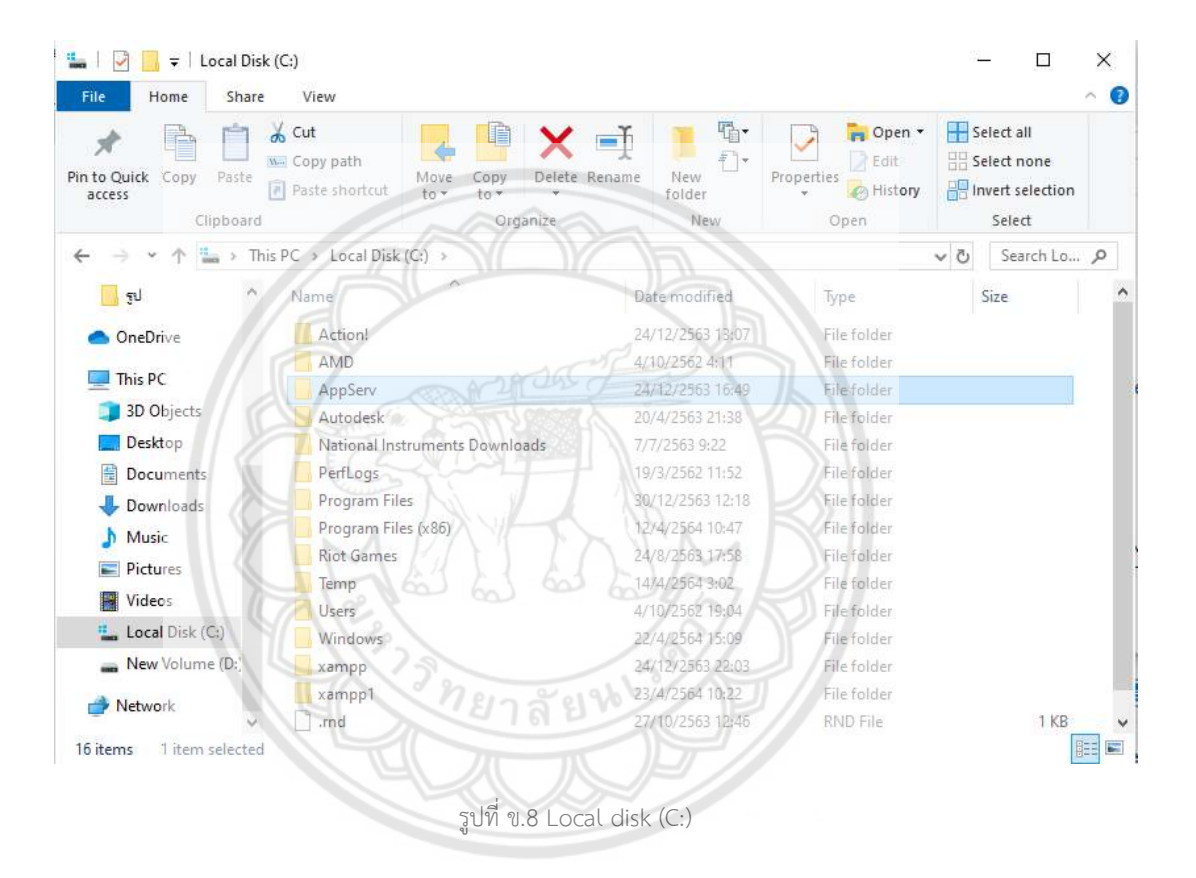

ภายในไฟล AppServ จะมีไฟลทั้งหมดดังแสดงในรูปที่ ข.9

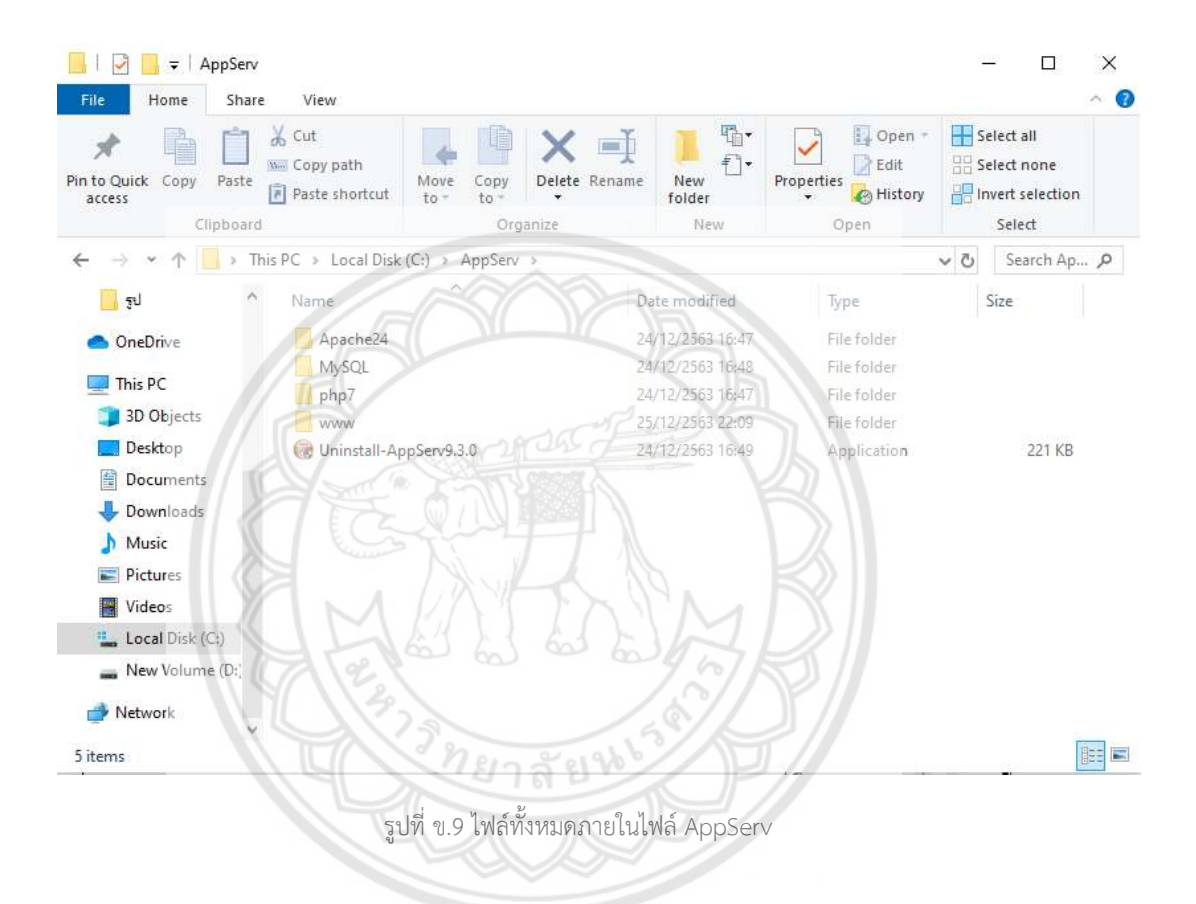

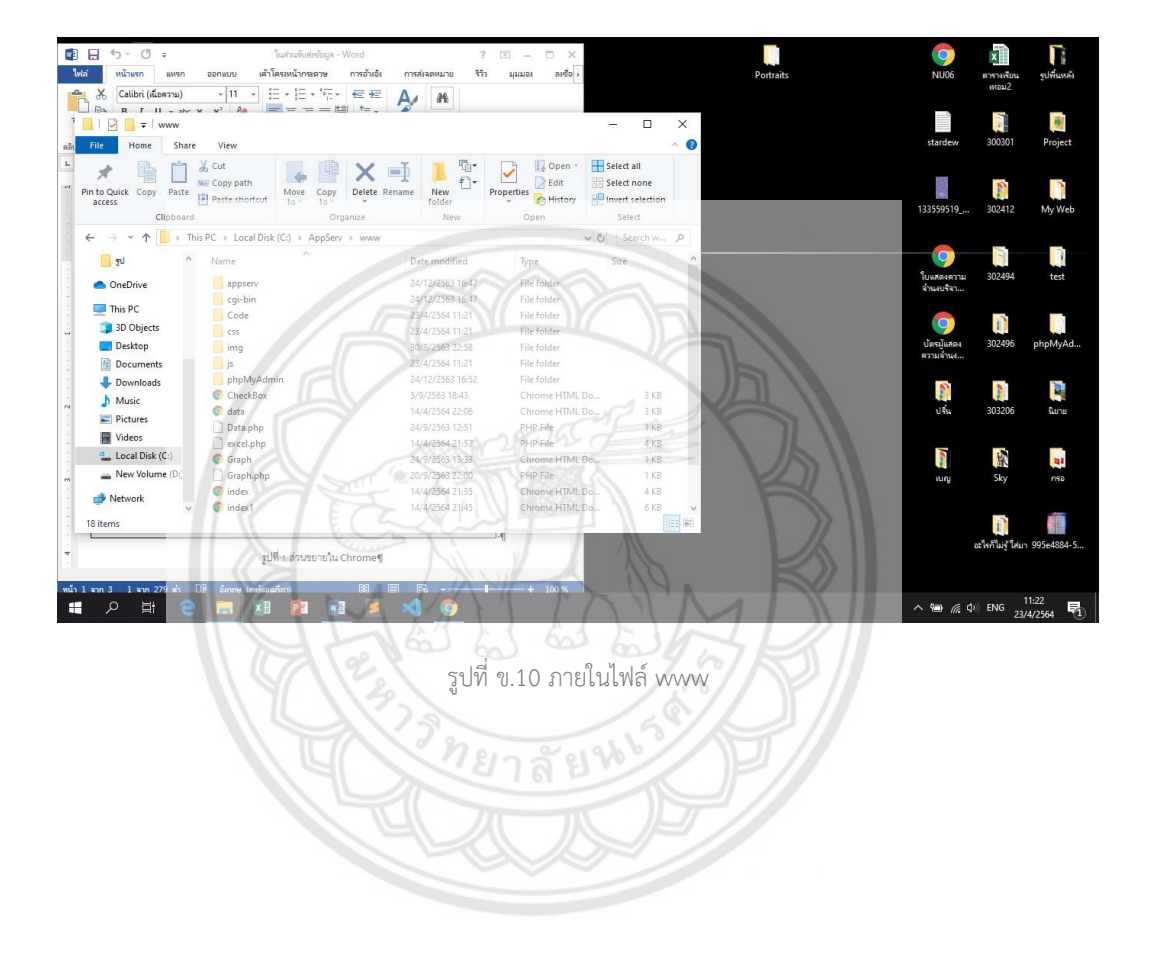

## โดยเราจะบันทึกไฟลการสรางหนาเว็บทั้งหมดไวภายในไฟล www ดังแสดงในรูปที่ ข.10

 ดาวนโหลดโปรแกรม Sublime text 3.0 สําหรับคอมพิวเตอร 64bit จากเว็บไซต https://www.sublimetext.com/3 จะไดไฟลชื่อ Sublime text build 3211 x64 Setup กด ดับเบิ้ลคลิกที่ไฟลจะขึ้นหนาดังแสดงในรูปที่ ข.11 เขาสูขั้นตอนการเลือกปลายทางที่ตองการติดตั้ง โดยคาเริ่มตนปลายทางที่ติดตั้งจะเปน C:\Program Files\Sublime Text 3 หากตองการเปลี่ยน ปลายทางที่ติดตั้ง ใหกด "Browse" แลวเลือกปลายทางที่ตองการ เมื่อเลือกปลายทางเสร็จสิ้น ใหกด ปุม "Next" เพื่อเขาสูขั้นตอนการติดตั้งขั้นตอไป

 $\sim$ 

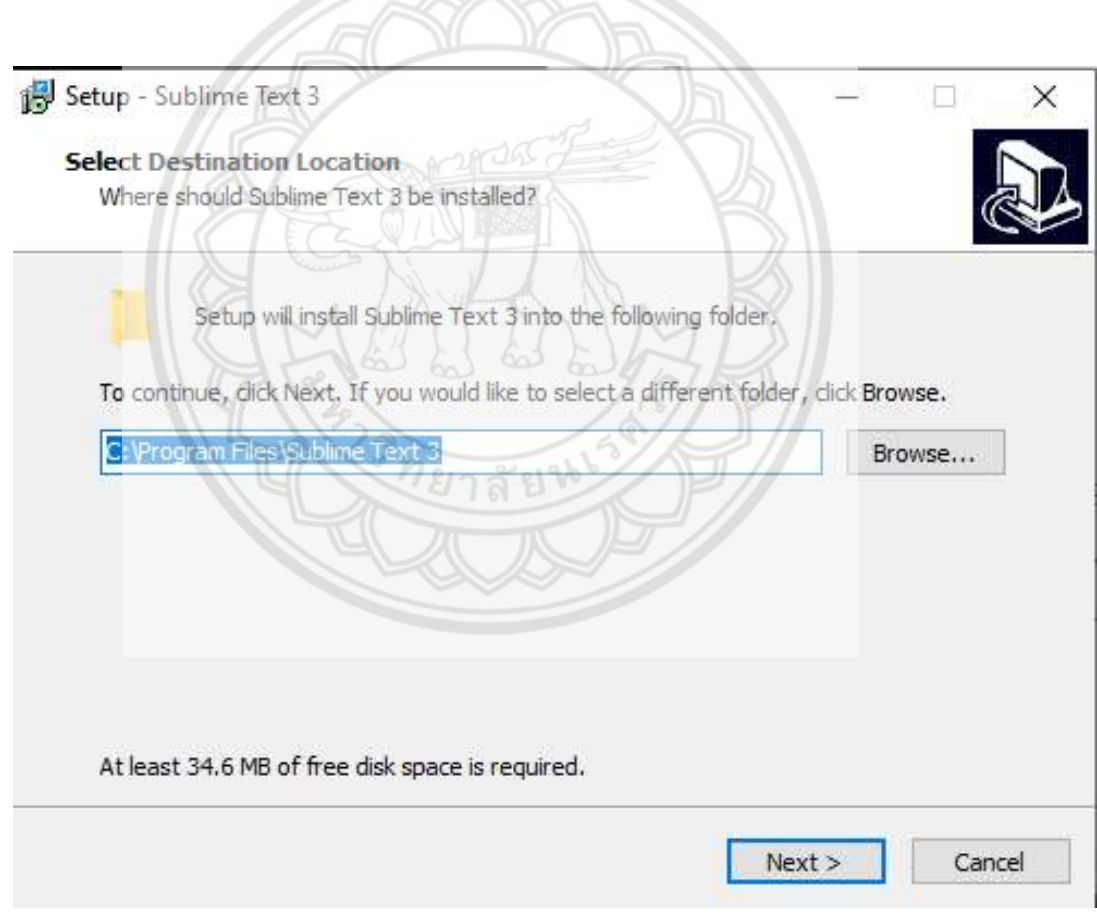

รูปที่ ข.11 ขั้นตอนการเลือกปลายทางติดตั้ง

 จะปรากฏหนาจอดังแสดงในรูปที่ ข.12 ในติ๊กถูกที่ชอง Add to explorer context menu เพื่อแสดงเมนูลัด จากนั้นกดปุม "Next" หนาจอจะแสดงผลดังแสดงในรูปที่ ข.13 ใหกดปุม "Install" เพื่อทําการติดตั้งโปรแกรม Sublime text

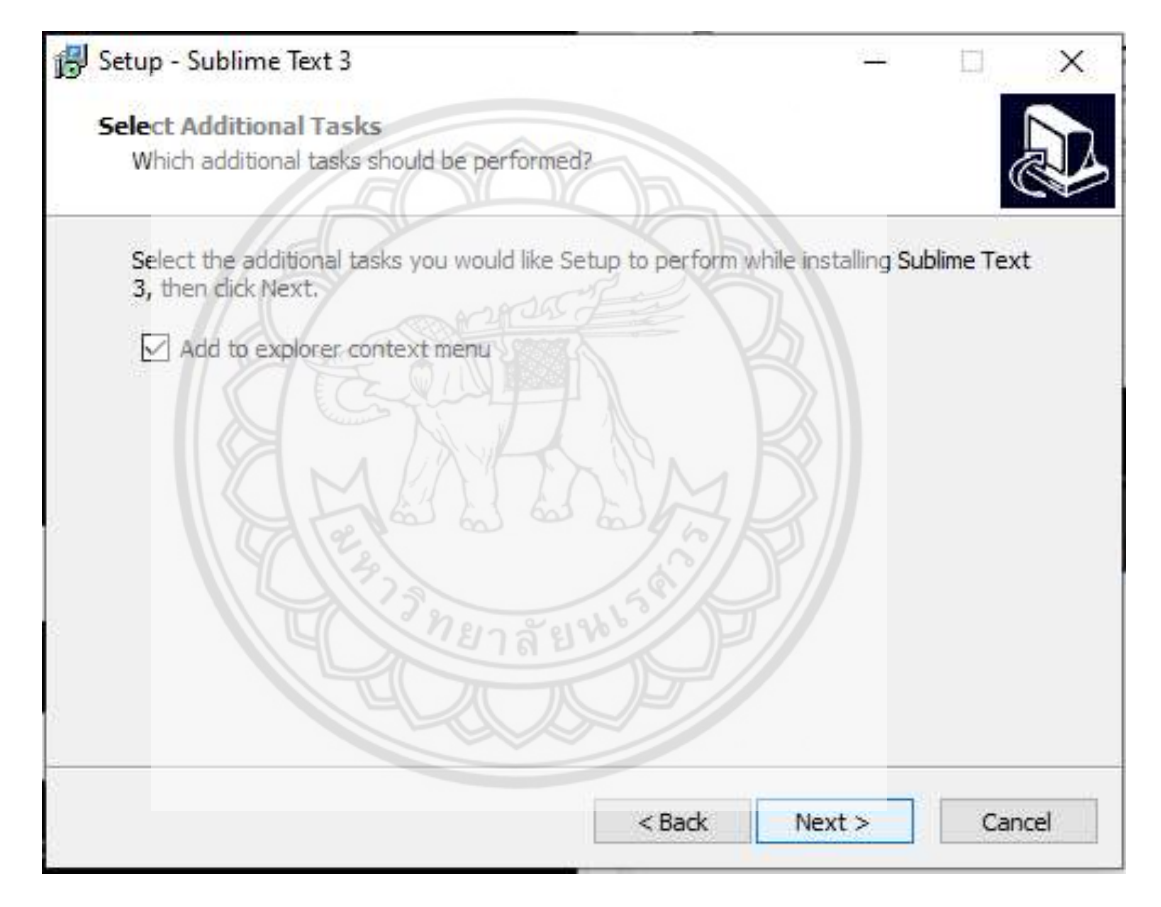

รูปที่ ข.12 การเลือกการแสดงเมนูลัดของโปรแกรม

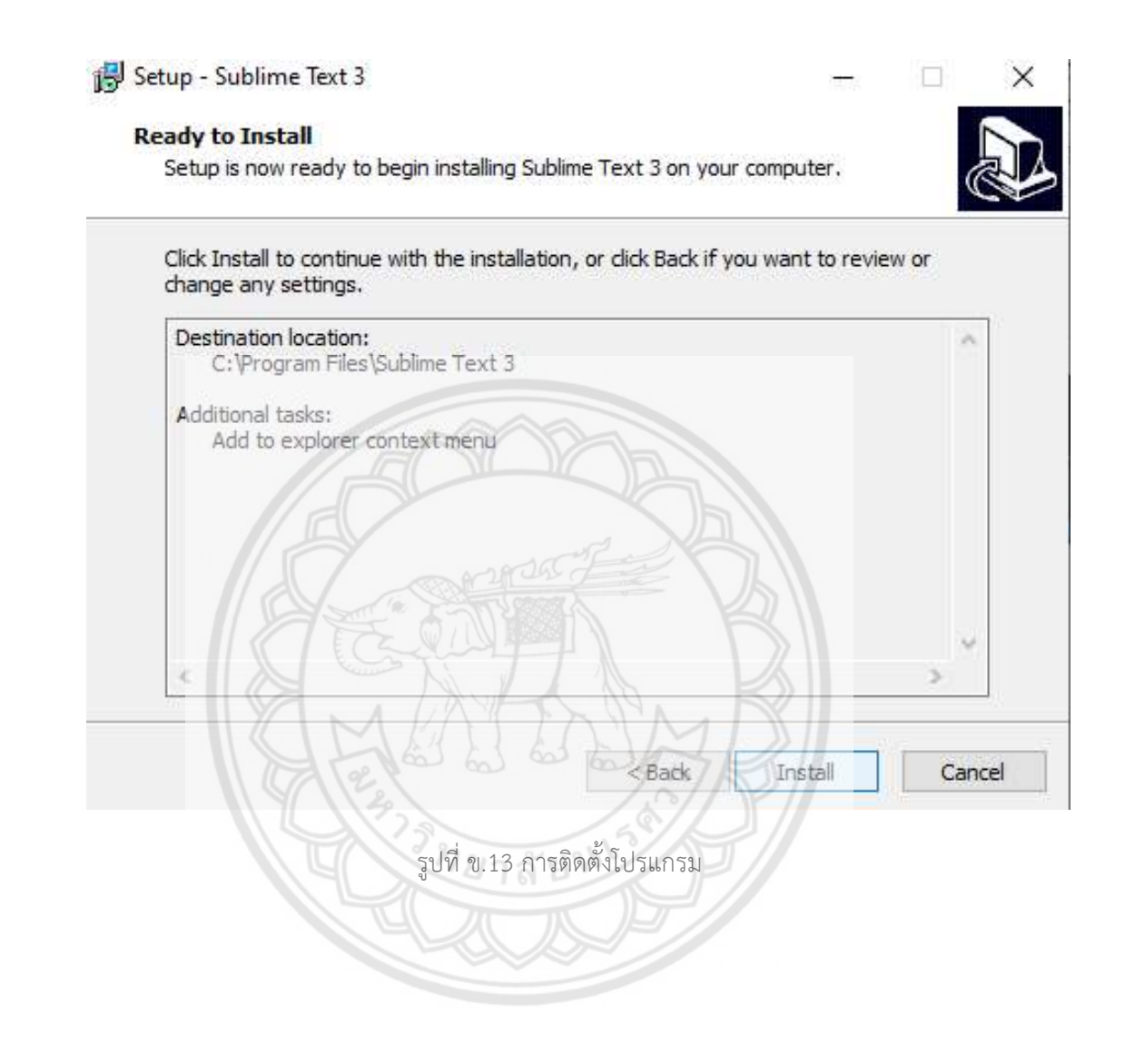

 เมื่อโปรแกรม Sublime text 3 ทําการติดตั้งเสร็จจะปรากฏหนาจอดังแสดงในรูปที่ ข.14 ใน กดปุม "Finish" เพื่อใหการติดตั้งโปรแกรมเสร็จสิ้น

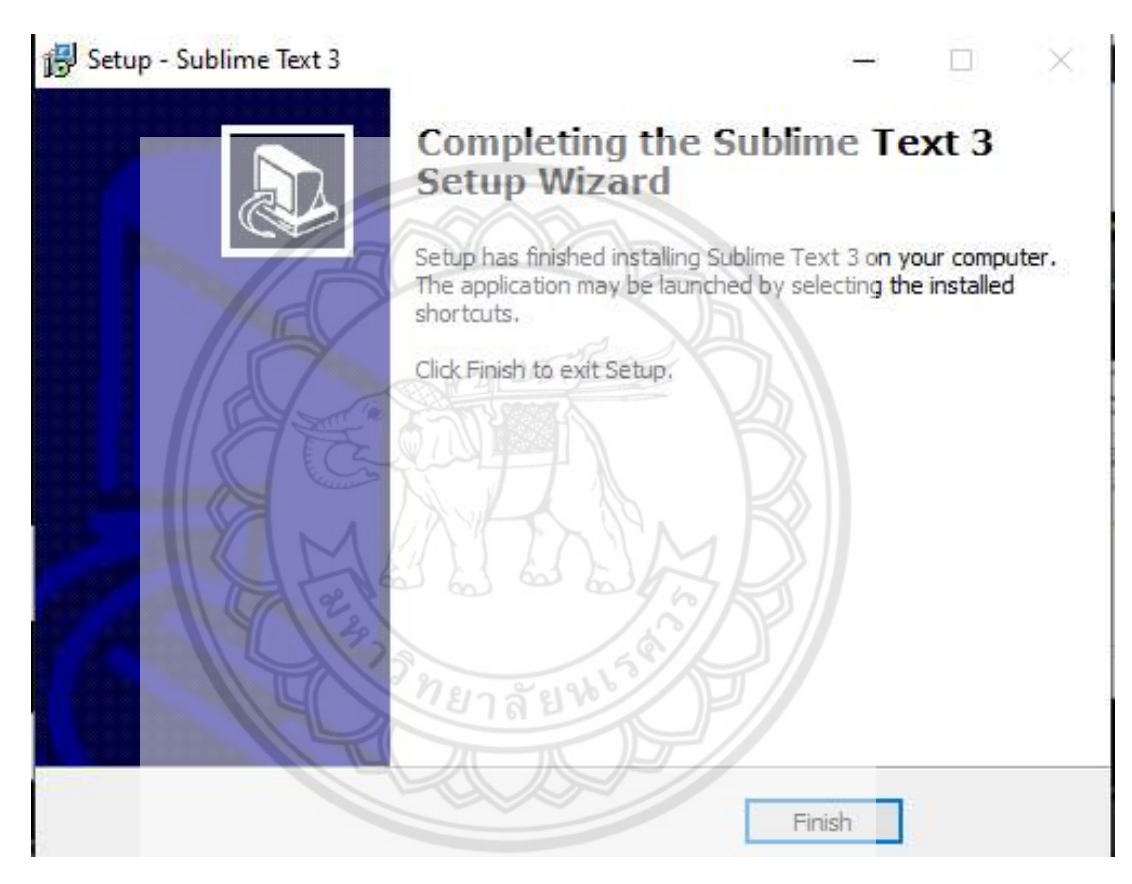

รูปที่ ข.14 การติดตั้งโปรแกรมเสร็จสิ้น

 เปดโปรแกรม Sublime text 3 เพื่อทําการเขียนโคดหนาเว็บ โดยเริ่มที่การสรางไฟลขึ้นใหม ดังแสดงในรูปที่ ข.15 และทําการเซฟเปนไฟลนามสกุล .html ดังแสดงในรูปที่ ข.16 และ ข.17 โดย เซฟไวที่ C:\AppServ\www

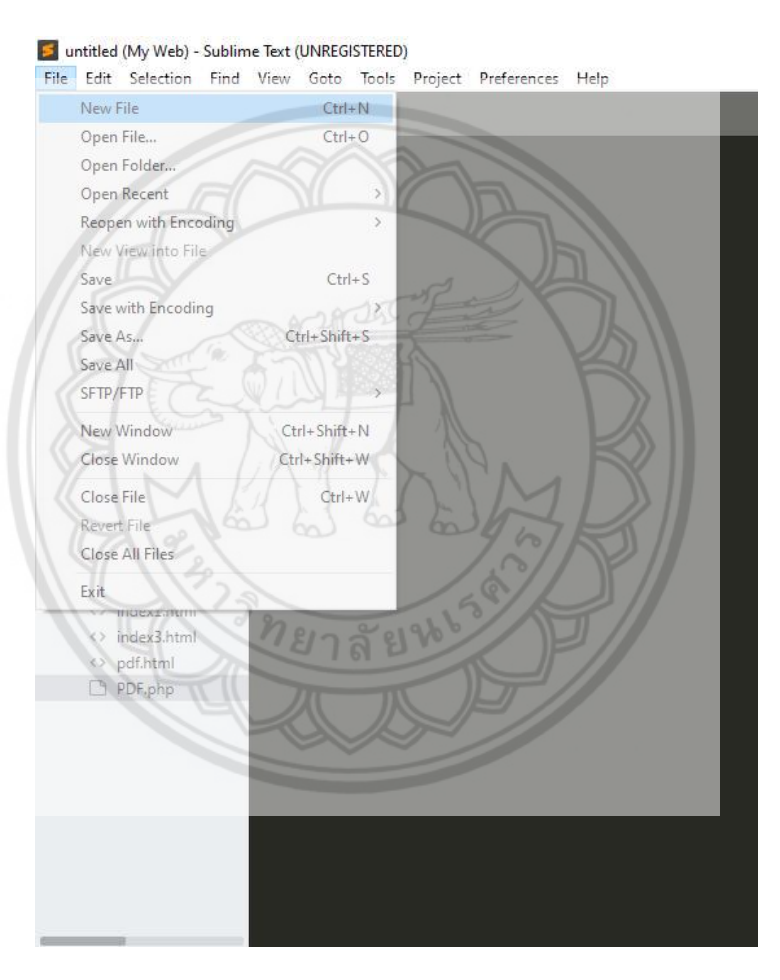

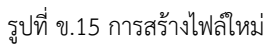

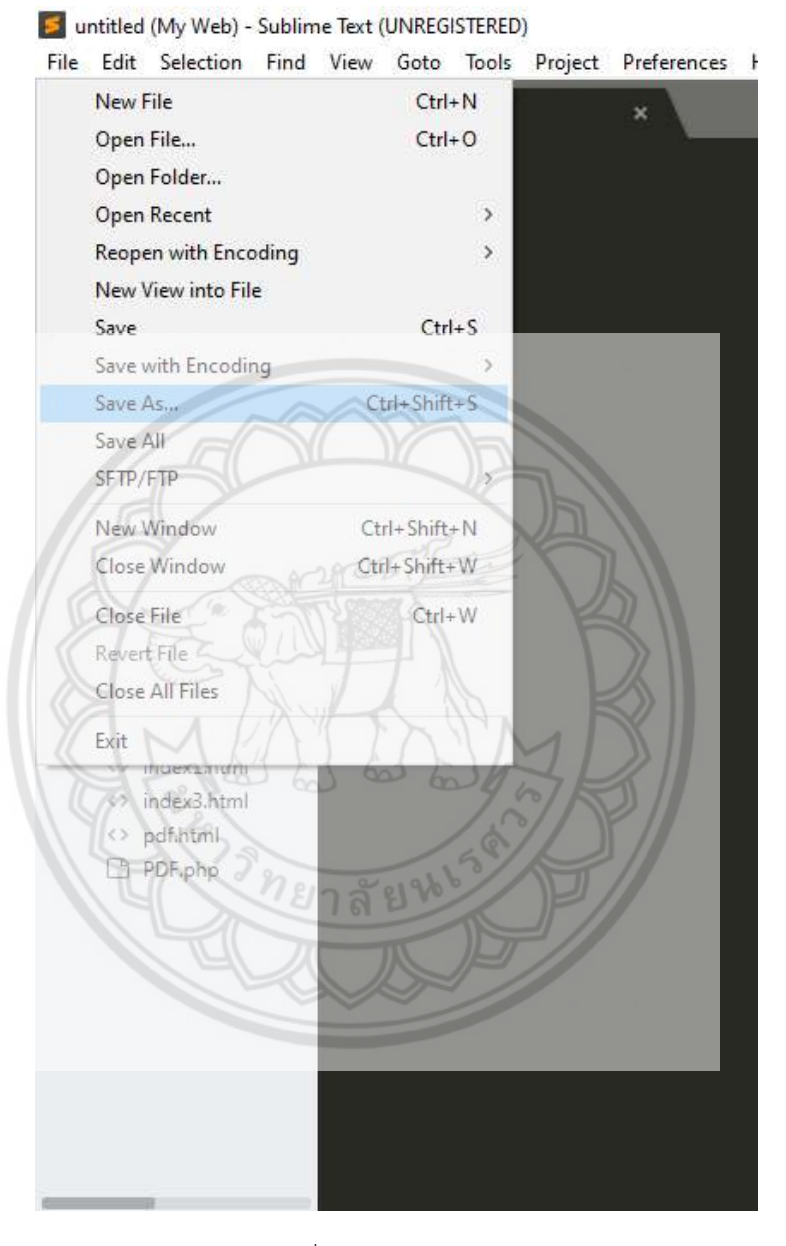

รูปที่ ข.16 การกดเซฟไฟล

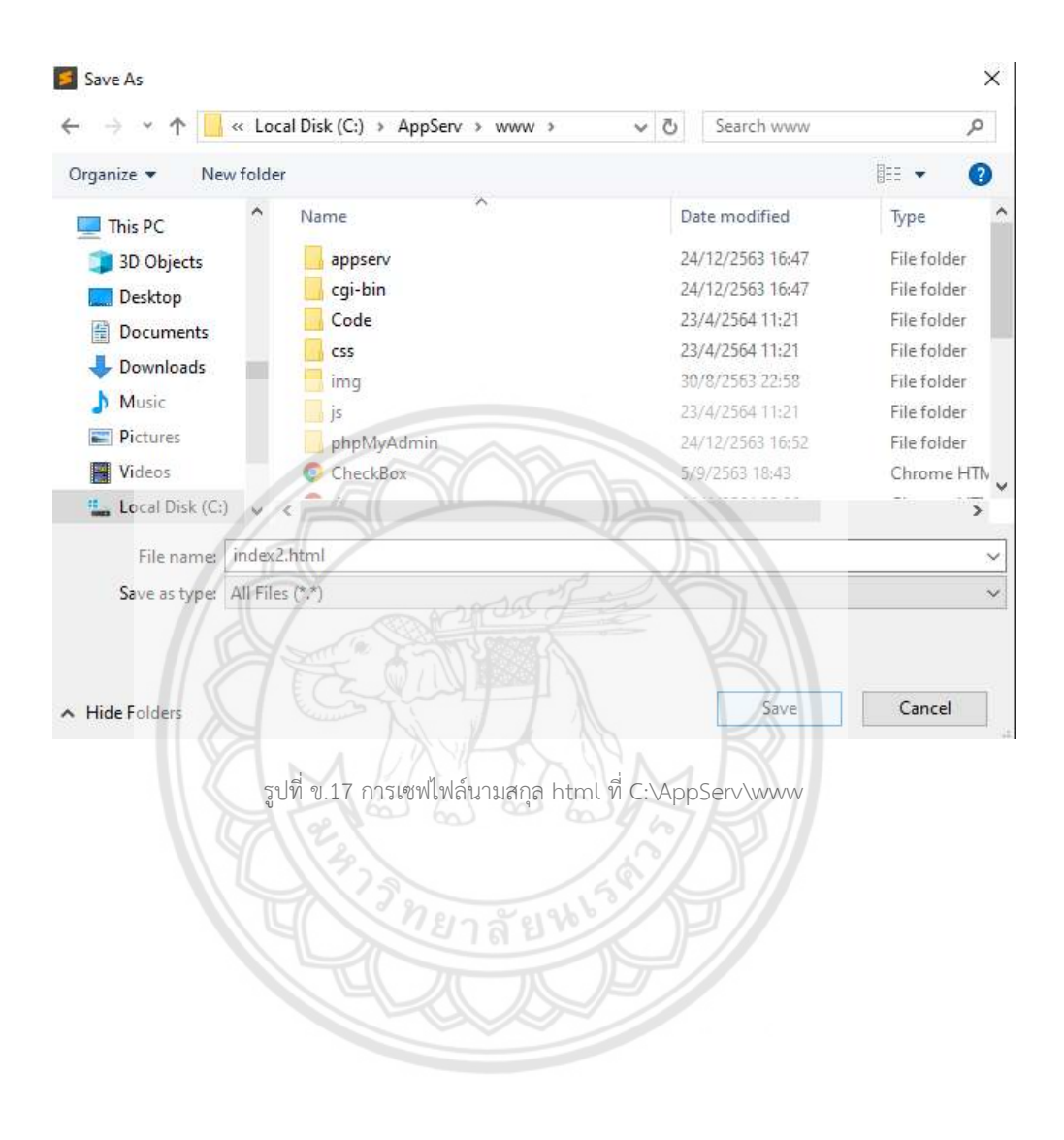

จากนั้นทําการเขียนโคดลงไปและบันทึกอีกครั้ง โดยมีโคดที่เขียนดังนี้

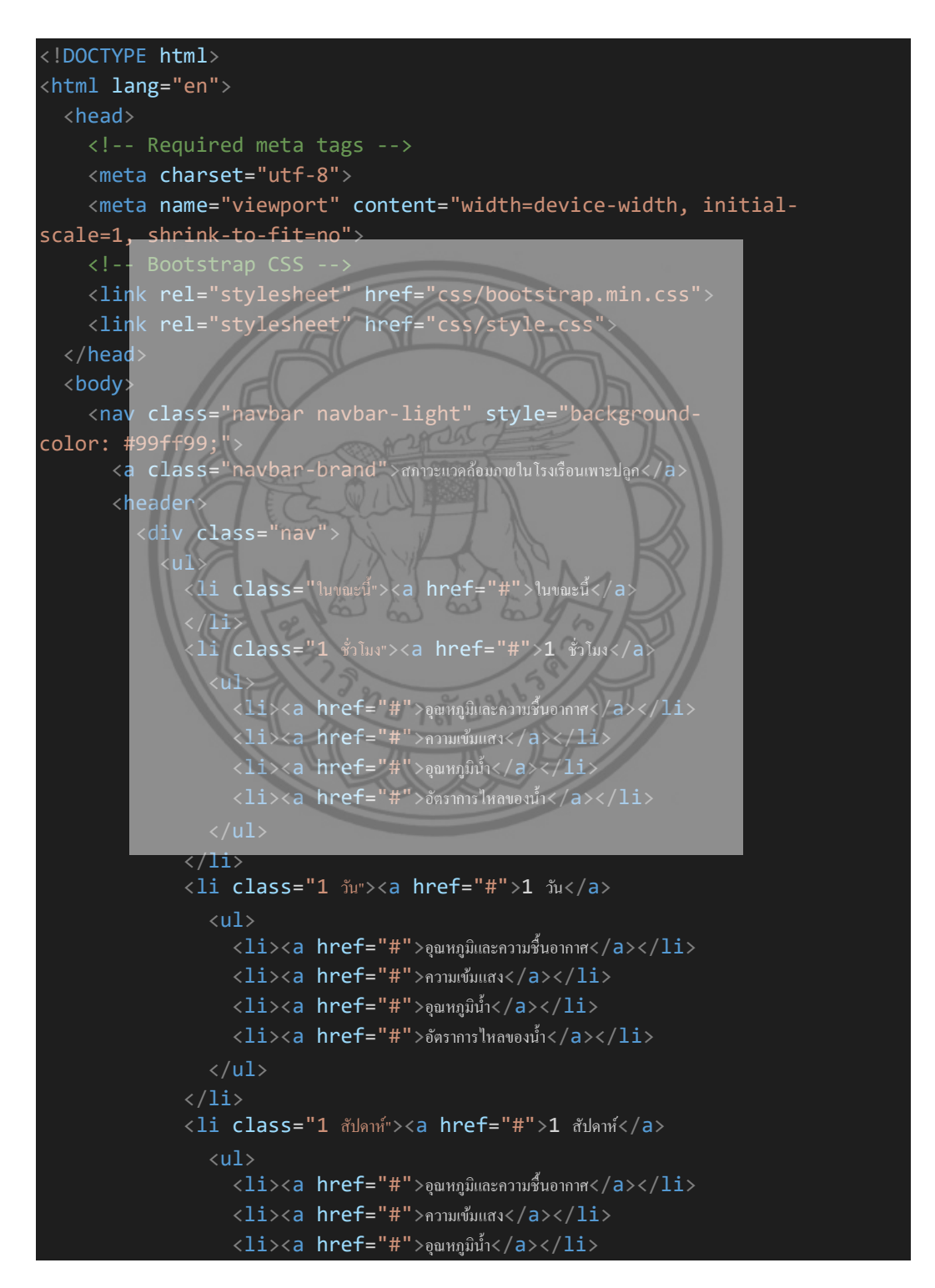

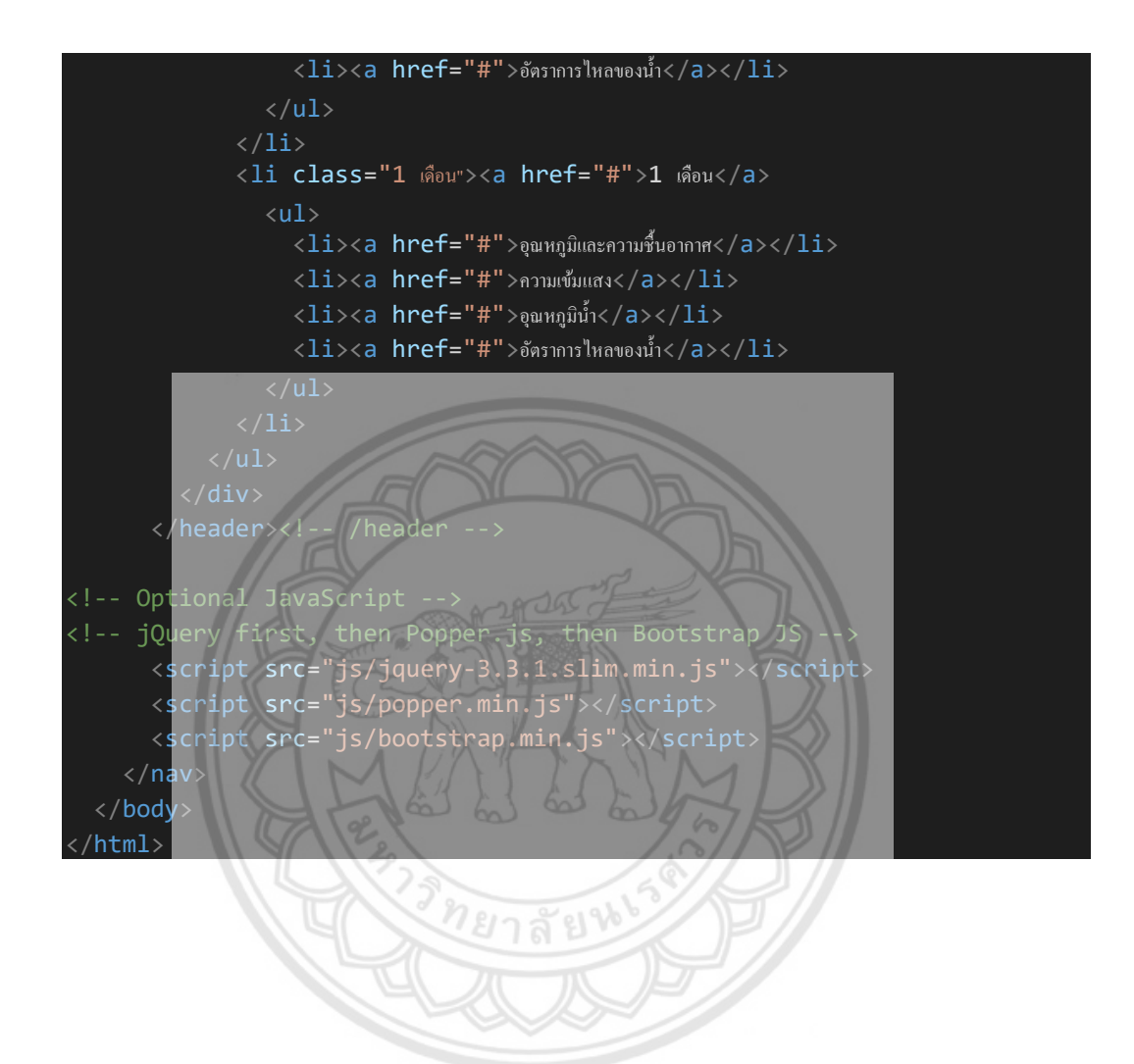

75

แลวเขียนโคดตกแตงและปรับปรุงหนาเว็บ โดยเริ่มที่การสรางไฟลขึ้นใหม ดังแสดงในรูปที่ ข. 18 และทําการเซฟเปนไฟลนามสกุล .css ดังแสดงในรูปที่ ข.19 และ ข.20 โดยเซฟไวที่ C:\AppServ\www\css

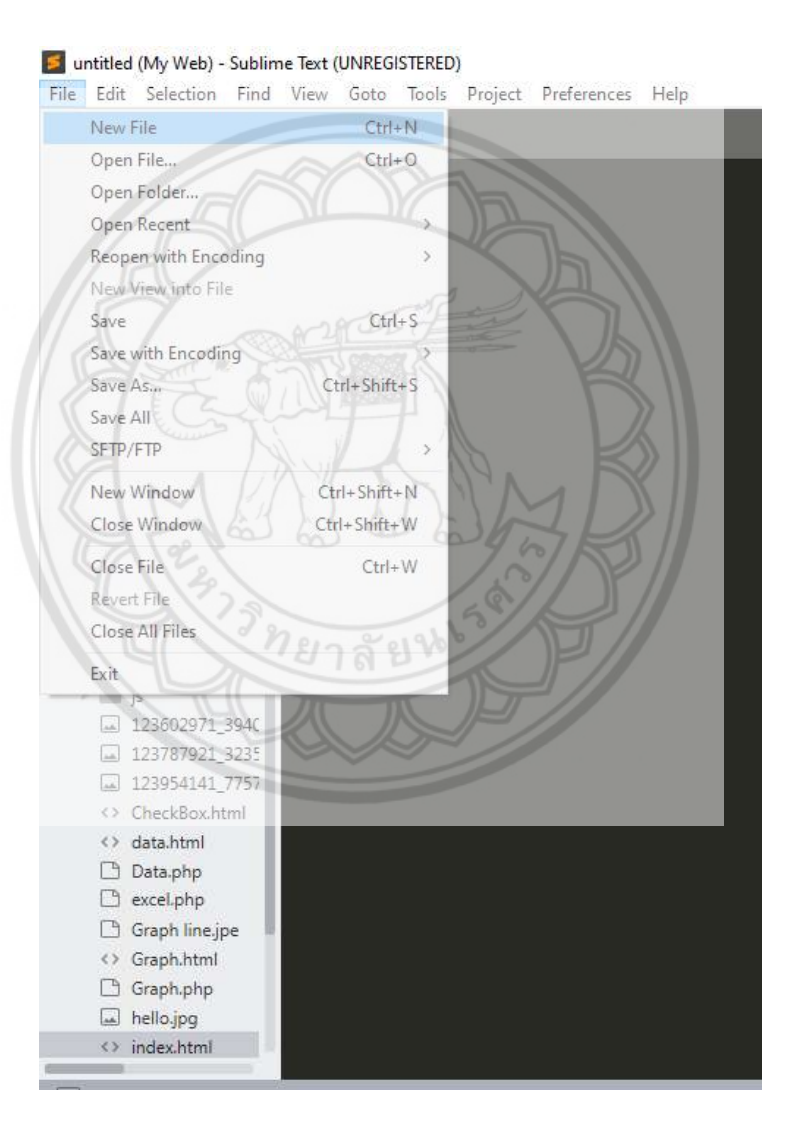

รูปที่ ข.18 การสรางไฟลใหม

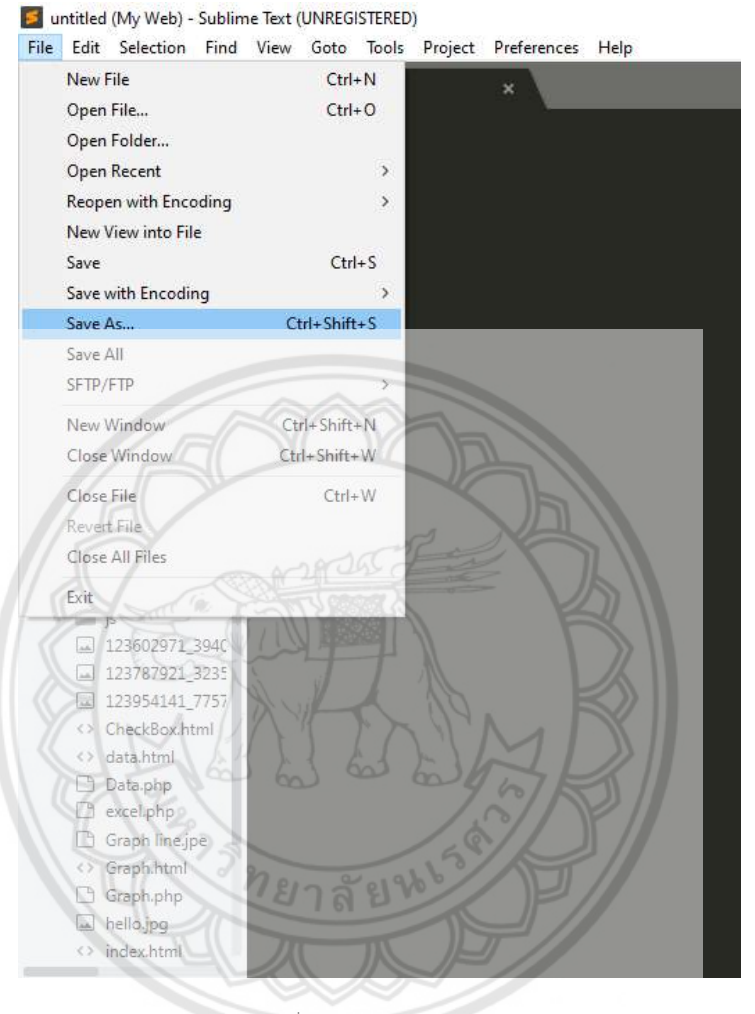

รูปที่ ข.19 การกดเซฟไฟล

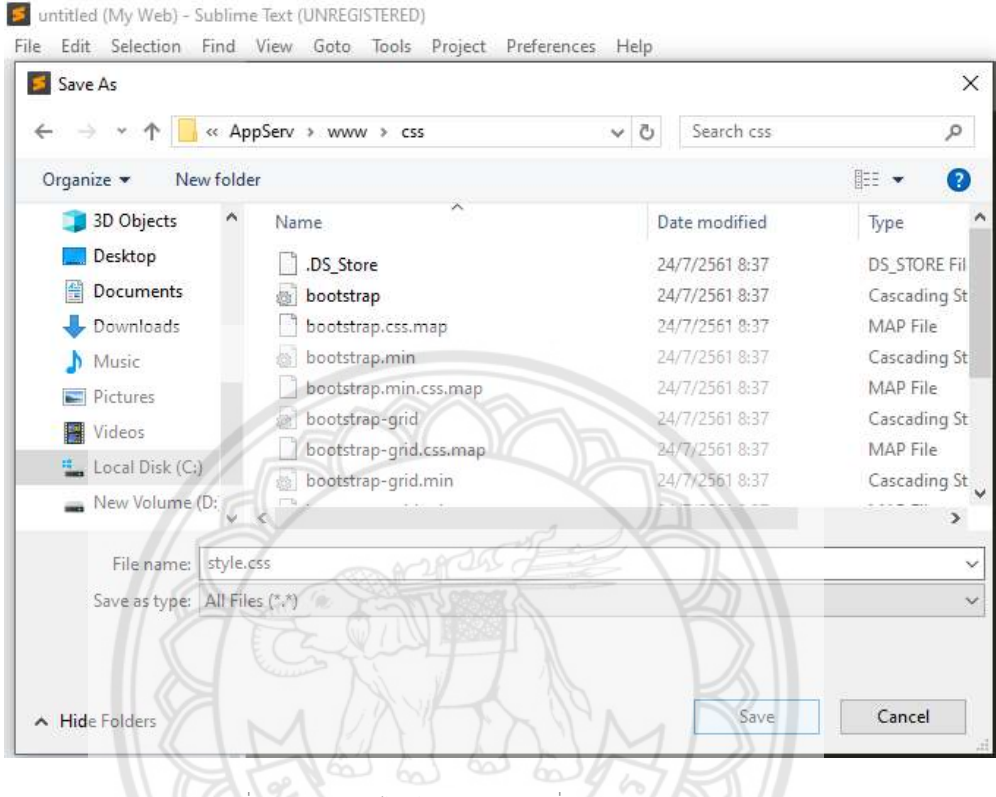

รูปที่ ข.20 การเซฟไฟลนามสกุล css ที่ C:\AppServ\www\css

ยาลัยห

จากนั้นทําการเขียนโคดลงไปและบันทึกอีกครั้ง โดยมีโคดที่เขียนดังนี้

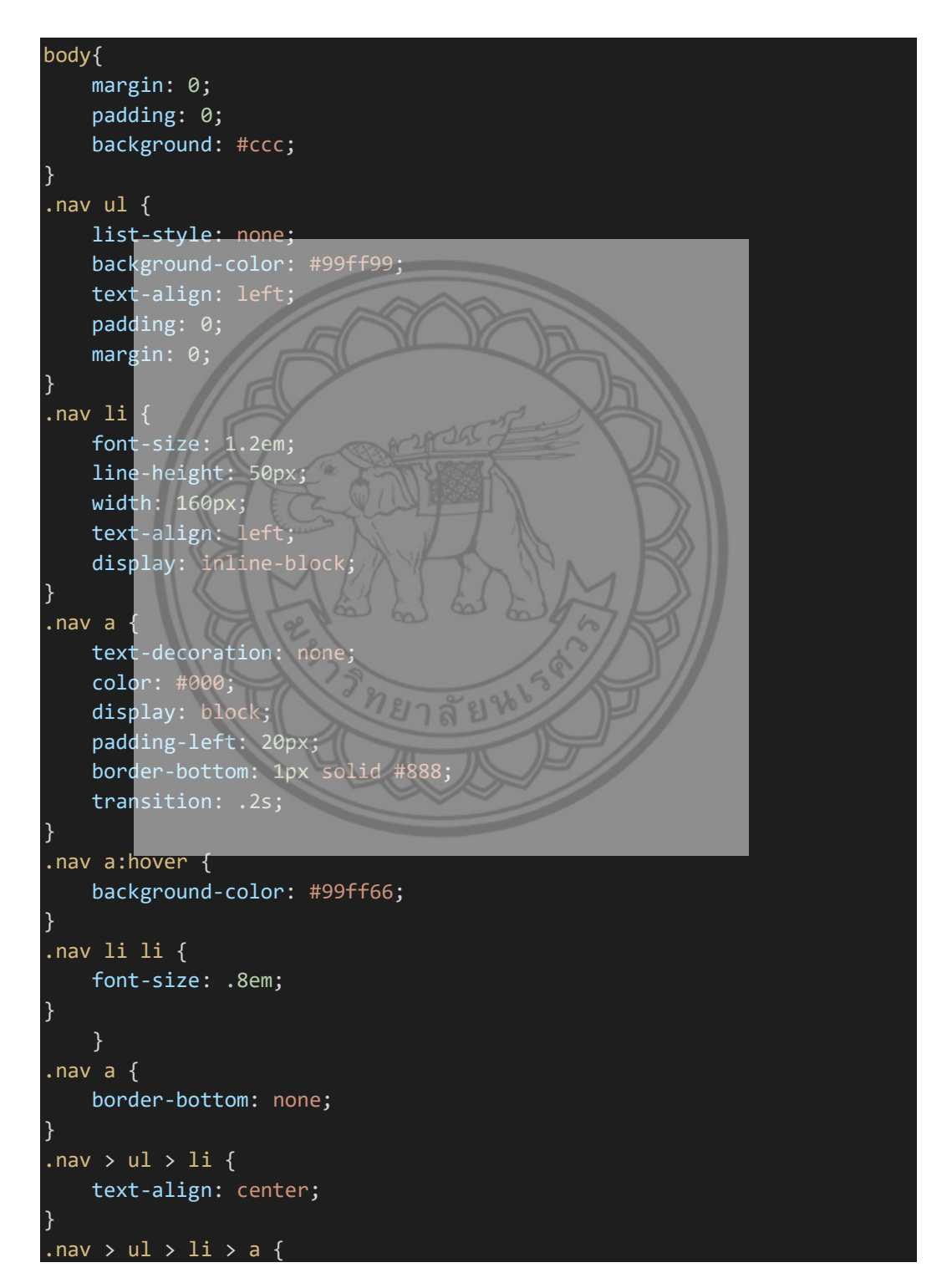

 padding-left: 0; } .nav li ul { position: absolute; display: none; } .nav li:hover ul { display: block; } .nav li ul li { display: block;  $\big|$ ทยาลัยน

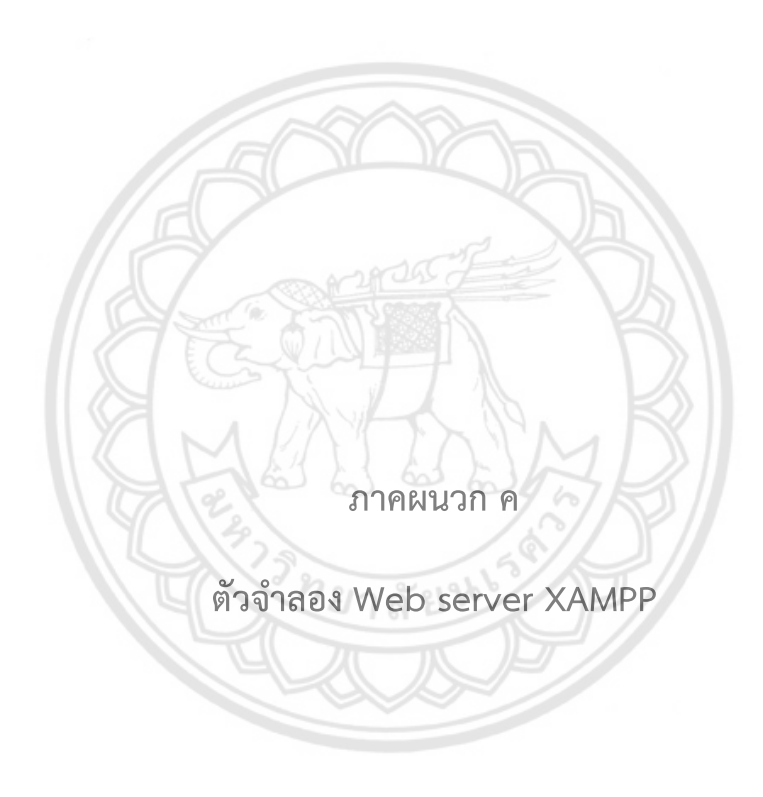

## ในสวนของการสรางฐานขอมูล หรือ Database ใหทําการโหลดซอรฟแวรจากอินเทอรเน็ต ดังนี้

ดาวนโหลดโปรแกรม XAMPP จากเว็บไซต https://www.apachefriends.org/download.html

## ขั้นตอนการติดตั้งโปรแกรม XAMPP

 คลิกไฟล xampp-windows-x64-7.2.34-0-VC15-installer เพื่อทําการติดตั้งโปรแกรม จะ ปรากฏหนาจอดังแสดงในรูปที่ ค.1 เลือกปุม "Next" เพื่อเขาสูขั้นตอนการติดตั้ง

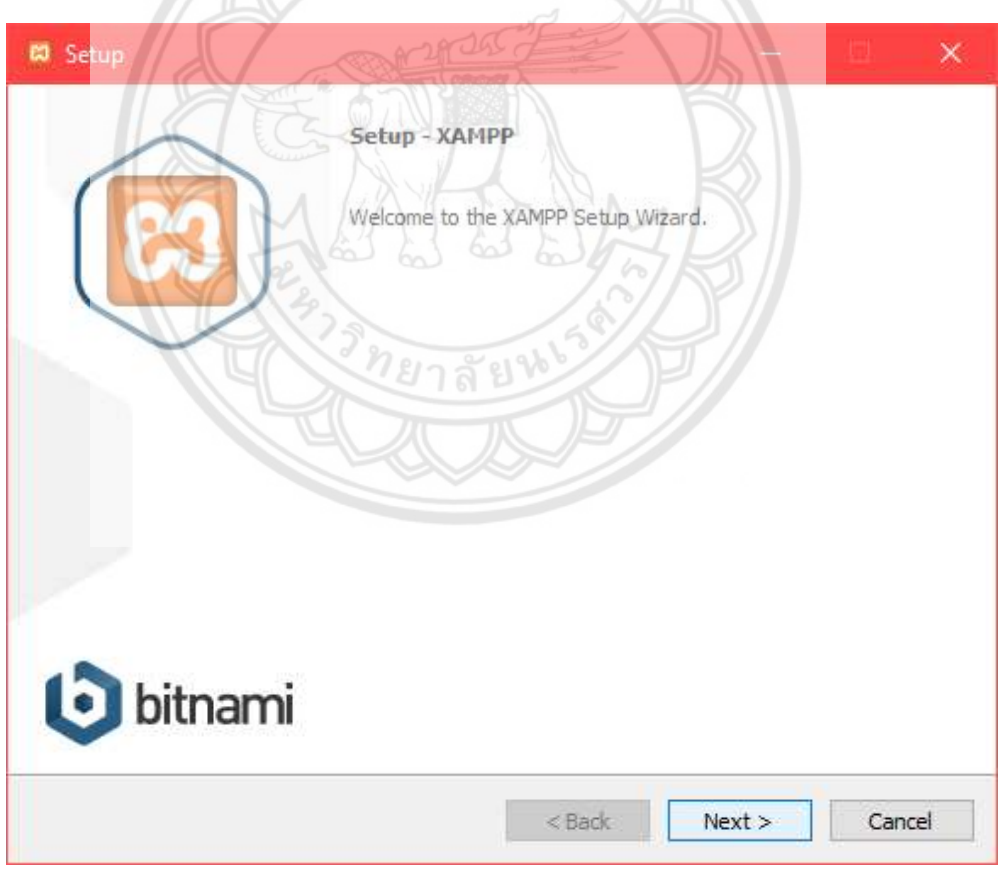

รูปที่ ค.1 ขั้นตอนการติดตั้งโปรแกรม XAMPP

เลือก Components ที่ต้องการติดตั้ง โดยค่าเริ่มต้นนั้นจะให้เลือกลงทุก Package แต่หาก ว่าผู้ใช้งานต้องการเลือกลงเฉพาะบาง Package ก็สามารถเลือกตามข้อที่ต้องการออก ดังแสดงในรูป ที่ ค.2 คลิกปุม "Next" เพื่อเขาสูขั้นตอนตอไป

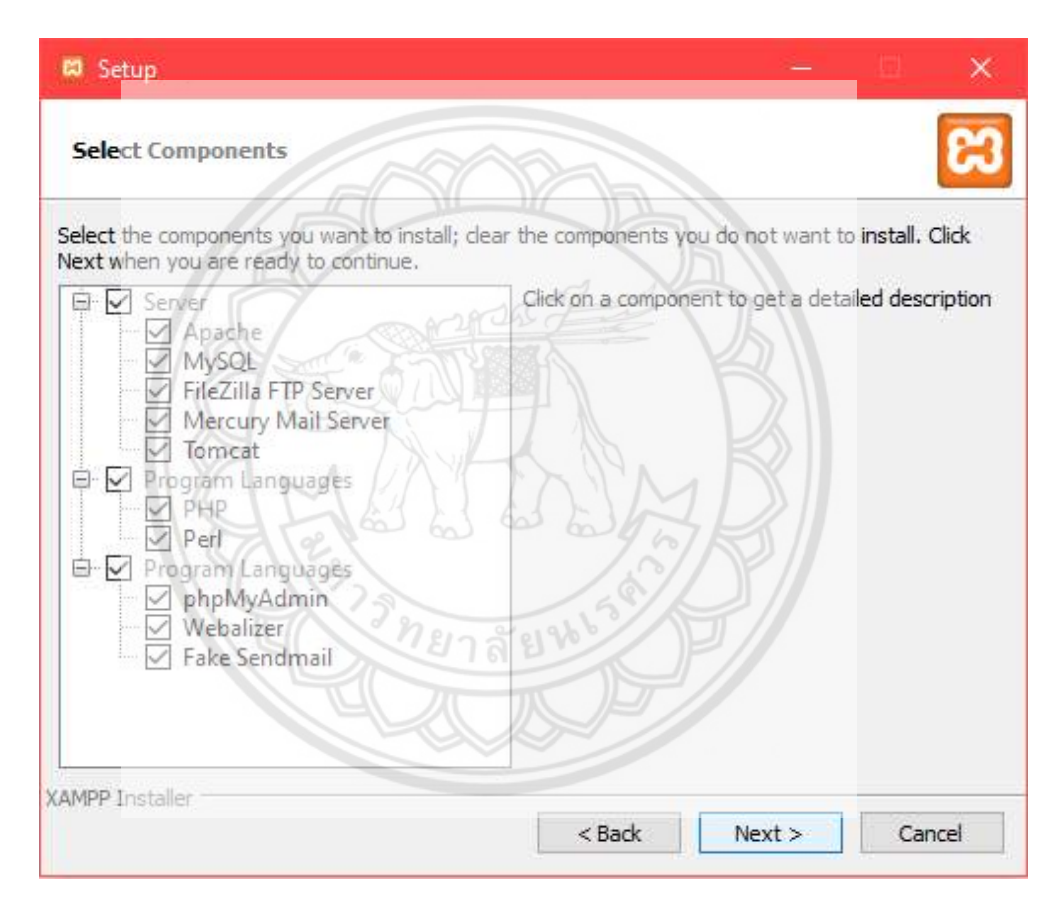

รูปที่ ค.2 รายละเอียดการเลือก Components ที่ตองการติดตั้ง

ขั้นตอนการเลือกปลายทางที่ตองการติดตั้ง โดยคาเริ่มตนปลายทางที่ติดตั้งจะเปน C:\xampp หากต้องการเปลี่ยนปลายทางที่ติดตั้ง ให้กดรูปไฟล์ แล้วเลือกปลายทางที่ต้องการ ดัง แสดงในรูปที่ ค.3 เมื่อเลือกปลายทางเสร็จสิ้น ใหคลิกปุม "Next" เพื่อเขาสูขั้นตอนตอไป

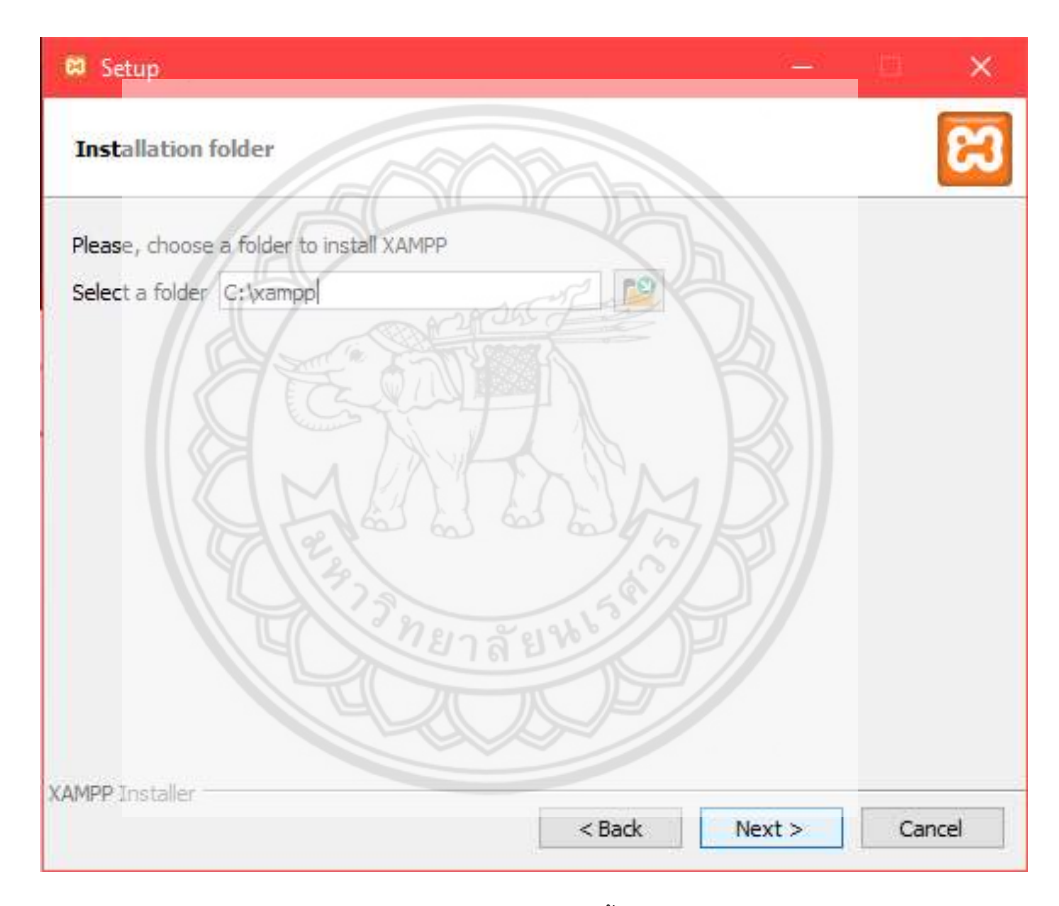

รูปที่ ค.3 การเลือกปลายทางการติดตั้งโปรแกรม XAMPP

เลือกภาษาที่จะใชในโปรแกรม XAMPP เมื่อเลือกภาษาเสร็จสิ้น ใหคลิกปุม "Next" เพื่อเขา สูขั้นตอนตอไป ดังแสดงในรูปที่ ค.4

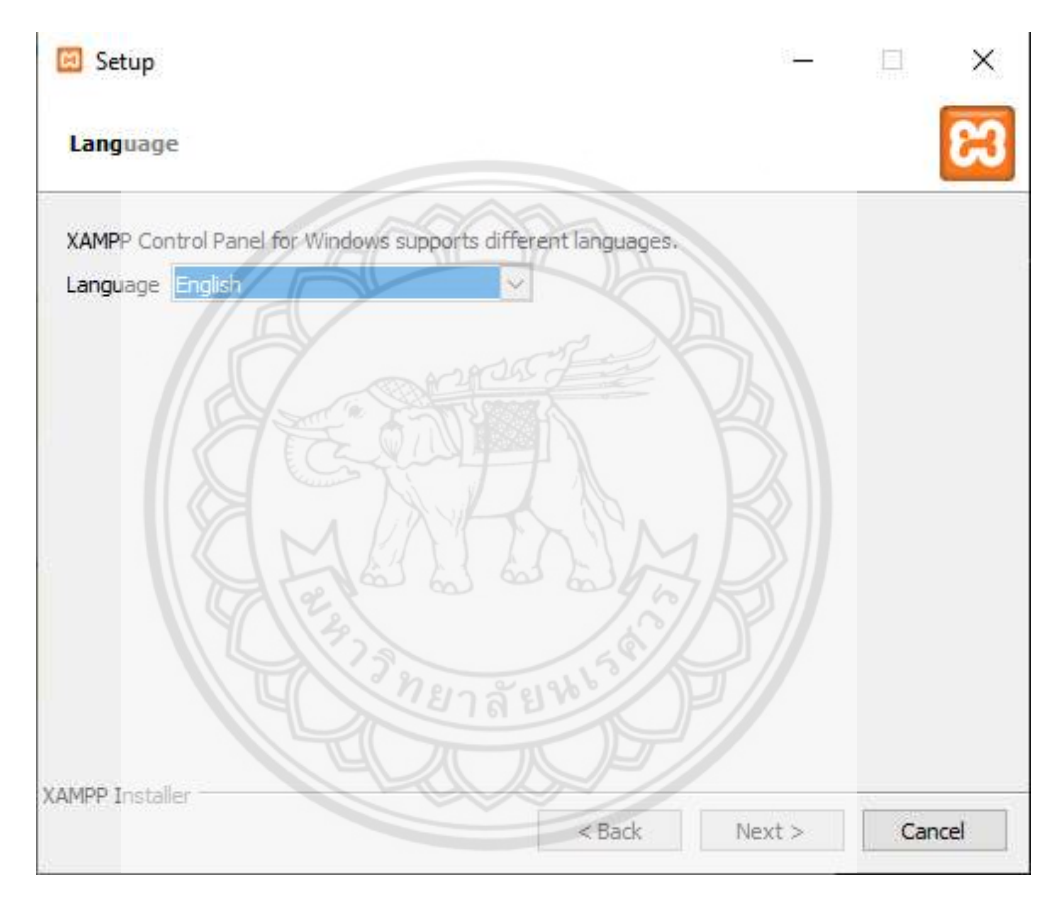

รูปที่ ค.4 การเลือกภาษาที่ใชในโปรแกรม XAMPP

ระบบจะแสดงหน้าต่าง Bitnami ขึ้นมา ดังแสดงในรูปที่ ค.5 หากไม่ต้องการเรียนรู้เพิ่มเติม เกี่ยวกับ Bitnami ใน XAMPP ให้เอาเครื่องหมายถูกหน้าข้อความ Learn more about Bitnami for XAMPP ออก จากนั้นคลิกที่ปุม "Next"

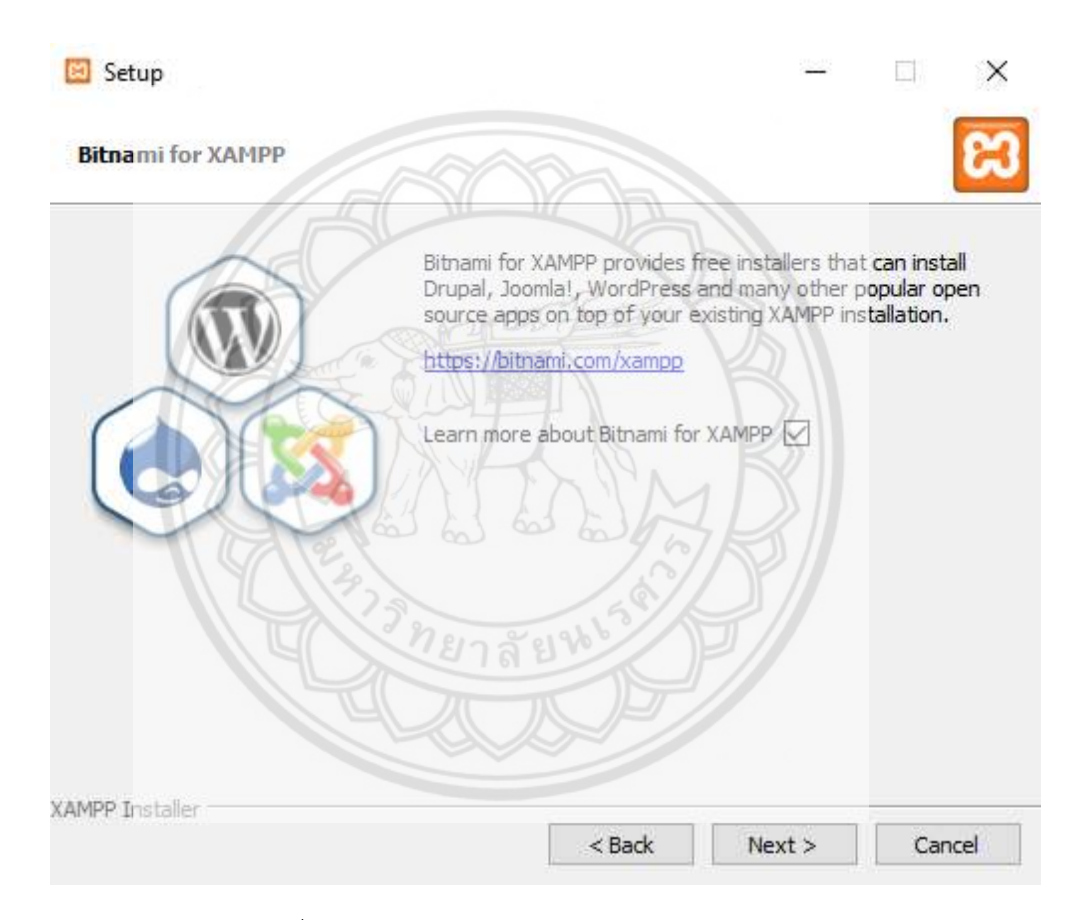

รูปที่ ค.5 การแสดงรายละเอียดของ Bitnami สําหรับ XAMPP

ระบบจะแสดงขอความวาโปรแกรมพรอมที่จะติดตั้งแลว ดังแสดงในรูปที่ ค.6 เลือกปุม "Next" เพื่อเริ่มติดตั้งโปรแกรม

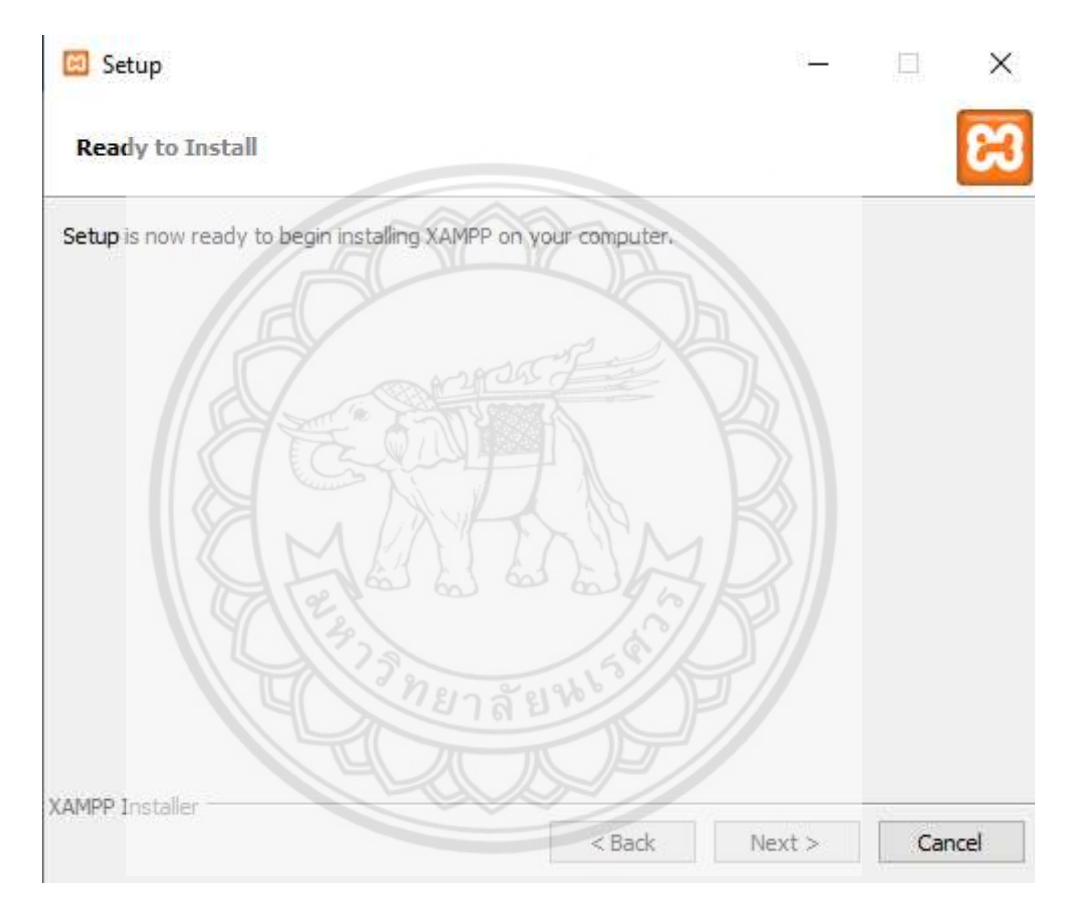

รูปที่ ค.6 การเริ่มติดตั้งโปรแกรม XAMPP

ใหรอจนกวาระบบจะติดตั้งโปรแกรมเสร็จ ดังแสดงในรูปที่ ค.7

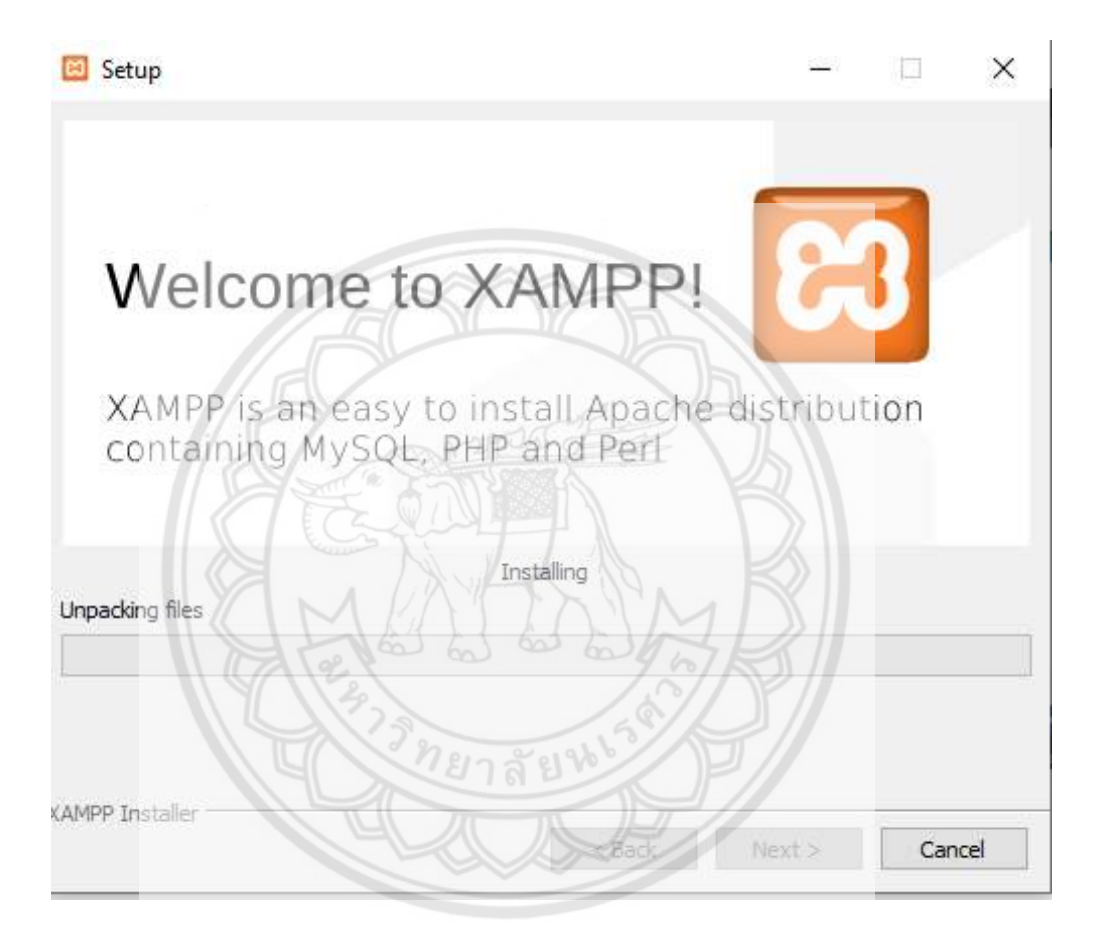

รูปที่ ค.7 ขณะกําลังติดตั้งโปรแกรม XAMPP

์สิ้นสุดขั้นตอนการติดตั้งโปรแกรม XAMPP สำหรับขั้นตอนสุดท้ายนี้จะมีให้เลือกว่าต้องการ เริ่มใชงาน Control panel ทันทีหรือไม จากนั้นคลิกปุม "Finish" เพื่อเสร็จสิ้นการติดตั้งโปรแกรม XAMPP ดังแสดงในรูปที่ ค.8

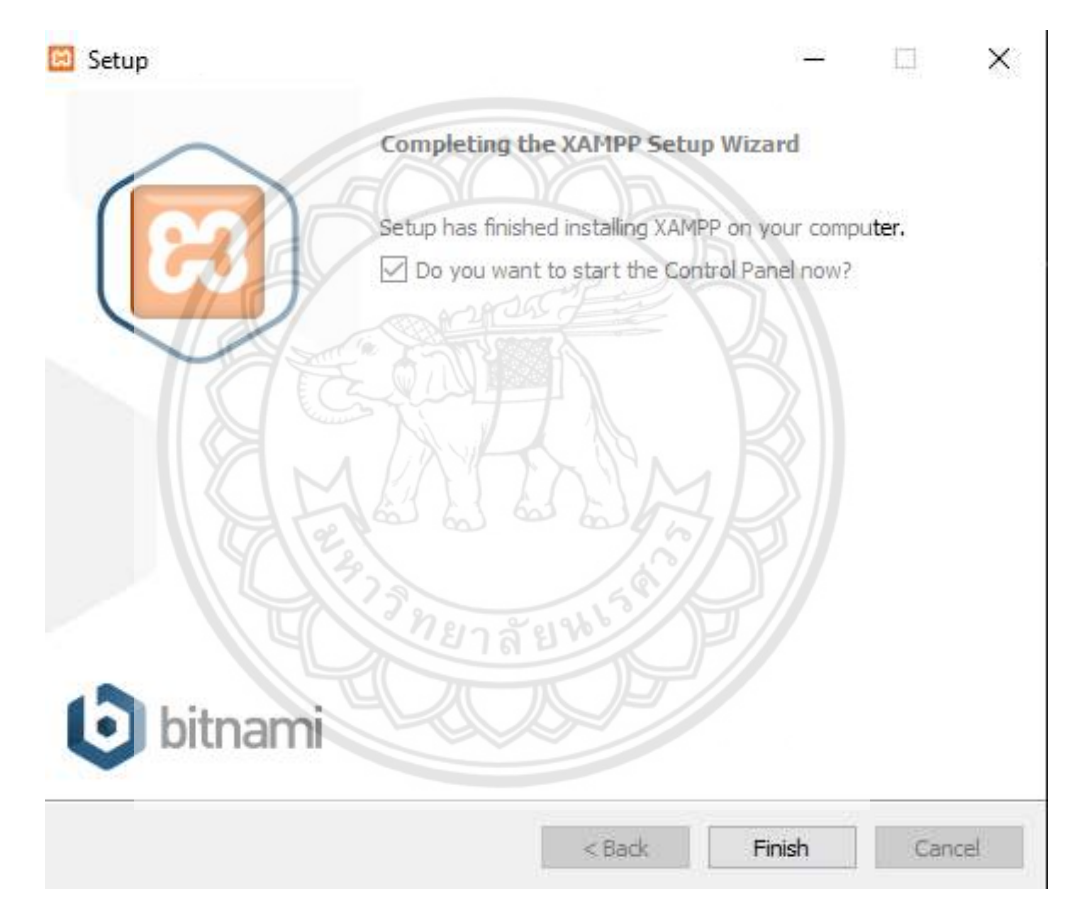

รูปที่ ค.8 ขั้นตอนสิ้นสุดการติดตั้งโปรแกรม XAMPP

ดาวนโหลด text editor เปน Visual studio code หรือ VSCode (สามารถเลือกใช text editor ชนิดอื่นในการโคดได) โดยเลือกใหตรงกับ OS ของเครื่องคอมพิวเตอร จากเว็บไซต https://code.visualstudio.com/download

ขั้นตอนการติดตั้ง Visual studio code

คลิกที่ไฟล VSCodeUserSetup-x64-1.48.2.exe ชื่อของไฟลอาจแตกตางกันเล็กนอย ขึ้นกับเวอรชันที่ดาวนโหลดในขณะนั้น เริ่มติดตั้งโปรแกรม Visual studio code ดังแสดงในรูปที่ ค.9 แสดงหนายอมรับเงื่อนไขการใชงาน ใหคลิกที่ I accept the agreement จากนั้นคลิกปุม "Next" เพื่อแสดงขั้นตอนถัดไป

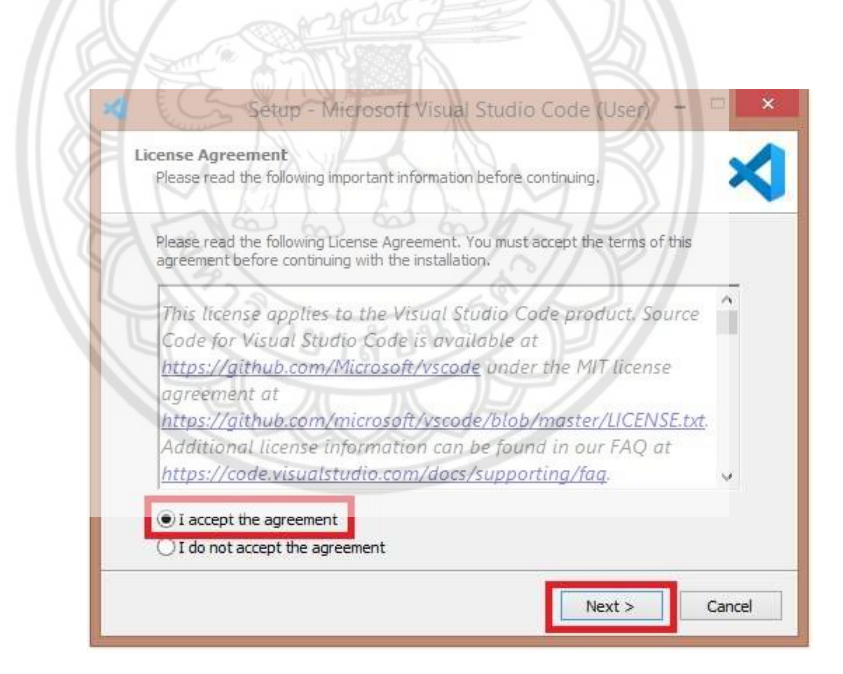

รูปที่ ค.9 ลิขสิทธิ์และเงื่อนไขการใชงานของโปรแกรม Visual studio code

ขั้นตอนการเลือกปลายทางที่ตองการติดตั้ง หากตองการเปลี่ยนปลายทางที่ติดตั้ง ใหกด Browse แลวเลือกปลายทางที่ตองการ ดังแสดงในรูปที่ ค.10 เมื่อเลือกปลายทางเสร็จสิ้น ใหคลิกปุม Next เพื่อเข้าสู่ขั้นตอนต่อไป

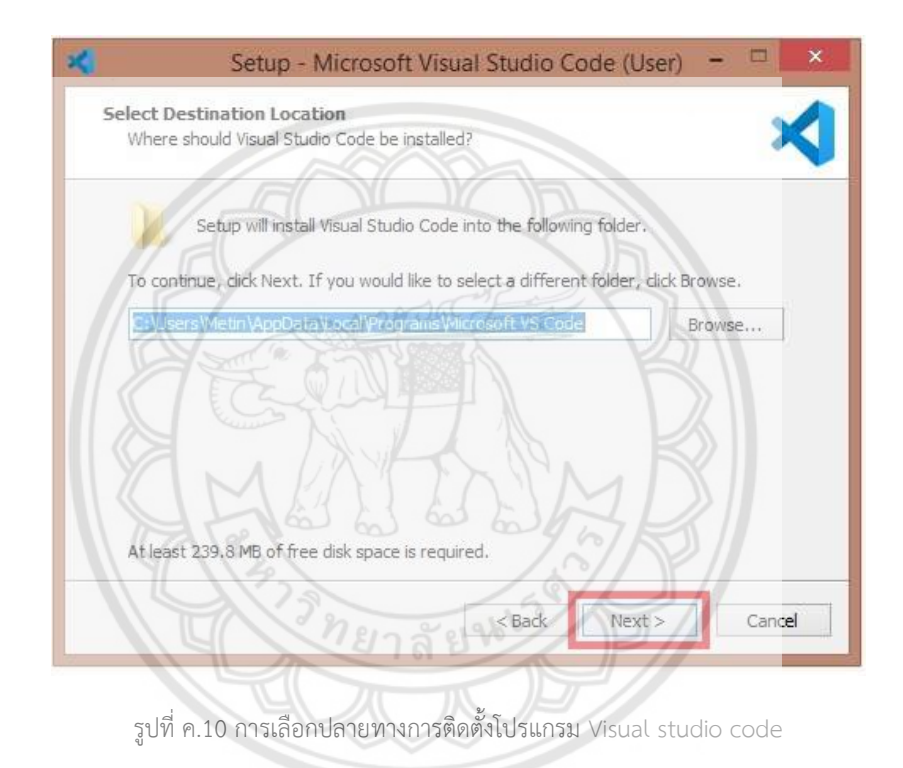

สวนนี้เปนการตั้งคาวาตองการให Visual studio code กําหนดทางลัดบน Start menu หรือไม่ ในกรณีนี้ สามารถเลือกค่าเริ่มต้นที่โปรแกรมกำหนดมา ดังแสดงในรูปที่ ค.11

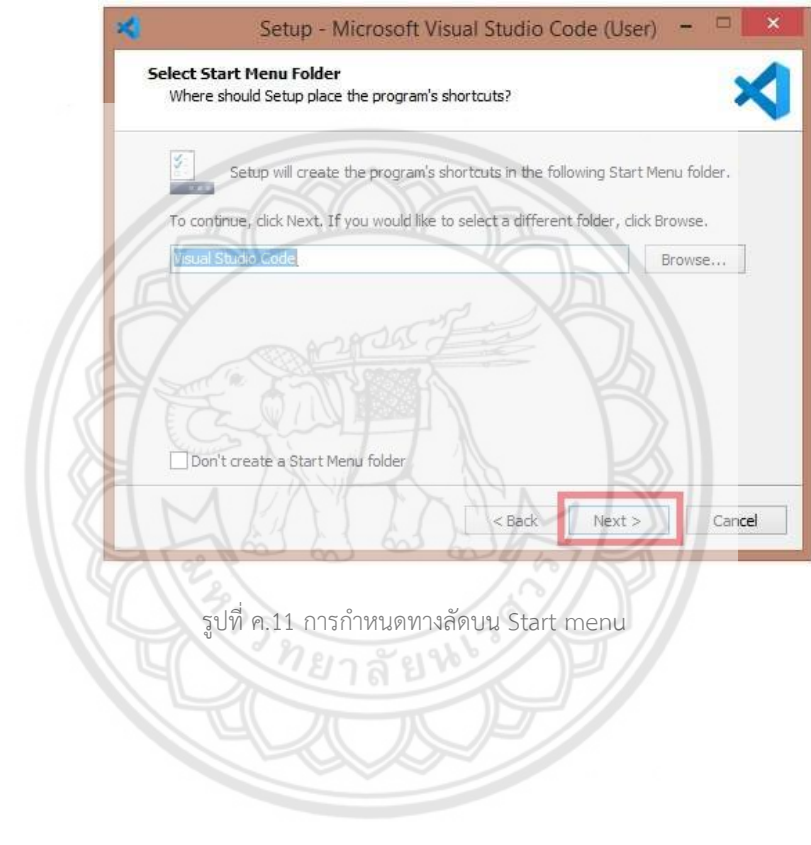

ขั้นตอนนี้เปนการตั้งคาเพิ่มเติม ใหเลือกที่ Create a desktop icon เพื่อสรางทางลัดสําหรับ เข้าโปรแกรมใน Desktop และตรวจสอบให้แน่ใจว่า Add to PATH ได้ถูกเลือก ดังแสดงในรูปที่ ค. 12 หลังจากนั้นคลิก "Next" และคลิก "Install" ในหนาถัดไป

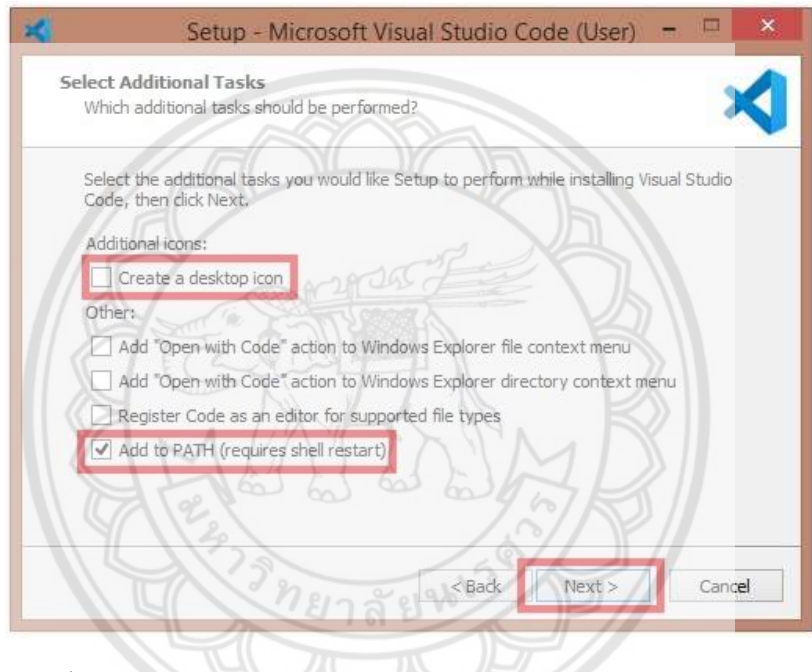

รูปที่ ค.12 การสรางทางลัดสําหรับเขาโปรแกรม Visual studio code ใน Desktop

์สิ้นสุดขั้นตอนการติดตั้งโปรแกรม Visual studio code สำหรับขั้นตอนสุดท้ายนี้จะมีให้ เลือกว่าต้องการเริ่มใช้งานทันทีหรือไม่ จากนั้นคลิกปุ่ม "Finish" เพื่อเสร็จสิ้นการติดตั้งโปรแกรม Visual studio code ดังแสดงในรูปที่ ค.13

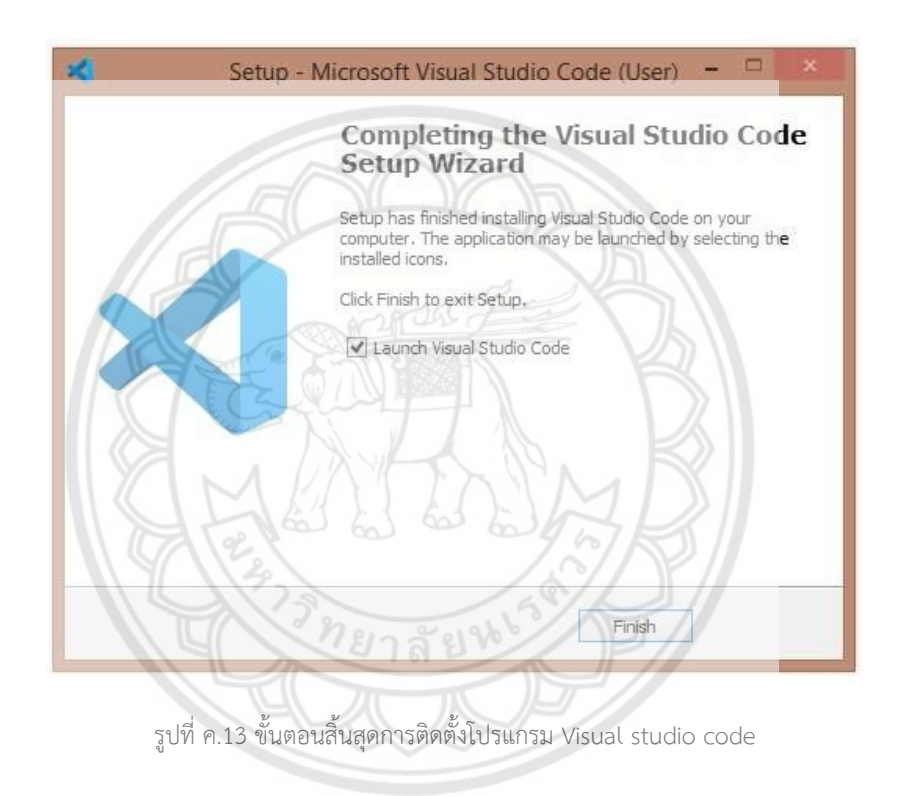

## ขั้นตอนการสร้างฐานข้อมูล

 ใหเปด Control panel ของโปรแกรม XAMPP ขึ้นมาดังแสดงในรูปที่ ค.14 จากนั้นกด "start" ที่โมดูลของ Apache และ MySQL เมื่อทั้งสองโมดูลขึ้นสีเขียว ใหเลือกกด Admin ในโมดูล ของ MySQL เพื่อเขาสู phpMyadmin

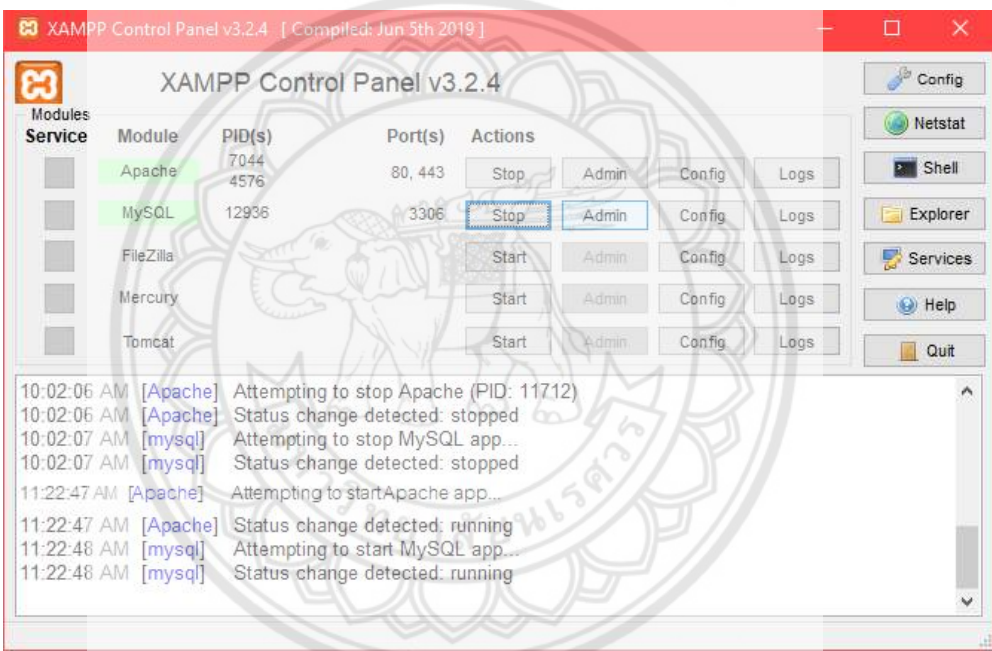

รูปที่ ค.14 Control panel ของโปรแกรม XAMPP

เมื่อเขาสู phpMyamin ใหเริ่มสรางฐานขอมูล โดยกด "New" ฝงซายมือ เพื่อสราง ฐานข้อมูล หน้าเว็บจะมาแสดงดังแสดงในรูปที่ ค.15 จากนั้นตั้งชื่อฐานข้อมูล Database1 (สามารถ ตั้งชื่อตามแตผูใชงานกําหนด) และเลือก Collation ใหเปน utf8\_general\_ci เมื่อเสร็จสิ้นใหคลิก "Create"

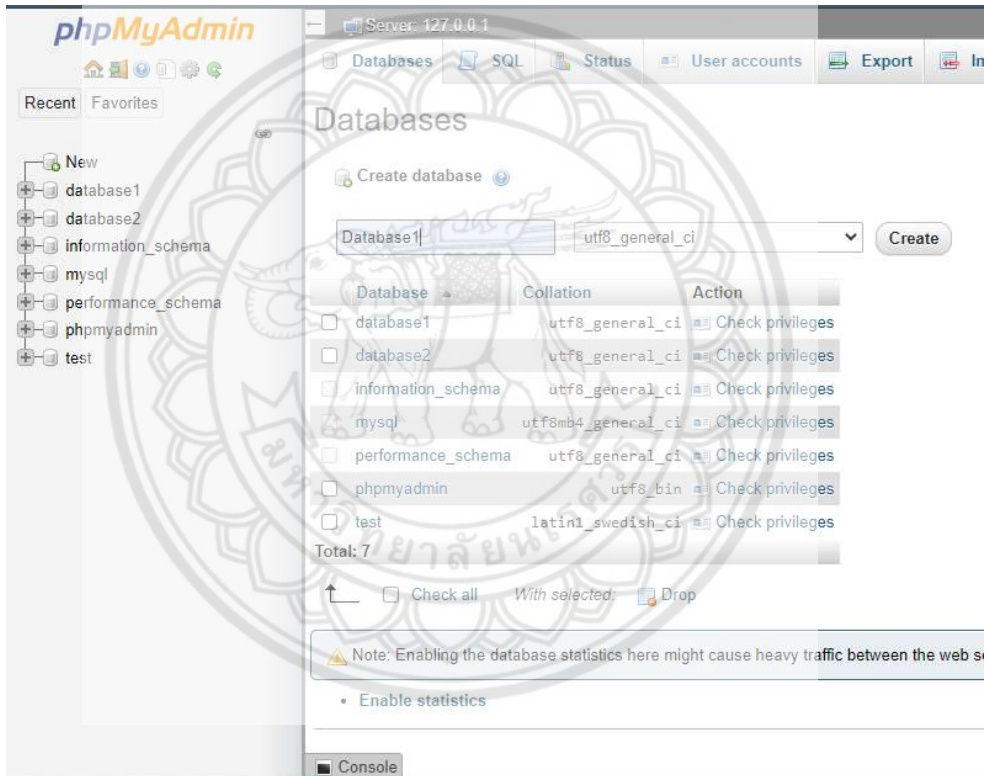

รูปที่ ค.15 การเริ่มสรางฐานขอมูลผานโปรแกรม phpMyamin
เริ่มสร้างตารางฐานข้อมูลโดยการกด "New" ใต้ Database1 ที่สร้างจากขั้นตอนที่แล้ว ตั้ง ชื่อตารางฐานข้อมูล plantdb (สามารถตั้งชื่อตามแต่ผู้ใช้งานกำหนด) ซึ่งแรกเริ่มตัวระบบจะกำหนด Column มาให 4 ชอง สามารถปรับเพิ่มจํานวน column ไดตามตองการ พิมพชื่อหัวขอลงในแตละ Column โดยกําหนด id ใหเปนตัวนับจํานวนอัตโนมัติและ primary key ดวยการติกชอง A\_I ดัง แสดงในรูปที่ ค.16 หากป้อนข้อมูลเข้าไปเป็นตัวอักษรให้เปลี่ยนชนิดเป็น VARCHAR ที่ช่อง Type จากนั้นกำหนดความยาวของตัวอักษรที่ช่อง Length/Values จากนั้นกด "Save" ที่ด้านล่างขวาของ หน้าเว็บ

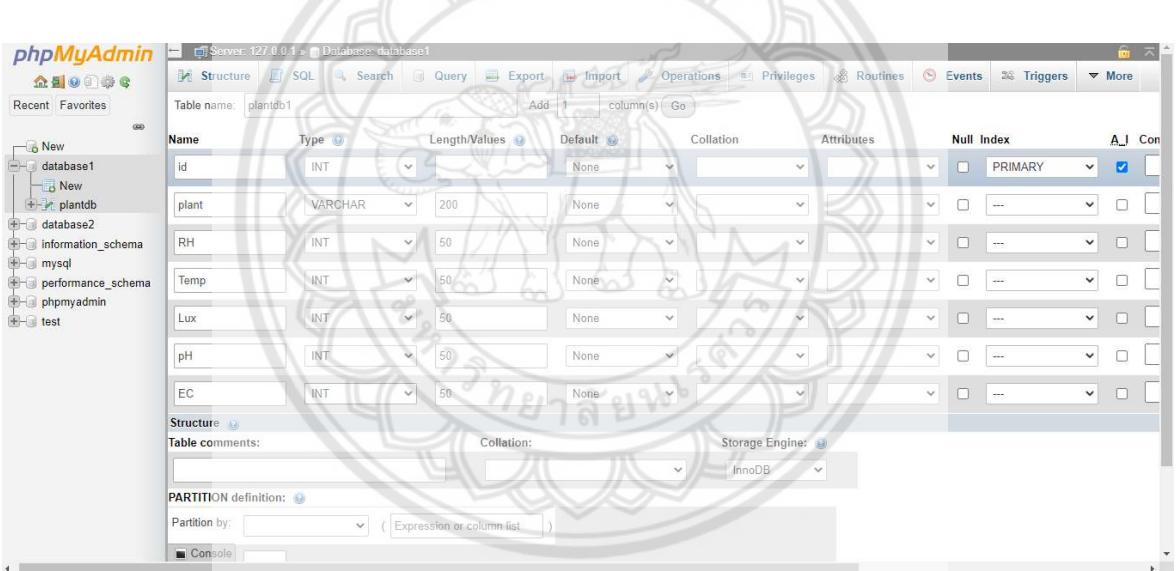

รูปที่ ค.16 โครงสรางฐานขอมูลผานโปรแกรม phpMyamin

กดปุม "insert" เพื่อเพิ่มขอมูล กรอกขอมูลพืช แตไมตองใส id เพราะระบบจะนับอัตโนมัติ กดปุม "Save" ดานลางขวาเพื่อบันทึกขอมูล ดังแสดงในรูปที่ ค.17

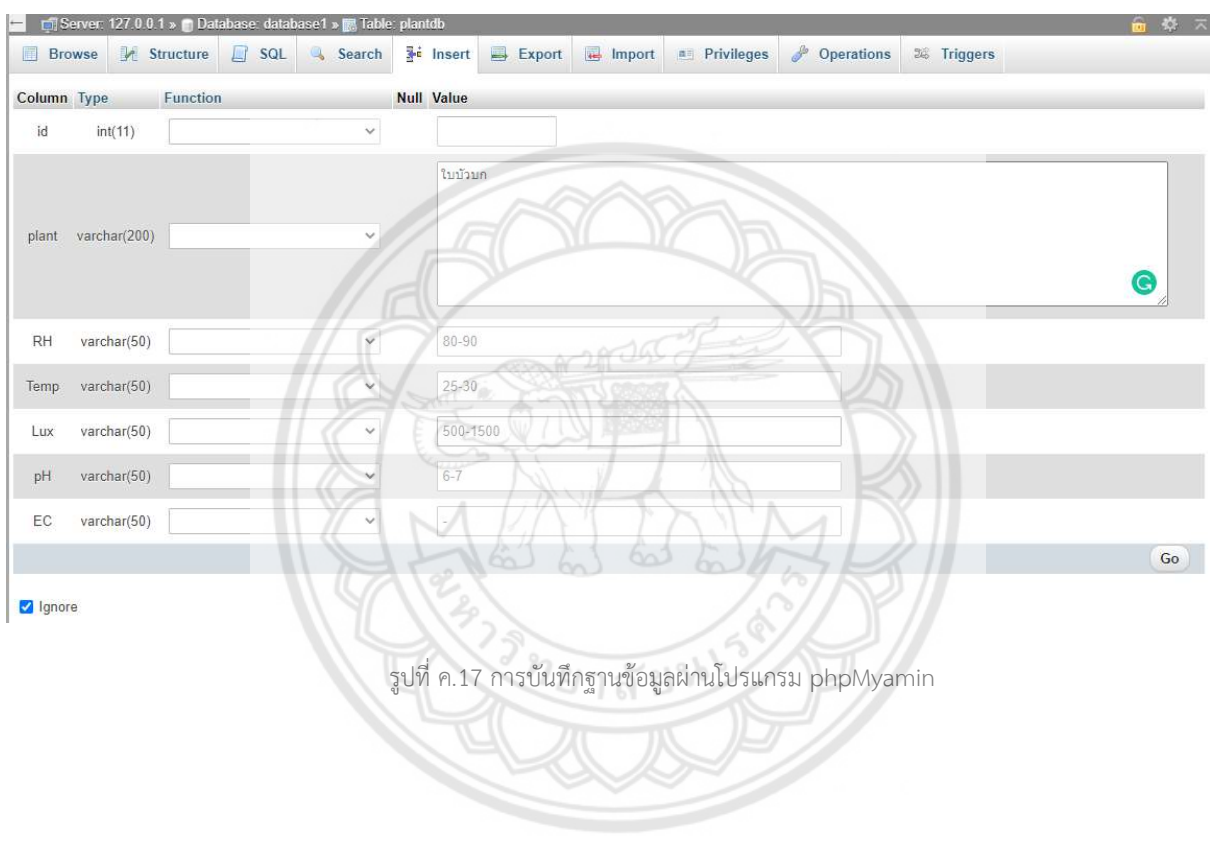

จะไดฐานขอมูลดังแสดงในรูปที่ ค.18

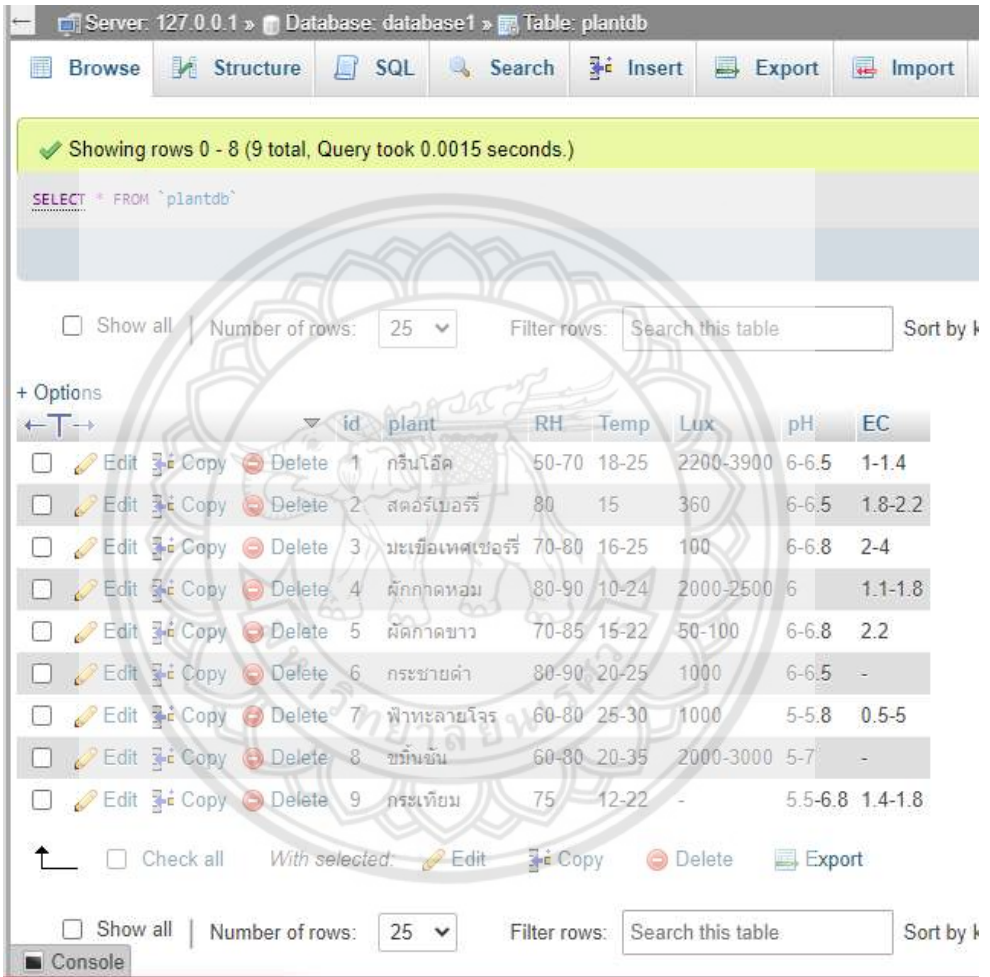

รูปที่ ค.18 ฐานขอมูลจากโปรแกรม phpMyamin

เปดโปรแกม Visual studio code คลิกที่รูปบลอคสี่เหลี่ยมสี่อันแถบซายมือ คนหาภาษา Python เพื่อติดตั้ง ดังแสดงในรูปที่ ค.19

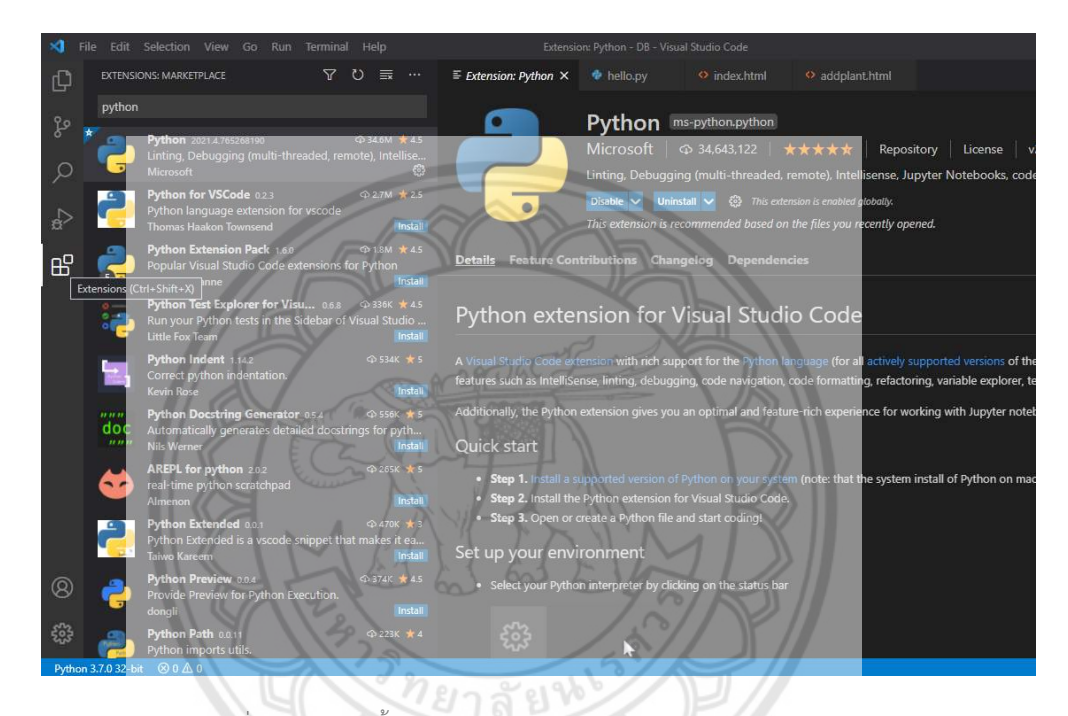

รูปที่ ค.19 การติดตั้งภาษา Python จากโปรแกรม Visual studio code

กด "New Terminal" เพื่อเปด Command prompt ทําการติดตั้ง Flask ดวยการพิมพ pip install Flask ดังแสดงในรูปที่ ค.20 และติดตั้งตัวเชื่อมตอฐานขอมูลดวยการพิมพ pip install PyMySQL

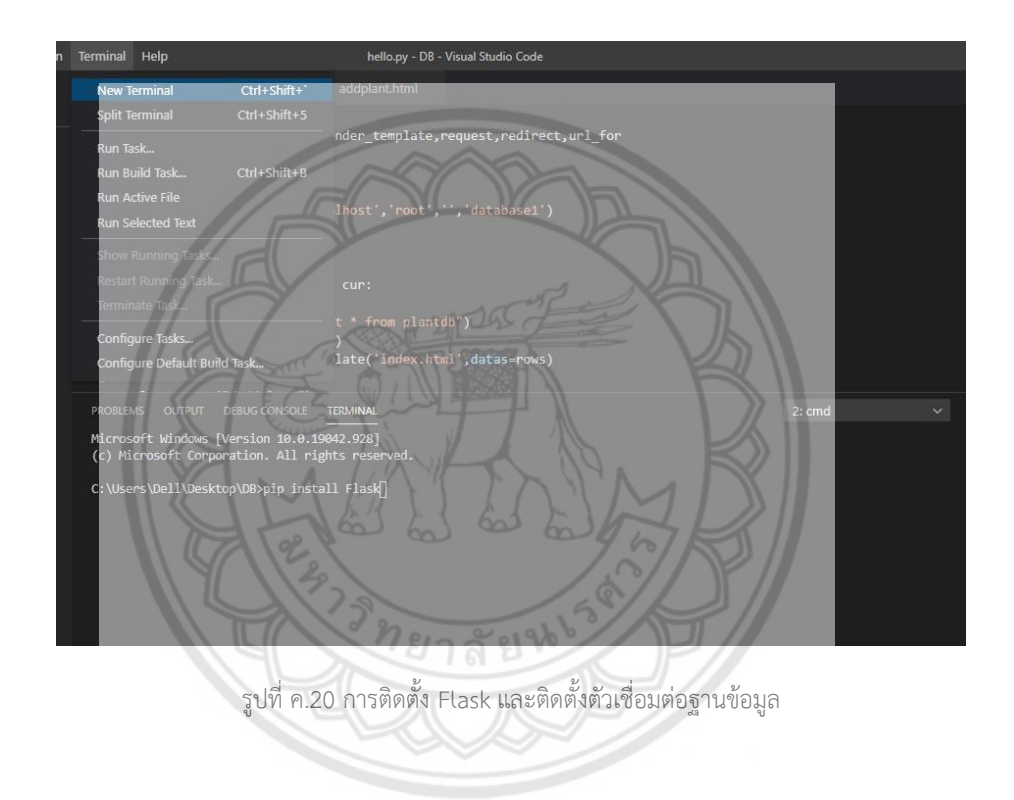

สรางโฟลเดอรเปลาหนึ่งโฟลเดอร กดเปดโฟลเดอรผานโปรแกรม Visual studio code ดัง แสดงในรูปที่ ค.21

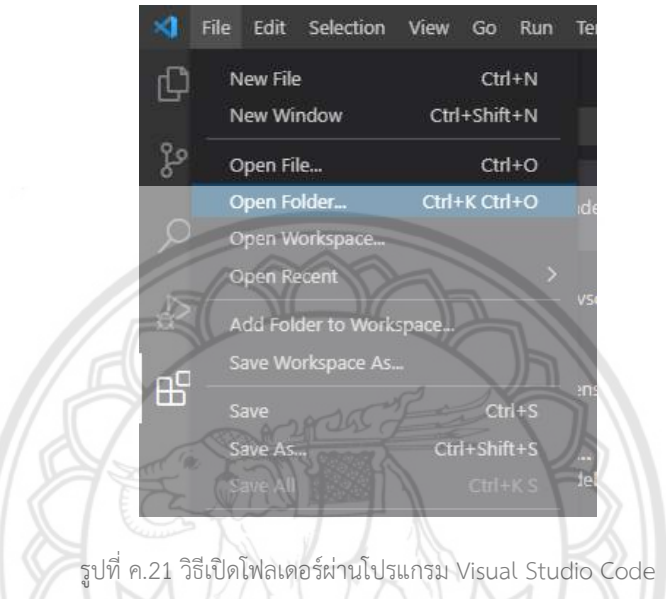

กด "new file" เพื่อสร้างไฟล์ hello.py (สามารถตั้งชื่อตามแต่ผู้ใช้งานก**ำหนด แต่ไฟล์ต้อง** เป็นนามสกุล .py) และสร้าโฟลเดอร์ที่มีชื่อว่า templates เป็นส่วนแสดงผลในหน้าเว็บต้องเป็นไฟล์ นามสกุล .html โดยมีไฟล์ addplant.html และ index.html ดังแสดงในรูปที่ ค.22

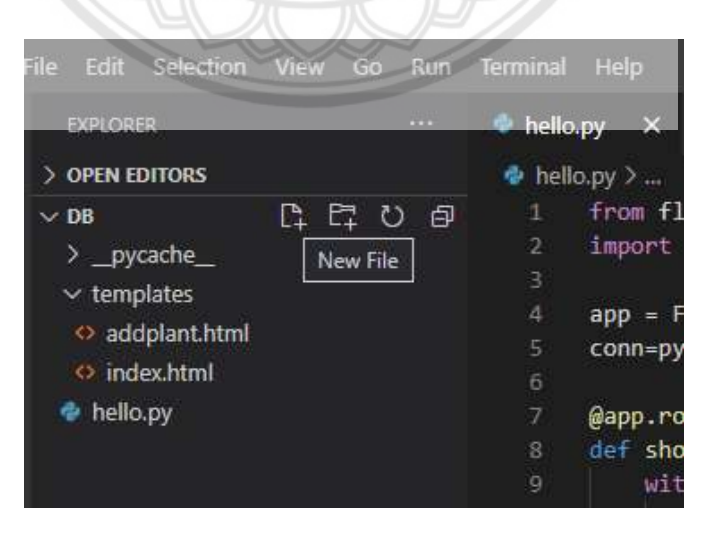

รูปที่ ค.22 การสรางไฟลนามสกุล .py และ templatees

## โดยมีโคดในสวนของการเชื่อมตอขอมูลกับฐานขอมูลในไฟล hello.py ดังนี้

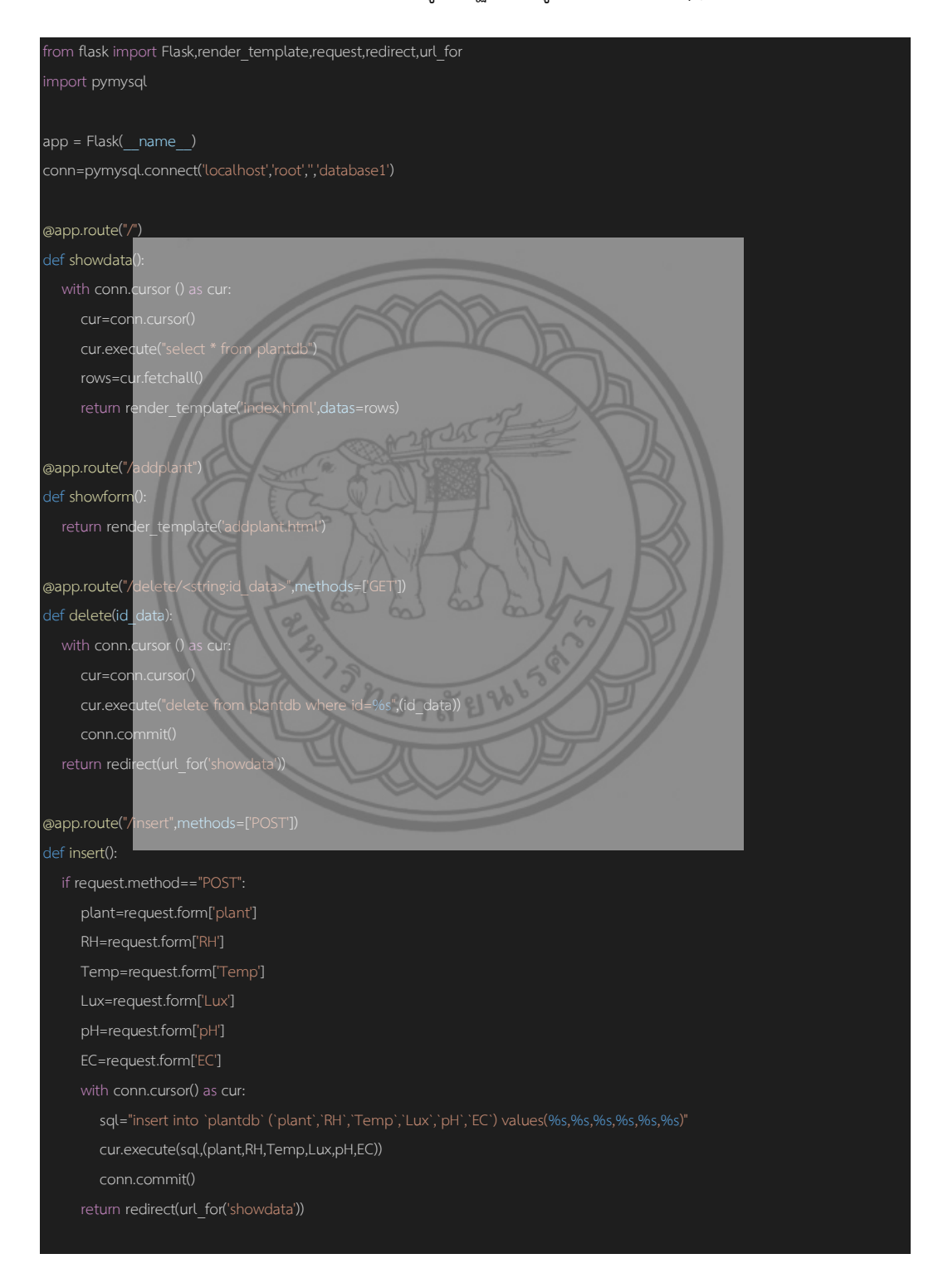

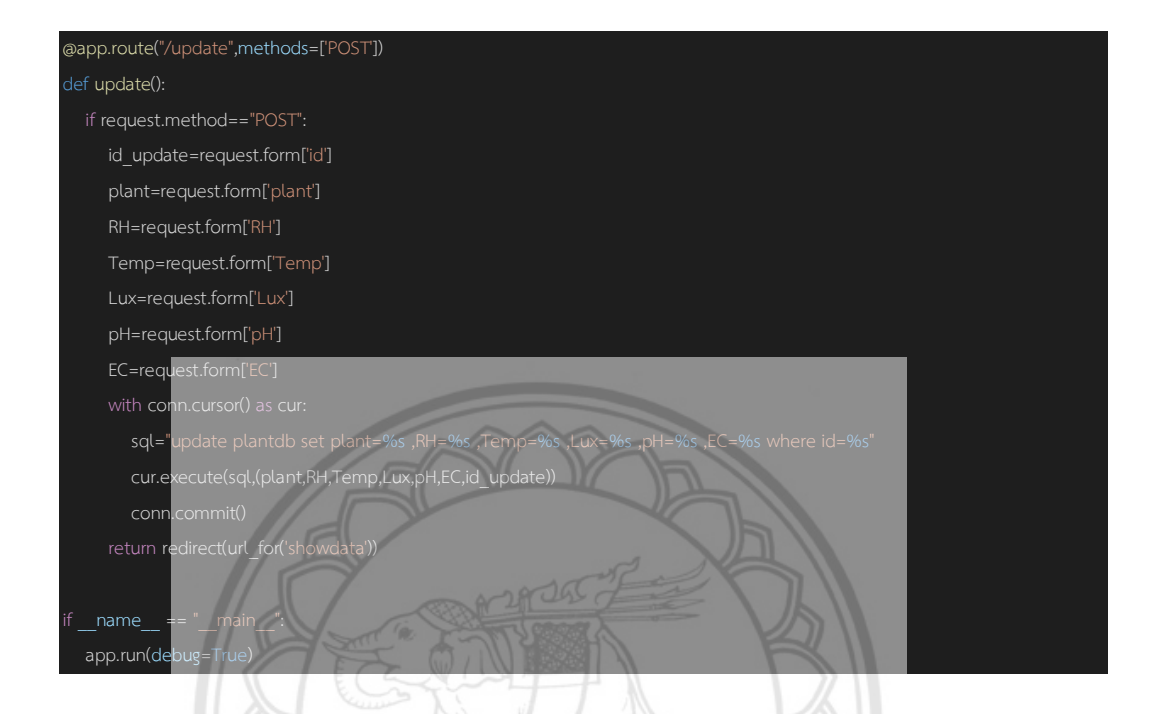

## มีโคดแสดงหนาเว็บจาก templates ผานไฟล index.html ดังนี้

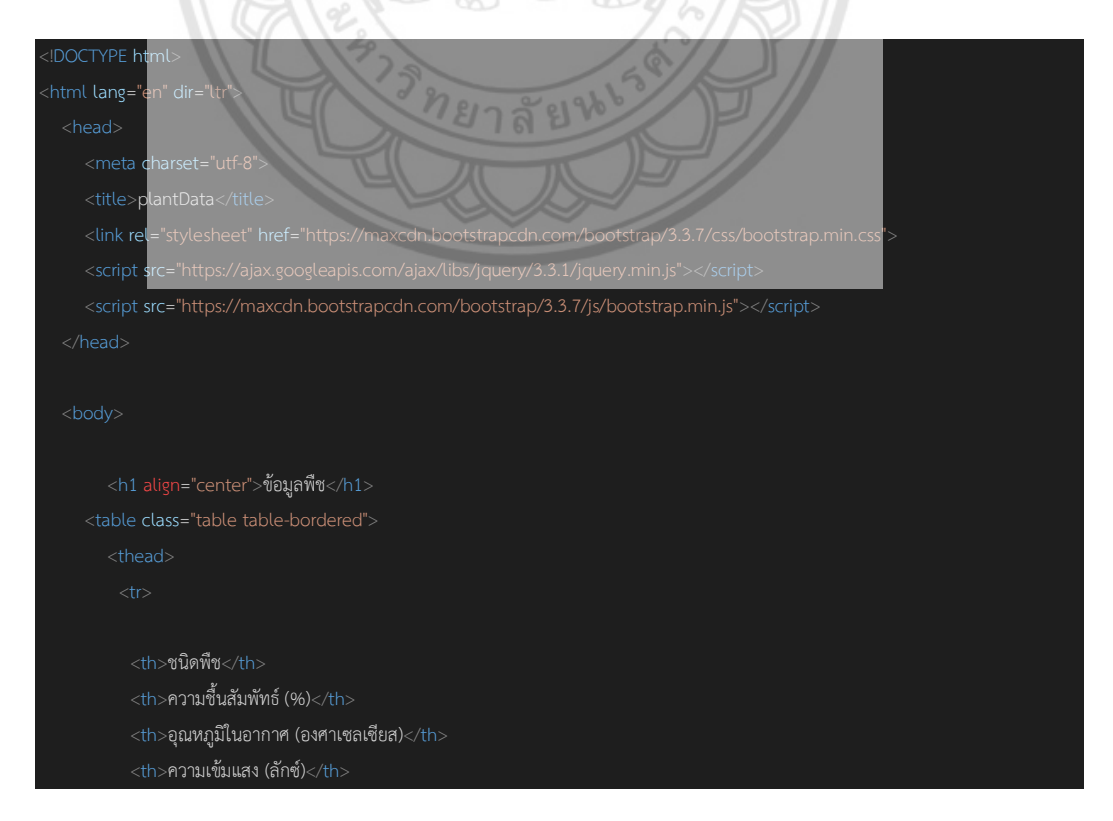

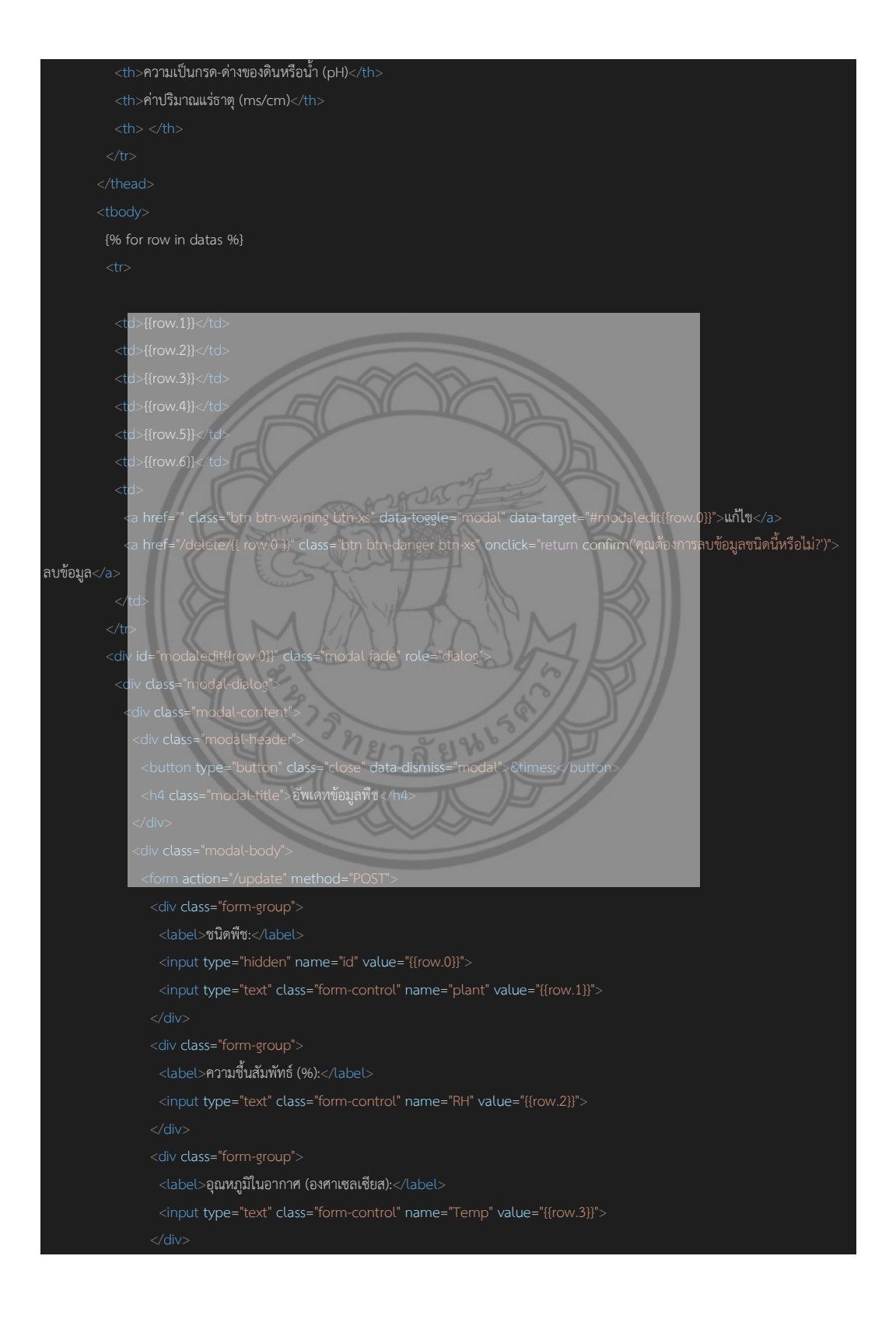

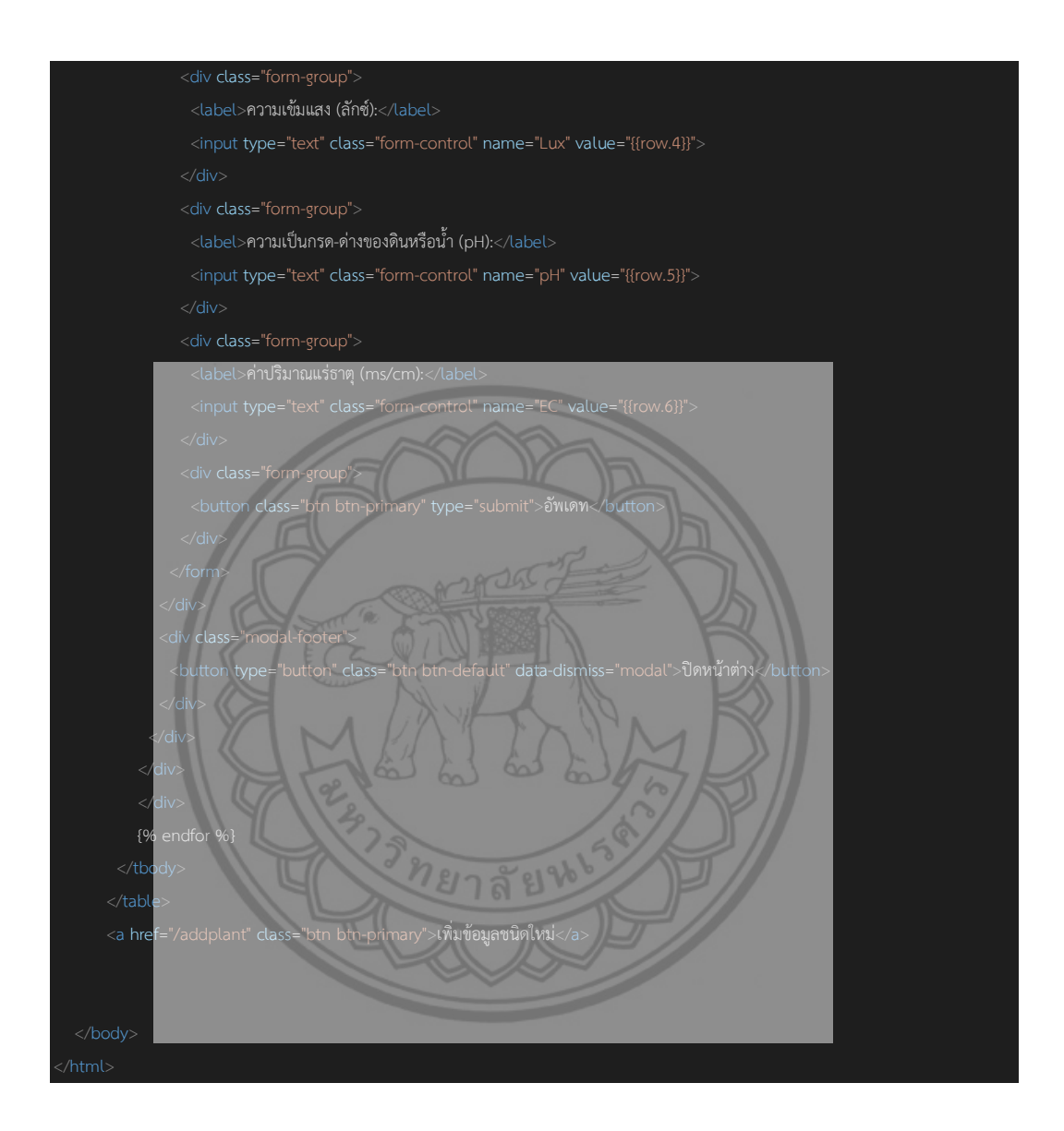

## มีโค้ดแสดงหน้าเว็บจาก templates ผ่านไฟล์ addplant.html ดังนี้

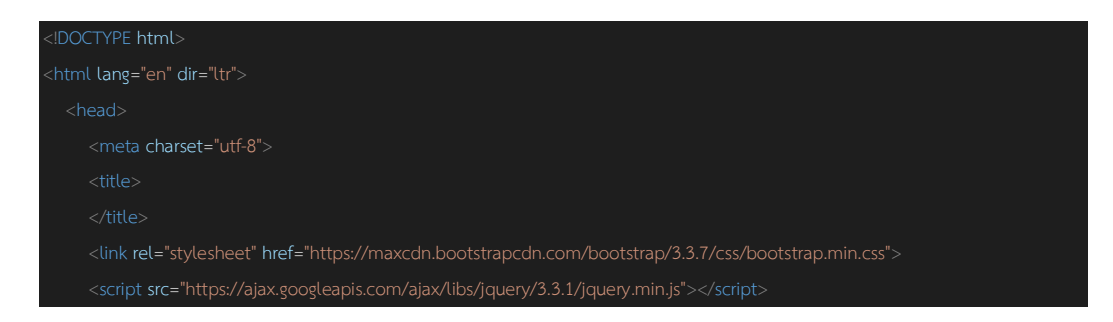

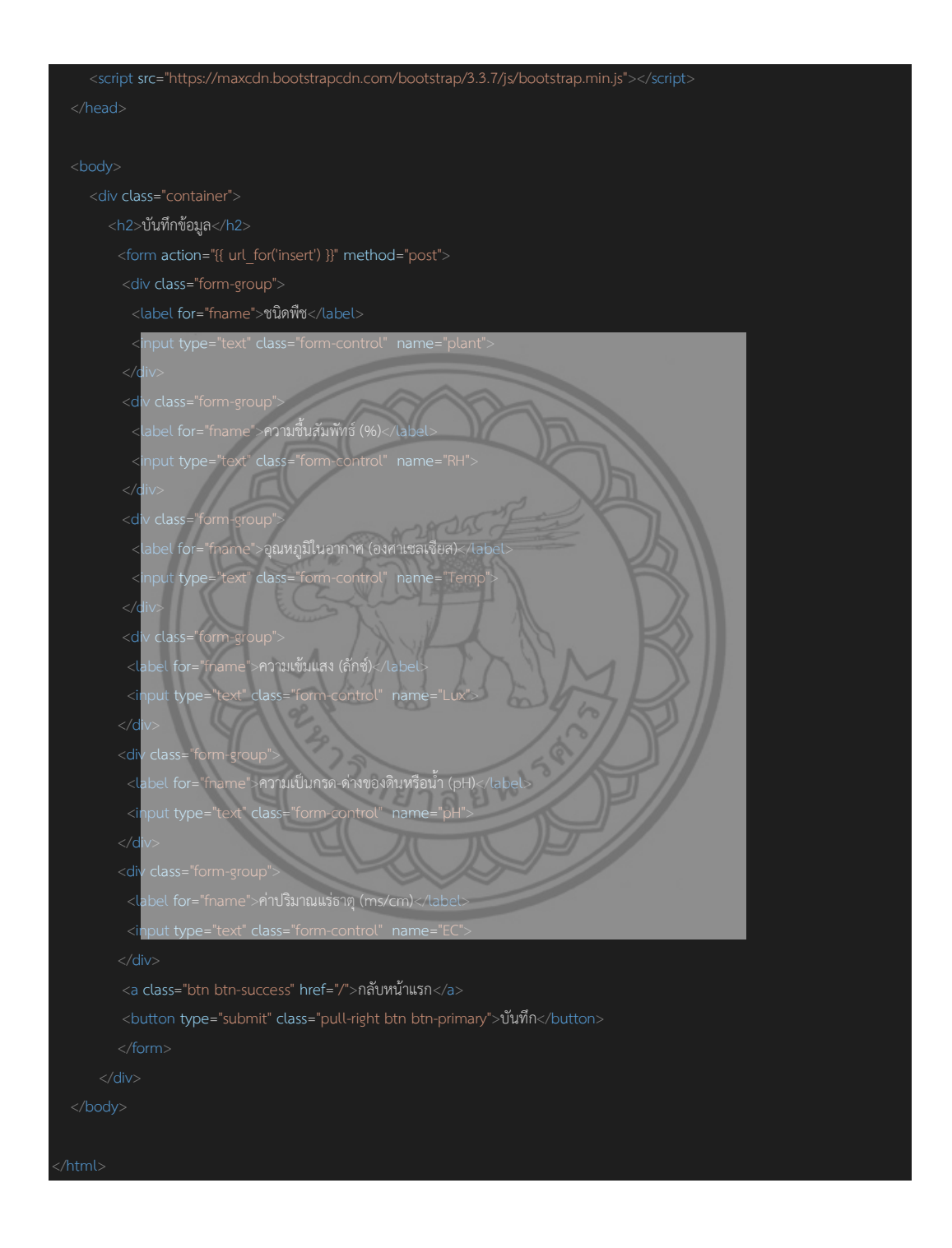